# DECnet for OpenVMS Network Management Utilities

Order Number: AA-PV61A-TK

#### May 1993

This document contains information about commands for the Network Control Program (NCP) and for the DTS/DTR utility. This document is for users responsible for DECnet for OpenVMS network management.

**Revision/Update Information:** This is a new manual.

**Software Version:** OpenVMS AXP Version 1.5

OpenVMS VAX Version 6.0

#### May 1993

The information in this document is subject to change without notice and should not be construed as a commitment by Digital Equipment Corporation. Digital Equipment Corporation assumes no responsibility for any errors that may appear in this document.

The software described in this document is furnished under a license and may be used or copied only in accordance with the terms of such license.

No responsibility is assumed for the use or reliability of software on equipment that is not supplied by Digital Equipment Corporation or its affiliated companies.

© Digital Equipment Corporation 1993.

All Rights Reserved.

The postpaid Reader's Comments forms at the end of this document request your critical evaluation to assist in preparing future documentation.

The following are trademarks of Digital Equipment Corporation: AXP, Bookreader, CI, DDCMP, DEC, DECnet, DECnet RSX, DELUA, DEQNA, DEUNA, Digital, DECdns, OpenVMS, VAX, VAX P.S.I., VMS, VMScluster, VMS RMS, and the Digital logo.

The following is a third-party trademark:

Telenet is a registered trademark of GTE Telenet Communication Corporation.

All other trademarks and registered trademarks are the property of their respective holders.

This document was prepared using VAX DOCUMENT, Version 2.1.

## **Contents**

| art I | The Network Control Program Utility                                                                                        |
|-------|----------------------------------------------------------------------------------------------------|
| Des   | scription                                                                                                    |
|       | Entering Commands Command Prompting Exiting the Prompting Sequence Prompting Examples Component and Parameter Syntax Rules |
| Usi   | ing NCP                                                                                                    |
| 2.    | 1 Hints for Using Commands                                                                                                 |
| NC    | P Commands                                                                                                    |
|       | CLEAR/PURGE CIRCUIT                                                                                                    |
|       | CLEAR/PURGE EXECUTOR                                                                                                    |
|       | CLEAR EXECUTOR NODE                                                                                                    |
|       | CLEAR/PURGE LINE                                                                                                    |
|       | CLEAR/PURGE LOGGING                                                                                                    |
|       | CLEAR/PURGE LOGGING EVENTS                                                                                                 |
|       | CLEAR/PURGE LOGGING NAME                                                                                                   |
|       | CLEAR/PURGE MODULE CONFIGURATOR                                                                                            |
|       | CLEAR/PURGE MODULE X25-ACCESS (Remote management                                                                           |
|       | only)                                                                                                    |
|       | CLEAR/PURGE MODULE X25-PROTOCOL (Remote management only)                                                                   |
|       | CLEAR/PURGE MODULE X25-SERVER/X29-SERVER (Remote                                                                           |
|       | management only)                                                                                                    |
|       | CLEAR/PURGE NODE                                                                                                    |
|       | CLEAR/PURGE NODE CIRCUIT                                                                                                   |
|       | CLEAR/PURGE OBJECT                                                                                                    |
|       | CONNECT NODE                                                                                                    |
|       | CONNECT VIA                                                                                                    |
|       | COPY KNOWN NODES                                                                                                    |
|       | DISCONNECT LINK                                                                                                    |

| HELP                                                  | 3–42  |
|-------------------------------------------------------|-------|
| LOAD NODE                                             | 3–44  |
| LOAD VIA                                              | 3–47  |
| LOOP CIRCUIT                                          | 3–49  |
| LOOP EXECUTOR                                         | 3–51  |
| LOOP LINE (Remote management only)                    | 3–52  |
| LOOP NODE                                             | 3–54  |
| SET CIRCUIT ALL                                       | 3–56  |
| SET/DEFINE CIRCUIT                                    | 3–57  |
| SET EXECUTOR ALL                                      | 3–63  |
| SET/DEFINE EXECUTOR                                   | 3–64  |
| SET EXECUTOR NODE                                     | 3–73  |
| SET KNOWN PROXIES ALL                                 | 3–75  |
| SET LINE ALL                                          | 3–76  |
| SET/DEFINE LINE                                       | 3–77  |
| SET LOGGING ALL                                       | 3–85  |
| SET/DEFINE LOGGING EVENTS                             | 3–86  |
| SET/DEFINE LOGGING STATE                              | 3–88  |
| SET/DEFINE MODULE CONFIGURATOR                        | 3–90  |
| SET/DEFINE MODULE X25-ACCESS (Remote management only) | 3–92  |
| SET/DEFINE MODULE X25-PROTOCOL (Remote management     | 0 0-  |
| only)                                                 | 3–94  |
| SET/DEFINE MODULE X25-SERVER/X29-SERVER (Remote       |       |
| management only)                                      | 3-100 |
| SET NODE ALL                                          | 3-105 |
| SET/DEFINE NODE                                       | 3-106 |
| SET/DEFINE NODE CIRCUIT                               | 3–111 |
| SET OBJECT ALL                                        | 3–112 |
| SET/DEFINE OBJECT                                     | 3–113 |
| SHOW AREA                                             | 3–118 |
| SHOW/LIST CIRCUIT                                     | 3-120 |
| SHOW/LIST EXECUTOR                                    | 3–125 |
| SHOW/LIST LINE                                        | 3–128 |
| SHOW LINKS                                            | 3–131 |
| SHOW/LIST LOGGING                                     | 3–133 |
| SHOW/LIST MODULE CONFIGURATOR                         | 3–136 |
| SHOW/LIST MODULE X25-ACCESS (Remote management only)  | 3–139 |
| SHOW/LIST MODULE X25-PROTOCOL (Remote management      |       |
| only)                                                 | 3–141 |
| SHOW/LIST MODULE X25-SERVER/X29-SERVER (Remote        |       |
| management only)                                      | 3–145 |
| SHOW/LIST NODE                                        | 3–147 |
| SHOW/LIST OBJECT                                      | 3–152 |
| TELL                                                  | 3–154 |
| TRIGGER NODE                                          | 3–156 |
| TRIGGER VIA                                           | 3–158 |
| ZERO CIRCUITS                                         | 3-159 |

|    |            | ZERO EXECUTOR                                            | 3–160        |
|----|------------|----------------------------------------------------------|--------------|
|    |            | ZERO LINE                                                | 3–161        |
|    |            | ZERO MODULE X25-PROTOCOL (Remote management only)        | 3-162        |
|    |            | ZERO MODULE X25-SERVER (Remote management                |              |
|    |            | only)/X29-SERVER                                         | 3–163        |
|    |            | ZERO NODE                                                | 3–164        |
| _  |            |                                                          |              |
| Pa | art II I   | DECnet for OpenVMS DTS/DTR Utility                       |              |
| 4  | DECn       | et Test Sender/DECnet Test Receiver (DTS/DTR) Commands   |              |
|    | 4.1        | DTS Command Syntax                                       | 4–1          |
|    | 4.2        | DTS/DTR Usage Summary                                    | 4–2          |
|    | 4.3        | DTS Commands                                             | 4–3          |
|    |            | CONNECT                                                  | 4–4          |
|    |            | DATA                                                     | 4–6          |
|    |            | DISCONNECT                                               | 4–8          |
|    |            | HELP                                                     | 4–10         |
|    |            | INTERRUPT                                                | 4–11         |
|    |            | TATEMOOT T                                               |              |
| Α  | DECn       | et Circuit and Line Devices                              |              |
| В  | Netwo      | ork Counter Summary                                      |              |
|    | B.1        | Overview                                                 | B–1          |
|    | B.1<br>B.2 | Circuit Counters                                         | Б–1<br>В–4   |
|    | B.3        | Line Counters                                            | B–7          |
|    | B.4        | Node Counters                                            | B-11         |
|    | B.5        | X.25 Protocol Module DTE Counters                        | B-13         |
|    | B.6        | X.25 and X.29 Server Module Counters                     | B-14         |
| С  | States     | s and Transitions                                        |              |
|    | C.1        | Overview                                                 | C-1          |
|    | C.2        | Circuit and Line States and Transitions                  | C-1          |
|    | C.3        | Link States                                              | C-5          |
|    | C.4        | DTE States and Transitions                               | C-5          |
|    | C.5        | X.25 Server Module States and Transitions                | C–8          |
| D  | Event      | : Class and Type Summary                                 |              |
|    | D.1        | Network Management Layer Events                          | D-2          |
|    | D.2        | Session Control Layer Events                             | D-4          |
|    | D.3        | End Communications Layer Events                          | D-4          |
|    | D.4        | Routing Layer Events                                     | D-4          |
|    | D.5        | Data Link Layer Events                                   | D-9          |
|    | D.6        | X.25 Packet Level Events                                 | D-11         |
|    | D.7<br>D.8 | System-Specific Events                                   | D–12<br>D–12 |
|    | ٥.٠        | Digital Distributed Ivalue Service (DECurs) Cierk Events | D-12         |

### Index

### **Tables**

| 1–1 | Command Syntax Example                | 1–2   |
|-----|---------------------------------------|-------|
| 1–2 | NCP Syntax Summary                    | 1–7   |
| 2–1 | Privileges for NCP Operations         | 2–2   |
| 3–1 | Object Type Codes                     | 3–116 |
| A-1 | Ethernet Circuit and Line Devices     | A-1   |
| A-2 | DDCMP and CI Circuit and Line Devices | A-1   |
| A-3 | X.25 Circuit and Line Devices         | A-2   |
| A-4 | FDDI Circuit and Line Devices         | A-2   |
| C-1 | Circuit and Line States and Substates | C-1   |
| C-2 | Circuit and Line State Transitions    | C-2   |
| C-3 | Link States                           | C-5   |
| C-4 | DTE States and Substates              | C-6   |
| C-5 | DTE State Transitions                 | C-6   |
| C-6 | X.25 Server States                    | C-8   |
| C-7 | X.25 Server State Transitions         | C-8   |

## **Preface**

#### **Intended Audience**

The *DECnet for OpenVMS Network Management Utilities* is a reference to the formats and syntax of NCP and DTS/DTR commands. This manual is for users already familiar with DECnet for OpenVMS concepts. System managers can use NCP to configure, control, monitor, or test DECnet for OpenVMS software.

#### **Document Structure**

This document consists of four chapters and one appendix:

- Chapter 1 provides a full description of the NCP utility, inclu the following topics:
  - Command syntax
  - Entering commands
  - Command prompting
  - Component and parameter syntax rules
  - NCP HELP
- Chapter 2 outlines the following NCP information:
  - Invoking the utility
  - Exiting the utility
  - Directing output
  - Restrictions or privileges for specific operations
- Chapter 3 describes NCP commands, including format, paramete qualifiers, and examples.
- · Chapter 4 provides a description of the DTS/DTR utility
- Appendix A lists DECnet for OpenVMS circuit and line devices.
- Appendix B includes descriptions of circuit, line and node counters.
- Appendix C contains descriptions of circuit, line, and link states, and their substates and transitions. This section also describes X25-SERVER module and DTE states, substates, and their transitions.
- Appendix D includes a summary of NCP events in terms of their class and type.

#### **Associated Documents**

Before using NCP, you should be familiar with the basic networking concepts described in the *DECnet for OpenVMS Guide to Networking*. DECnet for OpenVMS concepts and NCP usage information are presented in the *DECnet for OpenVMS Networking Manual*, which also describes the procedures needed to configure, manage, test, and monitor your network. Refer to that manual for more information about any NCP command listed in this manual.

The following functional specifications define Digital Network Architecture (DNA) Phase IV protocols to which all implementations of DECnet Phase IV adhere:

- DECnet Digital Network Architecture General Description
- Digital Data Communications Message Protocol Functional Specification
- Network Services Protocol Functional Specification
- Maintenance Operation Protocol Functional Specification
- Data Access Protocol Functional Specification
- Routing Layer Functional Specification
- DNA Session Control Functional Specification
- DNA Phase IV Network Management Functional Specification
- Ethernet Node Product Architecture Specification
- Ethernet Data Link Functional Specification

#### **Conventions**

In this manual, every use of OpenVMS AXP means the OpenVMS AXP operating system, every use of OpenVMS VAX means the OpenVMS VAX operating system, and every use of OpenVMS means both the OpenVMS AXP operating system and the OpenVMS VAX operating system.

The following conventions are used to identify information specific to OpenVMS AXP or to OpenVMS VAX:

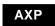

The AXP icon denotes the beginning of information specific to OpenVMS AXP.

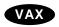

The VAX icon denotes the beginning of information specific to OpenVMS VAX.

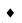

The diamond symbol denotes the end of a section of information specific to OpenVMS AXP or to OpenVMS VAX.

The following conventions are also used in this manual:

Ctrl/x

A sequence such as Ctrl/x indicates that you must hold down the key labeled Ctrl while you press another key or a pointing device button.

A horizontal ellipsis in examples indicates one of the following possibilities: Additional optional arguments in a statement have been omitted. The preceding item or items can be repeated one or more Additional parameters, values, or other information can be entered. A vertical ellipsis indicates the omission of items from a code example or command format; the items are omitted because they are not important to the topic being discussed. [] In format descriptions, brackets indicate optional elements. You can choose one, none, or all of the options. (Brackets are not optional, however, in the syntax of a directory name in an OpenVMS file specification, or in the syntax of a substring specification in an assignment statement.) {} In format descriptions, braces surround a required choice of options; you must choose one of the options listed. boldface text Boldface text is used to show user input in Bookreader versions of the manual. italic text Italic text emphasizes important information, indicates variables, and indicates complete titles of manuals. Italic text also represents information that can vary in system messages (for example, Internal error number), command lines (for example, /PRODUCER=name), and command parameters in text.

**UPPERCASE TEXT** 

Uppercase text indicates a command, the name of a routine, the name of a file, or the abbreviation for a system privilege.

-

A hyphen in code examples indicates that additional arguments to the request are provided on the line that follows.

numbers

All numbers in text are assumed to be decimal, unless otherwise noted. Nondecimal radixes—binary, octal, or hexadecimal—are explicitly indicated.

#### \_ Notes \_

In this document, discussions that refer to VMScluster environments apply to both VAXcluster systems that include only VAX nodes and VMScluster systems that include at least one AXP node unless indicated otherwise.

In this document, discussions that refer to DECdns apply to the Distributed Name Service (DNS) V1.1.

## Part I

## The Network Control Program Utility

## **Description**

The Network Control Program (NCP) is the utility program used by system and network managers to configure and control DECnet nodes. System managers can also use NCP to monitor network resources and test network components. This manual presents the syntax of the NCP commands used to perform these tasks.

Consult the *DECnet for OpenVMS Networking Manual* for detailed descriptions explaining the use of the NCP commands. After you read the appropriate sections of the *DECnet for OpenVMS Networking Manual* and know which NCP command (or series of commands) you need, use this manual for the syntax of the commands.

The description of NCP covers the following topics:

- Command syntax
- · Entering commands
- Command prompting
- Component and parameter syntax rules
- NCP HELP Facility

The *DECnet for OpenVMS Networking Manual* also contains an overview of networking concepts and descriptions of the components that make up the network.

## 1.1 Command Syntax

To invoke NCP, type RUN SYS\$SYSTEM:NCP at the DCL prompt. The *NCP>* prompt indicates that you are using the NCP utility program. When you receive this prompt, you can enter NCP commands.

#### **Description**

#### 1.1 Command Syntax

The NCP command syntax has four parts: a command verb, a component, one or more parameters and, optionally, one or more qualifiers. Table 1–1 is an example of this syntax.

Table 1-1 Command Syntax Example

| Command Verb | Component    | Parameter       | Qualifier   |
|--------------|--------------|-----------------|-------------|
| SHOW         | ACTIVE LINES | CHARACTERISTICS | TO filespec |
|              | KNOWN LINES  | COUNTERS        |             |
|              | LINE line-id | STATUS          |             |
|              |              | SUMMARY         |             |

For each command, you must supply a command verb and a component. Some commands also require one or more parameters. Command qualifiers are optional. Unless otherwise indicated, you can specify parameters in any order.

### 1.2 Entering Commands

Enter NCP commands as verbs, components, parameters, and qualifiers separated by spaces or tabs. To continue a long command to the next line, use the standard continuation line convention (a hyphen as the last character in the line). The *NCP*> prompt is not displayed on continuation lines; instead, continuation lines prompt with an underscore character. For example:

```
NCP>SET EXECUTOR -
_ ADDRESS 11 -
_ INCOMING TIMER 30 -
_ STATE ON
NCP>
```

In command files, use an exclamation point (!) to designate a comment line. NCP ignores hyphens within and at the end of a comment line. However, NCP does not ignore lines beginning with an exclamation point if they follow a command line ending with a hyphen.

When entering an NCP command, you can truncate any command verb, component name, parameter name, or qualifier name to its fewest unique letters. For example, the following two commands perform the same function:

```
NCP>SET EXECUTOR ADDRESS 11 STATE ON NCP>SET EXE AD 11 STA ON
```

For clarity, all examples show the full command syntax.

#### **Recalling Commands**

You can recall NCP commands that you previously entered by pressing Ctrl/B or the arrow keys in response to the NCP> prompt.

You can press Ctrl/B or the up-arrow key up to 20 times to recall the last 20 commands you have typed. After you recall an NCP command, you can edit it and then reenter it. You can press the down-arrow key to recall the next (most recent) command in the NCP command recall buffer.

#### **Using Wildcard Characters to Enter Commands**

You can use the asterisk (\*) and the percent sign (%) as wildcard characters in an NCP command line to represent NCP components by a general name, rather than specify each component name individually.

You can use the wildcard characters to represent the following component names:

- Node name
- Node address
- Circuit name
- · Line name
- Object name
- Events

The asterisk wildcard represents one or more characters, while the percent sign represents a single character.

#### **Rules for Using Wildcard Characters**

The following rules define how you can use wildcard characters with component names:

• If the component name is a string, the wildcard character may occur at any location in the string. For example:

```
NCP>LIST NODE ST%R STATUS
NCP>SHOW OBJECT M* CHARACTERISTICS
```

The first command requests a list of status information for all nodes with four-letter node names beginning with "ST" and ending with "R." The second command requests a listing of characteristics for all objects with names beginning with "M."

For node addresses, which are represented by the format area-number.node-number, only the node-number portion of the node address (the numeral on the right side of the period) can contain a wildcard. For example, the following command sets a COUNTER TIMER value of 45 seconds for all nodes in area 4:

```
NCP>SET NODE 4.* COUNTER TIMER 45
```

Specifying a node address such as \*.5 is invalid because the *area-number* cannot contain a wildcard.

- In a node address, a wildcard character cannot be combined with a numeral to represent a partial *node-number*. The node addresses 4.\* and 4.% contain valid uses of the wildcard characters, but the node addresses 4.%2 and 4.1\* are invalid.
- For events, which are represented by the format *class.type*, only the *type* portion of the event (the numeral on the right side of the period) can contain a wildcard. For example, the following command specifies that all class 2 events are to be logged:

```
NCP>SET KNOWN LOGGING EVENTS 2.*
```

## Description 1.2 Entering Commands

• Except in the case of events, only component names can contain wildcards. Parameter values cannot contain wildcards. The following command is invalid because the circuit name UNA-\* is not the component name in the command. Rather, it is a parameter used to modify the component named BOSTON. Only component names can be represented by wildcard characters.

```
NCP>SET NODE BOSTON SERVICE CIRCUIT UNA-* !INVALID COMMAND
```

The component name EVENT is used as a parameter to the LOGGING commands and can contain wildcard characters, as long as only the *type* portion of the event number (the numeral to the right of the period) contains the wildcard.

For example, the following command clears logging to the logging file for all class 2 events:

```
NCP>CLEAR LOGGING FILE EVENTS 2.*
```

Unit numbers of circuit and line devices can contain wildcard characters, but device names of circuits and lines cannot contain wildcard characters.
 Circuit and line devices are typically identified by the format *dev-c*, where *dev* is a mnemonic device name, and *c* is a device unit number. In the following example, the asterisk replaces the unit number in this request for circuit information for all DMC devices:

```
NCP>SHOW CIRCUIT DMC-*
```

However, the *device-name* portion of a circuit or line name cannot contain wildcard characters. Therefore, the following commands are invalid:

```
NCP>SHOW CIRCUIT D* STATUS !INVALID COMMAND NCP>SHOW LINE %NA-0 SUMMARY !INVALID COMMAND
```

Note that substituting a wildcard character for an entire component name is equivalent to specifying the command component KNOWN. For example:

```
NCP>SHOW NODE * STATUS
```

This command is equivalent to the following command:

NCP>SHOW KNOWN NODES STATUS

## 1.3 Command Prompting

NCP prompts for selected components and parameters if you do not supply them when you enter the command. These components and parameters are those that you use most often. Each prompt is either a list of valid choices for that position in the command string or the name of a parameter and a description of the value required.

| Note                                                                                                    |
|----------------------------------------------------------------------------------------------------|
| Prompting does not occur when NCP receives input from a command file. Parameter names must be supplied in command files. |
|                                                                                                    |

Each prompt consists of two parts: the component or parameter desired, and its format. The syntax is as follows:

```
component (format):
```

The component part indicates the name of either the component or parameter. The format part indicates the range of acceptable values. The format part presents command words in uppercase, value classes in lowercase as descriptive strings, and numeric ranges as two numbers separated by a hyphen. Commas indicate alternatives that are mutually exclusive.

Prompting does not guarantee that you are entering a valid command. Even if parameters are required to make the command meaningful, prompting does not demand a response for all the required parameter values or names, as the following example indicates:

```
NCP>SET OBJECT NML
                              (0-255):
Object number
                                         Return
File name
                      (filename.type):
                                         Return
Privileges (List of VMS privileges):
                                         Return
User ID
                   (1-16 characters):
                                         Return
Password
                    (1-8 characters):
                                         Return
Account
                    (1-16 characters):
                                         Return
Proxy access INCOMING, OUTGOING, BOTH, NONE:)
                                                 Return
%NCP-F-NOPARM, no parameters
```

#### 1.3.1 Exiting the Prompting Sequence

You can exit a prompting sequence by pressing Ctrl/Z. When you do so, the NCP> prompt returns, and you can then enter another NCP command. To exit NCP completely, press Ctrl/Z at the NCP> prompt.

The following example shows how to interrupt a prompting sequence and exit NCP.

```
NCP>SET Return
(CIRCUIT, EXECUTOR, KNOWN, LINE,
LOGGING, MODULE, NODE, OBJECT): LINE
Line ID (dev-c-u.t): FZA-1
Number of receive buffers (1-1024): CtrVZ
.
.
NCP> CtrVZ
```

If, after responding to one or more prompts, you want to exit the prompting sequence but retain whatever information you have provided in the database, you can respond to the next prompt with \_DONE, as follows:

```
NCP>DEFINE OBJECT Return
Object Name (12 characters): TALOS
Object Number (0-255): 101
File name (filename): TALOS.EXE
Privileges (List of VMS privileges): _DONE
```

In this example, NCP makes a new entry in the permanent database for object TALOS. Because \_DONE is used in response to a prompt, NCP writes no other parameter information to the database for this object, and NCP exits the prompting sequence. Note that NCP returns a success message whenever it modifies the permanent database successfully.

#### **Description**

#### 1.3 Command Prompting

Using \_DONE may not be successful, however, if you do not provide all of the necessary parameters for a given component. For example:

```
NCP>DEFINE OBJECT Return
Object Name (12 characters): RIGEL
Object Number (0-255): Return
File name (filename): RIGEL.EXE
Privileges (List of VMS privileges): _DONE
%NCP-I-NMLRSP, listener response - Parameter missing, number
Object = RIGEL
NCP>
```

This example is similar to the previous example except that the object number is omitted. Because each object must have an object number defined in the database, and because none currently exists for object RIGEL, NCP does not update the database with this information.

#### 1.3.2 Prompting Examples

The following examples illustrate three types of prompting that NCP provides:

Prompts to supply missing component

```
NCP>CLEAR Return (CIRCUIT, EXECUTOR, KNOWN, LINE, LOGGING, MODULE, NODE, OBJECT):
```

No component is specified for the CLEAR command. The prompt format is a list of valid components separated by commas. Note that the plural component KNOWN is included in this list.

· Prompts to supply parameter values

```
NCP>CLEAR LINE Return
LINE ID (dev-c-u):
```

NCP prompts for the *line-id* for this component because it is not provided with the command.

The following example shows variations of the prompting scheme for parameter values:

```
NCP>SET EXECUTOR Return
Node address (1.1-63.1023): 2.11
State (ON, OFF, SHUT, RESTRICTED): ON
System id string (32 characters:) "DECnet for OpenVMS"
.
```

Prompts to select parameter names

```
NCP>CLEAR LINE Return
Line ID (dev-c-u.t): FZA-1
All line parameters (Y,N):
```

NCP prompts for the selected parameter names whose values are to be removed from the database. In this case, no parameter name is given; consequently, NCP asks if all values should be removed. The Y parameter indicates that all values should be removed. Using N or RETURN causes NCP to provide a different response.

## Description 1.3 Command Prompting

```
NCP> CLEAR NODE BOSTON Return
All node parameters (Y,N): Return
Host node (Y,N): Y

.
.
.
Service password (Y,N): Y
Tertiary loader (Y,N): N
```

Because RETURN is the response to the first prompt, NCP prompts for all of the parameter names.

### 1.4 Component and Parameter Syntax Rules

When you enter NCP commands, many components, parameters, and qualifiers require you to supply additional information. For the most part, their syntax follows a standard set of rules. Exceptions to these rules are documented in the description of the component, parameter, or qualifier to which they apply.

The syntax of the various component-name, parameter, and qualifier values is summarized in Table 1–2. In the following table, all numeric values are in decimal and have a range of 0 to 65,535 unless otherwise specified:

#### Table 1-2 NCP Syntax Summary

| account     | A string of up to 39 alphanumeric and hyphen characters. OpenVMS operating systems do not currently use this string for access control.                                                                                                    |
|-------------|----------------------------------------------------------------------------------------------------|
| area-number | A decimal value in the range 1 to 63 to be specified in the beginning of the <i>node-address</i> and separated from the <i>node number</i> by a period. If you do not specify an area number, the area number of the executor is used. The default area number for the executor is 1. |

#### 1.4 Component and Parameter Syntax Rules

#### Table 1-2 (Cont.) NCP Syntax Summary

circuit-id

A string of characters whose exact syntax is that for a DECnet for OpenVMS circuit. The string may also be that for an X.25 circuit identification. For X.25 circuits, *circuit-id* is a string of up to 15 characters beginning with "X25-".

Circuit identification takes one of the following formats:

dev-c dev-c-u dev-c.t dev-c-u.t

dev Is a device name. Refer to the description of *device-type* for a list of device mnemonic names. For a complete list of DECnet for OpenVMS circuit devices and descriptions, see Appendix A.

c Is a decimal number (0 or a positive integer) designating the device's hardware controller.

u Is a decimal unit or circuit number (0 or a positive integer) included only if more than one unit is associated with the controller.

t Is a decimal number (0 or a positive integer) that identifies a tributary on a multipoint circuit. This is a logical tributary number, not to be confused with the tributary address used to poll the tributary.

cpu-type

A string of characters consisting of one of the following:

DECSYSTEM1020

PDP11 PDP8 VAX

dest-name

An identification string consisting of 1 to 16 alphanumeric characters.

device-type

A string of characters representing the mnemonic name for the device. Appendix A in this book contains a list of devices, current as of this publication date. The following list represents typical devices:

BNA FZA MFA MNA

QNA SVA UNA

dte-address

A string of up to 15 decimal digits. See the *Public Network Information* manual for the exact format of this parameter on your network.

#### Table 1-2 (Cont.) NCP Syntax Summary

**Event List** 

| eve | nt-l | ist |
|-----|------|-----|

filespec

h-address

hex-byte hex-password

hex-value

id-string

A list of event types for a given class in the format class.type. When specifying an event list, you may specify only one class; however, you can specify a range of types by using commas and hyphens, for example, 4.3–5,7–10. You can use the asterisk wildcard character in an event list, but only to replace an event type. The following table provides examples of these formats.

Meaning

| 4.4                                                             | Identifies event class 4, type 4.                                                                             |
|-----------------------------------------------------------------|----------------------------------------------------------------------------------------------------|
| 4.5–7                                                           | Identifies event class 4, types 5 through 7.                                                                  |
| 4.5,7–9,11                                                      | Identifies event class 4, types 5, 7 through 9, and 11. Note that types must be specified in ascending order. |
| 4.*                                                             | Identifies all event types for class 4 events.                                                                |
| A file specific                                                 | ation string in the following general format:                                                                 |
| •                                                               | ation string in the following general format:<br>levice:[directory]filename.type;version                      |
| node-spec::c                                                    |                                                                                                    |
| node-spec::c<br>Logical name<br>Refer to the<br>of a file speci | device:[directory]filename.type;version                                                                       |

A string of exactly 2 hexadecimal digits.

A string of up to 8 hexadecimal digits.

A string of up to 32 hexadecimal digits.

A string of up to 32 characters. If the string includes spaces or tabs, enclose it within quotation marks.

#### 1.4 Component and Parameter Syntax Rules

#### Table 1–2 (Cont.) NCP Syntax Summary

line-id

A string of characters whose exact syntax is that for a
DECnet for OpenVMS line identification. The string may
also be that for an X.25 line identification. For OpenVMS

operating systems, *line-id* takes one of the following

formats:

dev-c dev-c-u

dev Is a device name. Refer to the description of *device-type* for a list of device mnemonic names. For a

complete list of DECnet for OpenVMS line devices

and descriptions, see Appendix A.

c Is a decimal number (0 or a positive integer) designating the device's hardware controller.

u Is a decimal unit or line number (0 or a positive integer) included only if more than one unit is

associated with the controller.

microseconds A decimal numeric value.
milliseconds A decimal numeric value.

network-name For X.25 circuits, specifies a 1- to 16-character

alphanumeric identifier that indicates the network to be

used.

node-address A numeric value in the range 1.1 to 63.1023, composed of an area number to the left of the period followed by a

node number to the left of the period followed by a node number to the right of the period. (The node number indicates the address of the node within the specified area.) If the area number is not supplied, the area number of the executor node is used. The default area number for the

executor is 1.

node-id Either a *node-name* or a *node-address*.

node-name A string of up to six alphanumeric characters containing at

least one alphabetic character.

node-spec A *node-id* followed by optional access control information in

the following format:

node-id "user password"

node-id "user password account "

node-type A string of characters consisting of one of the following:

Nonrouting III Nonrouting IV Routing IV †Routing III

†Area

number A decimal numeric value.

object-name A string of up to 16 printable characters, consisting of

alphanumeric characters, the dollar sign (\$), or the

underscore (\_).

†VAX specific

#### Table 1-2 (Cont.) NCP Syntax Summary

| p-address          | A string of 6 pairs of hexadecimal digits separated by hyphens (for example AA-00-04-00-03-10). The value is the unique physical address that the node has set for itself or, if the node has not set a physical address, the hardware address associated with the node's device controller.                                                                                                    |
|--------------------|----------------------------------------------------------------------------------------------------|
| password           | A string of up to 39 printable characters.                                                                                                    |
| privilege-list     | A list of OpenVMS privilege names delimited by space characters.                                                                                                    |
| seconds            | A decimal numeric value.                                                                                                    |
| sink-name          | A string of alphanumeric characters that specifies the name of an event sink. The logging console name is a string in the form TTcnn (if a terminal) or a file specification if it is a file that receives events in the console format. The logging file name is a file specification. The logging monitor name is a 1- to 9-character name. If the string includes spaces or tabs, enclose it in quotation marks. |
| software-id        | A string of up to 16 characters.                                                                                                    |
| software-type      | A string of characters consisting of one of the following:                                                                                                    |
|                    | MANAGEMENT FILE<br>SECONDARY LOADER<br>SYSTEM<br>TERTIARY LOADER                                                                                                    |
| †tributary-address | A numeric value in the range of 0 to 255.                                                                                                    |
| user-id            | A string of up to 39 alphanumeric and hyphen characters. The operating system may include additional restrictions; for example, OpenVMS systems limit the string to 12 characters.                                                                                                    |

Quotation mark delimiters are valid for the *node-spec* format. In addition, you can use quotation marks as delimiters when providing receive and transmit passwords for the SET NODE and DEFINE NODE commands. For example:

NCP>SET NODE TRANSMIT PASSWORD "HI OpenVMS"

Also, use quotation marks to define a software identification string with text and spaces for the IDENTIFICATION parameter of the SET EXECUTOR command. For example:

NCP>SET EXECUTOR IDENTIFICATION "VMS HOST SYSTEM"

### 1.5 NCP HELP Facility

NCP provides an extensive HELP Facility that contains information about each NCP command and its parameters and qualifiers, including general examples of its use. The information in the HELP file is tree structured, which makes it easy to retrieve information quickly and efficiently. The HELP description in the Command Section of this manual provides examples to illustrate the use of the HELP command for a typical terminal session.

Use the HELP command to display information at various levels of detail. For example, each HELP display includes a list of command words under an "Additional Information Available" section. These command words serve as topics for the next level of information accessible by the HELP command. In the general format of the HELP command shown in the following example, the topic is a command word from the list:

NCP>HELP
Information available:

| CLEAR | Commands | CONNECT | COPY            | DEFINE  | DISCONNECT EVENTS    |
|-------|----------|---------|-----------------|---------|----------------------|
| EXIT  | HELP     | LIST    | LOAD            | LOOP    | PARAMETERS Prompting |
| PURGE | SET      | SHOW    | $\mathtt{TELL}$ | TRIGGER | ZERO                 |

Topic?

You can abbreviate command words when you enter the command. When you enter a particular level of detail, that level becomes the current level for accessing information. Through the use of the prompts *Topic?* and *Subtopic?*, you can return to a higher or lower level of information, respectively. The highest level of information is the general description of the HELP Facility.

ertain

## **Using NCP**

The Network Control Program (NCP) is a DECnet for OpenVMS utility that accepts commands to configure, control, monitor, and test a DECnet network.

#### **Entering Commands**

To invoke NCP, enter the following DCL command:

```
$ RUN SYS$SYSTEM:NCP
```

NCP returns the following prompt:

NCP>

Alternatively, you can enter a single NCP command from DCL by first entering a DCL string assignment statement. For example:

NCP executes the SHOW EXECUTOR STATUS command and returns control to DCL.

To exit from an NCP session, type EXIT or press CTRL/Z after the NCP> prompt.

Output for the SHOW and LIST commands is normally displayed on the default output device, SYS\$OUTPUT. Alternatively, you may direct output to a specified file using the TO qualifier with the SHOW or LIST command.

Certain NCP commands require privileges, as shown in Table 2–1. For DECnet purposes, an account is considered privileged if any privileges other than NETMBX and TMPMBX are held.

Table 2-1 Privileges for NCP Operations

| Operation                                                                                                    | Required Privileges                                                                                                    |  |  |
|----------------------------------------------------------------------------------------------------|----------------------------------------------------------------------------------------------------|--|--|
| Start the network                                                                                                    | ACNT, CMKRNL, SYSNAM, and DETACH                                                                                                    |  |  |
| Perform task-to-task communication                                                                                          | NETMBX is required to assign a channel to the NET device. TMPMBX is required to optionally associate a temporary mailbox with a network channel.                                           |  |  |
| Create a logical link                                                                                                    | NETMBX                                                                                                    |  |  |
| Declare a name or object number in<br>a user task                                                                           | SYSNAM (Refer to <i>DECnet for OpenVMS Networking Manual</i> for information about user tasks.)                                                                                            |  |  |
| CLEAR parameters from the volatile database                                                                                 | NETMBX and OPER                                                                                                    |  |  |
| Issue CONNECT commands                                                                                                    | NETMBX                                                                                                    |  |  |
| COPY KNOWN NODES                                                                                                    | NETMBX, TMPMBX and OPER (SYSPRV is also needed if access to the permanent node database is required or if the WITH option is used.)                                                        |  |  |
| DEFINE parameters in the permanent database                                                                                 | SYSPRV and OPER <sup>1</sup>                                                                                                    |  |  |
| DISCONNECT LINKs                                                                                                    | NETMBX and OPER                                                                                                    |  |  |
| LIST parameters kept in the permanent database                                                                              | SYSPRV <sup>1</sup>                                                                                                    |  |  |
| LIST service passwords kept in the permanent database                                                                       | SYSPRV and OPER <sup>1</sup>                                                                                                    |  |  |
| LIST receive passwords, transmit passwords, and object and executor access control passwords kept in the permanent database | BYPASS                                                                                                    |  |  |
| Issue LOAD commands                                                                                                    | NETMBX, TMPMBX and OPER                                                                                                    |  |  |
| Use LOOP CIRCUIT                                                                                                    | NETMBX, TMPMBX and OPER                                                                                                    |  |  |
| Use LOOP EXECUTOR                                                                                                    | NETMBX and TMPMBX                                                                                                    |  |  |
| PURGE parameters from the permanent database                                                                                | SYSPRV and OPER <sup>1</sup>                                                                                                    |  |  |
| SET parameters kept in the volatile database                                                                                | NETMBX and OPER                                                                                                    |  |  |
| Issue SET EXECUTOR NODE                                                                                                    | Requires NETMBX and TMPMBX privileges on the local node, and NML on the executor node must have appropriate privileges to perform the commands issued after the SET EXECUTOR NODE command. |  |  |
| Use "SET component ALL" to load parameters from the permanent database to the volatile database                             | NETMBX, OPER and SYSPRV <sup>1</sup>                                                                                                    |  |  |
| SHOW parameters kept in the volatile database                                                                               | NETMBX                                                                                                    |  |  |

¹You can perform operations requiring access to the permanent database without the SYSPRV privilege if you have read and write access to all configuration database files or hold BYPASS privilege. However, Digital recommends that you protect these network configuration files from unauthorized access by requiring SYSPRV to access these files.

Table 2–1 (Cont.) Privileges for NCP Operations

| Operation                                                                                                    | Required Privileges                                                                                                    |
|----------------------------------------------------------------------------------------------------|----------------------------------------------------------------------------------------------------|
| SHOW service passwords kept in the volatile database                                                            | NETMBX and OPER                                                                                                    |
| SHOW receive passwords, transmit<br>passwords, and access control<br>passwords kept in the volatile<br>database | NETMBX and BYPASS                                                                                                    |
| Issue TELL commands                                                                                             | Requires NETMBX and TMPMBX on the local node, and NML on the executor node must have sufficient privileges to perform the command that follows TELL. |
| Issue TRIGGER commands                                                                                          | NETMBX, TMPMBX and OPER                                                                                                    |
| ZERO counters                                                                                                   | NETMBX and OPER                                                                                                    |

### 2.1 Hints for Using Commands

You can abbreviate any command verb, component, parameter, or qualifier as long as the abbreviation is not ambiguous.

Commands that have the same components and parameters, yet different command verbs—depending upon whether they access the volatile or the permanent database—are listed together in Chapter 3. Examples of commands listed together are CLEAR and PURGE, SET and DEFINE, and SHOW and LIST, where CLEAR, SET, and SHOW verbs apply to the volatile database and PURGE, DEFINE and LIST verbs apply to the permanent database. When two commands are grouped together, components and parameters are described for the command that accesses the volatile database. Typically, the actions described for the volatile database also apply to the permanent database. However, if certain commands apply only to a particular database or if a different action is required for the volatile and permanent databases, these exceptions are specifically noted in the command description.

In general, the NCP commands and parameters are common to most network configurations. Exceptions to this general rule are noted under the command or parameter to which they apply. The VAX margin icon indicates functions supported only on VAX systems. Other restrictions are noted as part of the command or parameter description.

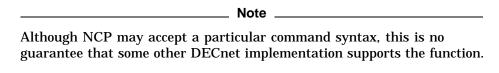

For a complete description of the network components specified in NCP commands, see the *DECnet for OpenVMS Networking Manual*. That manual also explains how to use the NCP commands to manage the DECnet network.

## **NCP Commands**

This chapter presents NCP command descriptions. Commands are presented in alphabetical order with the associated command parameters and appropriate examples.

NCP allows for management of the local node and for remote management of any DECnet node that you specify as the executor. When you issue NCP commands, there are two ways to specify the executor — the location at which the command executes:

- Begin individual NCP commands with the TELL prefix.
- Set the executor with the SET EXECUTOR NODE command. All subsequent NCP commands execute at the remote node until you:
  - Issue another SET EXECUTOR NODE command,
  - Issue a CLEAR EXECUTOR NODE command, or
  - Exit NCP.

To enter one or two NCP commands for remote execution, it is probably easier to use the TELL prefix. To execute multiple NCP commands at a remote node, first issue the SET EXECUTOR NODE command, specifying that node.

#### **CLEAR/PURGE CIRCUIT**

The CLEAR CIRCUIT command resets circuit parameters in the volatile database to the default value (if any), or removes them from the volatile database. The PURGE CIRCUIT command removes circuit parameters from the permanent database.

#### **Format**

CLEAR circuit-component parameter [...]
PURGE circuit-component parameter [...]

#### **Circuit Components**

CIRCUIT KNOWN CIRCUITS

#### **Circuit Components**

#### **CIRCUIT** circuit-id

Resets to the default value (if any) or removes from the database the parameters for a specific circuit. The *circuit-id* specifies the name of the circuit you want to clear.

#### **KNOWN CIRCUITS**

Resets to the default value (if any) or removes from the database the parameters for all known circuits.

#### **Command Parameters**

#### **ACTIVE BASE (VAX only)**

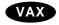

Applies only to DDCMP CONTROL circuits. Resets to its default value the ACTIVE BASE value in volatile the database. Removes the ACTIVE BASE parameter from the permanent database.

#### **ACTIVE INCREMENT (VAX only)**

Applies only to DDCMP CONTROL circuits. Resets to its default value the ACTIVE INCREMENT value in the volatile database. Removes the ACTIVE INCREMENT parameter from the permanent database. ◆

#### **ALL**

Removes from the database the specified circuit or all known circuits. The circuit must be in the OFF state before you specify this parameter.

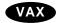

#### **BABBLE TIMER (VAX only)**

Applies only to DDCMP CONTROL circuits. Resets to its default value the BABBLE TIMER value in the volatile database. Removes the BABBLE TIMER parameter from the permanent database. ◆

#### COST

Resets to its default value the COST value in the volatile database. Removes the COST parameter from the permanent database. Does not apply to X.25 PVCs.

#### **COUNTER TIMER**

Cancels the event logging timer. This cancellation prevents any further circuit counter event logging for the indicated circuit or circuits.

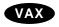

#### **DEAD THRESHOLD (VAX only)**

Applies only to DDCMP CONTROL circuits. Resets to its default value the DEAD THRESHOLD number in the volatile database. Removes the DEAD THRESHOLD parameter from the permanent database. ◆

#### **DTE** (Remote management only)

Applies only to DLM circuits. Allows the X.25 call to be set up using any local DTE.

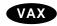

#### **DYING BASE (VAX only)**

Applies only to DDCMP CONTROL circuits. Resets to its default value the DYING BASE value in the volatile database. Removes the DYING BASE parameter from the permanent database.

#### **DYING INCREMENT (VAX only)**

Applies only to DDCMP CONTROL circuits. Resets to its default value the DYING INCREMENT value in the volatile database. Removes the DYING INCREMENT parameter from the permanent database.

#### **DYING THRESHOLD (VAX only)**

Applies only to DDCMP CONTROL circuits. Resets to its default value the DYING THRESHOLD number in the volatile database. Removes the DYING THRESHOLD parameter from the permanent database. ◆

#### **HELLO TIMER**

Resets to its default value the HELLO TIMER value in the volatile database. Removes the HELLO TIMER parameter from the permanent database.

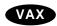

#### **INACTIVE BASE (VAX only)**

Applies only to DDCMP CONTROL circuits. Resets to its default value the INACTIVE BASE value in the volatile database. Removes the INACTIVE BASE parameter from the permanent database.

#### **INACTIVE INCREMENT (VAX only)**

Applies only to DDCMP CONTROL circuits. Resets to its default value the INACTIVE INCREMENT value in the volatile database. Removes the INACTIVE INCREMENT parameter from the permanent database.

#### **INACTIVE THRESHOLD (VAX only)**

Applies only to DDCMP CONTROL circuits. Resets to its default value the INACTIVE THRESHOLD value in the volatile database. Removes the INACTIVE THRESHOLD parameter from the permanent database.

#### **MAXIMUM BUFFERS (VAX only)**

Applies only to DDCMP CONTROL circuits. Resets to its default value the MAXIMUM BUFFERS value in the volatile database. Removes the MAXIMUM BUFFERS parameter from the permanent database. ◆

#### **MAXIMUM RECALLS (Remote management only)**

Applies only to X.25 DLM circuits. Resets to its default value the limit on the number of call retries in the volatile database. Removes the MAXIMUM RECALLS parameter from the permanent database.

#### **CLEAR/PURGE CIRCUIT**

#### **MAXIMUM ROUTERS**

Applies only to Ethernet and FDDI circuits. Resets to its default value the MAXIMUM ROUTER value in the volatile database. Removes the MAXIMUM ROUTERS parameter from the permanent database.

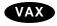

#### **MAXIMUM TRANSMITS (VAX only)**

Applies only to DDCMP CONTROL circuits. Resets to its default value the MAXIMUM TRANSMIT number in the volatile database. Removes the MAXIMUM TRANSMITS parameter from the permanent database. ◆

#### **NETWORK** (Remote management only)

Applies only to purging X.25 PVCs and X.25 DLM circuits. Removes the circuit's network parameters from the permanent database.

#### **NUMBER** (Remote management only)

Applies only to incoming DLM circuits. Removes the restriction on accepting calls only from a particular remote DTE number.

#### **RECALL TIMER (Remote management only)**

Applies only to X.25 DLM circuits. Resets to its default value the RECALL TIMER value in the volatile database. Removes the RECALL TIMER parameter from the permanent database.

#### **ROUTER PRIORITY**

Applies only to Ethernet and FDDI circuits. Resets to its default value the priority assigned to the router in the volatile database. Removes the ROUTER PRIORITY parameter from the permanent database.

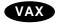

#### TRANSMIT TIMER (VAX only)

Applies only to DDCMP CONTROL circuits. Resets to its default value the TRANSMIT TIMER value in the database.◆

#### **Examples**

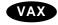

1. NCP>CLEAR CIRCUIT DMB-0 ALL

This command removes all parameter entries for circuit DMB-0 in the volatile database. As a result, the circuit no longer exists for the local DECnet software.

2. NCP>CLEAR CIRCUIT DMP-0.4 COUNTER TIMER

This command removes the COUNTER TIMER parameter for circuit DMP–0.4 from the volatile database. lack

3. NCP>PURGE CIRCUIT SVA-0 ALL

This command removes all parameter entries in the permanent database for the Ethernet circuit SVA-0.

4. NCP>CLEAR CIRCUIT SVA-\* ALL

This command clears all SVA circuits and the associated parameters for all SVA circuits in the volatile database.

#### **CLEAR/PURGE EXECUTOR**

The CLEAR EXECUTOR command resets selected parameters to the default value (if any) or removes them from the volatile database. You cannot clear the BUFFER SIZE, SEGMENT BUFFER SIZE, MAXIMUM BROADCAST ROUTERS, ALIAS NODE, or STATE parameters from the volatile database when the executor is in the ON state.

The PURGE EXECUTOR command removes selected parameters from the permanent database.

#### **Format**

CLEAR EXECUTOR parameter [...]
PURGE EXECUTOR parameter [...]

#### **Command Parameters**

#### **ALIAS INCOMING**

Removes from the database the ALIAS INCOMING parameter.

#### **ALIAS MAXIMUM LINKS**

Resets to its default value the ALIAS MAXIMUM LINKS value in the volatile database. Removes the ALIAS MAXIMUM LINKS parameter from the permanent database.

#### **ALIAS NODE**

Removes from the permanent database the alias node identifier.

#### ALL

Removes from the permanent database all executor parameters.

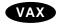

#### **AREA MAXIMUM COST (VAX only)**

Resets to its default value the AREA MAXIMUM COST value for the local node in the volatile database. Removes the AREA MAXIMUM COST parameter for the local node from the permanent database.

#### **AREA MAXIMUM HOPS (VAX only)**

Resets to its default value the AREA MAXIMUM HOPS value for the local node in the volatile database. Removes the AREA MAXIMUM HOPS parameter for the local node from the permanent database. •

#### **BROADCAST ROUTING TIMER**

Resets to its default value the BROADCAST ROUTING TIMER value in the volatile database. Removes the BROADCAST ROUTING TIMER parameter from the permanent database.

#### **BUFFER SIZE**

Removes from the permanent database the BUFFER SIZE value.

#### **COUNTER TIMER**

Removes from the database the logging timer to prevent any further counter logging for the local node.

#### **DEFAULT ACCESS**

Resets to its default value the DEFAULT ACCESS value in the volatile database. Removes the DEFAULT ACCESS parameter from the permanent database.

#### **DELAY FACTOR**

Resets to its default value the DELAY FACTOR value for the local node in the volatile database. Removes the DELAY FACTOR parameter for the local node from the permanent database.

#### **DELAY WEIGHT**

Resets to its default value the DELAY WEIGHT value for the local node in the volatile database. Removes the DELAY WEIGHT parameter for the local node from the permanent database.

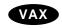

#### **DNS INTERFACE (VAX only)**

Removes from the database the DNS INTERFACE parameter.

#### **DNS NAMESPACE (VAX only)**

Removes from the database the DNS NAMESPACE parameter. ♦

#### **IDENTIFICATION**

Removes from the database the identification string.

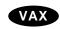

#### IDP (VAX only)

Removes from the database the IDP parameter. •

#### **INACTIVITY TIMER**

Resets to its default value the INACTIVITY TIMER value for the local node in the volatile database. Removes the INACTIVITY TIMER parameter for the local node from the permanent database.

#### **INCOMING PROXY**

Resets to its default value the INCOMING PROXY value for the local node in the volatile database. Removes the INCOMING PROXY parameter for the local node from the permanent database.

#### **INCOMING TIMER**

Resets to its default value the INCOMING TIMER value for the local node in the volatile database. Removes the INCOMING TIMER parameter for the local node from the permanent database.

#### **MAXIMUM ADDRESS**

Resets to its default value the MAXIMUM ADDRESS value for the local node in the volatile database. Removes the MAXIMUM ADDRESS parameter for the local node from the permanent database.

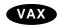

#### **MAXIMUM AREA (VAX only)**

Resets to its default value the MAXIMUM AREA value for the local node in the volatile database. Removes the MAXIMUM AREA parameter for the local node from the permanent database. •

#### **MAXIMUM BROADCAST NONROUTERS**

Resets to its default value the MAXIMUM BROADCAST NONROUTERS value in the volatile database. Removes the MAXIMUM BROADCAST NONROUTERS parameter for the local node from the permanent database.

#### **MAXIMUM BROADCAST ROUTERS**

Removes the MAXIMUM BROADCAST ROUTERS parameter from the permanent database.

#### **MAXIMUM BUFFERS**

Resets to its default value the MAXIMUM BUFFERS value for the local node in the volatile database. Removes the MAXIMUM BUFFERS parameter for the local node from the permanent database.

#### **MAXIMUM CIRCUITS**

Removes the MAXIMUM CIRCUITS parameter from the permanent database.

#### **MAXIMUM COST**

Resets to its default value the MAXIMUM COST value for the local node in the volatile database. Removes the MAXIMUM COST parameter for the local node from the permanent database.

#### **MAXIMUM DECLARED OBJECTS**

Resets to its default value the MAXIMUM DECLARED OBJECTS parameter in the volatile database. Removes the MAXIMUM DECLARED OBJECTS parameter for the local node from the permanent database.

#### **MAXIMUM HOPS**

Resets to its default value the MAXIMUM HOPS value for the local node in the volatile database. Removes the MAXIMUM HOPS parameter for the local node from the permanent database.

#### **MAXIMUM LINKS**

Resets to its default value the MAXIMUM LINKS value for the local node in the volatile database. Removes the MAXIMUM LINKS parameter for the local node from the permanent database.

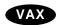

#### **MAXIMUM PATH SPLITS (VAX only)**

Resets to its default value the MAXIMUM PATH SPLITS value for the local node in the volatile database. Removes the MAXIMUM PATH SPLITS parameter for the local node from the permanent database. ◆

#### **MAXIMUM VISITS**

Resets to its default value the MAXIMUM VISITS value for the local node in the volatile database. Removes the MAXIMUM VISITS parameter for the local node from the permanent database.

#### NONPRIVILEGED item

Removes from the database the specified nonprivileged access control information. Specify any or all of the following items for removal:

ACCOUNT PASSWORD USER

#### **OUTGOING PROXY**

Resets to its default value the OUTGOING PROXY value for the local node in the volatile database. Removes the OUTGOING PROXY parameter for the local node from the permanent database.

#### **OUTGOING TIMER**

Resets to its default value the OUTGOING TIMER value for the local node in the volatile database. Removes the OUTGOING TIMER parameter for the local node from the permanent database.

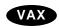

# PATH SPLIT POLICY (VAX only)

Resets to its default value the PATH SPLIT POLICY value for the local node in the volatile database. Removes the PATH SPLIT POLICY parameter for the local node from the permanent database. ◆

## **PIPELINE QUOTA**

Resets to its default value the PIPELINE QUOTA value for the local node in the volatile database. Removes the PIPELINE QUOTA parameter for the local node from the permanent database.

## **PRIVILEGED** item

Removes from the database the specified privileged access control information. Specify any or all of the following items for removal:

ACCOUNT PASSWORD USER

#### RETRANSMIT FACTOR

Resets to its default value the RETRANSMIT FACTOR value for the local node in the volatile database. Removes the RETRANSMIT FACTOR parameter for the local node from the permanent database.

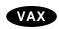

## **ROUTING TIMER**

Resets to its default value the ROUTING TIMER value for the local node in the volatile database. Removes the ROUTING TIMER parameter for the local node from the permanent database.

# **SEGMENT BUFFER SIZE**

Removes the SEGMENT BUFFER SIZE parameter for the local node from the permanent database.

# STATE

Removes from the permanent database the local node's state.

# SUBADDRESSES (Remote management only)

Removes from the database the value of the range of local DTE subaddresses.

# **TYPE**

Removes the TYPE parameter for the local node from the permanent database.

# **CLEAR/PURGE EXECUTOR**

# **Examples**

1. NCP>PURGE EXECUTOR IDENTIFICATION INCOMING TIMER

This command removes the local node's identification string and incoming timer value from the permanent database.

2. NCP>PURGE EXECUTOR COUNTER TIMER

This command removes the local node's counter timer value from the permanent database.

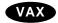

NCP>CLEAR EXECUTOR AREA MAXIMUM COST

This command resets to its default value the AREA MAXIMUM COST parameter in the volatile database for the executor. ◆

# **CLEAR EXECUTOR NODE**

The CLEAR EXECUTOR NODE command clears the default executor designation. The executor of commands becomes the local node. You cannot use the TELL prefix with the CLEAR EXECUTOR NODE command.

After you enter the CLEAR EXECUTOR NODE command, NCP on the local node performs all operations using the privileges of your current process instead of the privilege associated with the default nonprivileged or privileged accounts.

# **Format**

**CLEAR EXECUTOR NODE** 

# **Parameters**

None.

# **Examples**

The first command sets the executor node to node TRNTO. The second command clears the default executor node designation specified previously by the SET EXECUTOR NODE command. The executor node is now the local node.

# **CLEAR/PURGE LINE**

The CLEAR LINE command resets line parameters to the default value (if any) or removes the entries and parameters from the volatile database.

The PURGE LINE command removes line parameters from the permanent database.

# **Format**

CLEAR line-component parameter [...]
PURGE line-component parameter [...]

## **Line Components**

LINE KNOWN LINES

# **Line Components**

## LINE line-id

Identifies the specific line whose parameters are to be reset to their default values (if any) or removed from the database.

#### **KNOWN LINES**

Resets the parameters to the default value (if any) or removes them for all known lines from the database.

# **Command Parameters**

#### **ALL**

Removes the specified line or all known lines from the database. The line must be in the OFF state before you specify this parameter.

# **CONTROLLER**

Resets to its default value the CONTROLLER parameter in the volatile database. Removes the CONTROLLER parameter from the permanent database.

# **COUNTER TIMER**

Removes the event logging timer. This prevents any further line counter event logging for the indicated line(s).

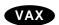

# **DEAD TIMER (VAX only)**

Applies only to DDCMP lines. Resets the DEAD TIMER parameter to its default value in the volatile database. Removes the DEAD TIMER parameter from the permanent database.

# **DELAY TIMER (VAX only)**

Applies only to DDCMP lines. Removes the DELAY TIMER parameter from the database.◆

#### **ECHO DATA**

Applies only to FDDI lines. Resets to its default value the ECHO DATA parameter in the volatile database. Permanent database operations cannot be performed on this parameter.

#### **ECHO LENGTH**

Applies only to FDDI lines. Resets to its default value the ECHO LENGTH parameter in the volatile database. Permanent database operations cannot be performed on this parameter.

#### **ECHO TARGET**

Applies only to FDDI lines. Resets to its default value the ECHO TARGET parameter in the volatile database. Permanent database operations cannot be performed on this parameter.

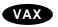

# **HANGUP (VAX only)**

Applies only to asynchronous DDCMP lines. Removes the HANGUP parameter from the database.♦

# **HOLDBACK TIMER (Remote management only)**

Applies only to X.25 lines. Removes the HOLDBACK TIMER parameter from the database, causing the X.25 software to acknowledge received data immediately.

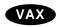

# LINE SPEED (VAX only)

Applies only to asynchronous DDCMP lines. Removes the LINE SPEED parameter from the database.  $\blacklozenge$ 

# **MAXIMUM BLOCK (Remote management only)**

Applies only to X.25 lines. Resets to its default value the MAXIMUM BLOCKS parameter in the volatile database. Removes the MAXIMUM BLOCKS parameter from the permanent database.

## MAXIMUM RETRANSMITS (Remote management only)

Applies only to X.25 lines. Resets the maximum number of retransmissions of a frame to the default value for the specified line or all known lines in the volatile database. Removes the MAXIMUM RETRANSMITS parameter from the permanent database.

## **NIF TARGET**

Applies only to FDDI lines. Resets to its default value the NIF TARGET parameter in the volatile database. Permanent database operations cannot be performed on this parameter.

## **PROTOCOL**

Removes the value for the PROTOCOL parameter from the permanent database.

# **RECEIVE BUFFERS**

Resets the RECEIVE BUFFERS parameter to its default value in the volatile database. Removes the RECEIVE BUFFERS parameter from the permanent database. The line must be in the OFF state in order to CLEAR this parameter.

# **REQUESTED TRT**

Applies only to FDDI lines. Resets to its default value the REQUESTED TRT parameter in the volatile database. Removes the REQUESTED TRT parameter from the permanent database.

#### RESTRICTED TOKEN TIMEOUT

Applies only to FDDI lines. Resets to its default value the RESTRICTED TOKEN TIMEOUT parameter in the volatile database. Removes the RESTRICTED TOKEN TIMEOUT parameter from the permanent database.

#### RING PURGER ENABLE

Applies only to FDDI lines. Resets to its default value the RING PURGER ENABLE parameter in the volatile database. Removes the RING PURGER ENABLE parameter from the permanent database.

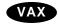

# **SCHEDULING TIMER (VAX only)**

Applies only to DDCMP lines. Resets the SCHEDULING TIMER parameter to its default value in the database. ◆

#### **SERVICE TIMER**

Resets to its default value the SERVICE TIMER parameter in the volatile database. Removes the SERVICE TIMER parameter from the permanent database.

# SIF CONFIGURATION TARGET

Applies only to FDDI lines. Resets to its default value the SIF CONFIGURATION TARGET parameter in the volatile database. Permanent database operations cannot be performed on this parameter.

#### SIF OPERATION TARGET

Applies only to FDDI lines. Resets to its default value the SIF OPERATION TARGET parameter in the volatile database. Permanent database operations cannot be performed on this parameter.

#### **STATE**

Resets to its default value the STATE parameter in the volatile database. Removes the STATE parameter from the permanent database.

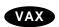

# **STREAM TIMER (VAX only)**

Applies only to DDCMP lines. Resets the STREAM TIMER parameter to its default value in the database.

# **SWITCH (VAX only)**

Applies only to asynchronous DDCMP lines. Removes the SWITCH parameter from the database.

## TRANSMIT PIPELINE (VAX only)

Applies only to DMR11 lines. Removes the TRANSMIT PIPELINE parameter from the database.◆

## **VALID TRANSMISSION TIME**

Applies only to FDDI lines. Resets to its default value the VALID TRANSMISSION TIME parameter in the volatile database. Removes the VALID TRANSMISSION TIME parameter from the permanent database.

# **Examples**

1. NCP>CLEAR LINE SVA-0 ALL

This command removes the Ethernet line called SVA-0 from the volatile database.

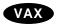

2 NCP>CLEAR LINE DMB-0 ALL

This command removes DDCMP line DMB-0 from the volatile database.◆

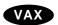

NCP>CLEAR LINE DMB-\* ALL

This command removes all DDCMP DMB lines from the volatile database.◆

# **CLEAR/PURGE LOGGING**

The CLEAR LOGGING command removes logging parameters from the volatile database. The PURGE LOGGING command removes logging parameters from the permanent database.

# **Format**

CLEAR logging-component parameter

PURGE logging-component parameter

# **Logging Components**

KNOWN LOGGING LOGGING FILE LOGGING CONSOLE LOGGING MONITOR

# **Logging Components**

#### **KNOWN LOGGING**

Removes from the database the parameters for all known logging.

# LOGGING CONSOLE

Removes from the database all parameters for logging to the console.

## **LOGGING FILE**

Removes from the database all parameters for logging to a file.

## **LOGGING MONITOR**

Removes from the database all parameters for logging to a monitor.

# **Command Parameters**

# **ALL**

Removes all parameters from the database. After you enter the CLEAR/PURGE LOGGING command with this parameter, the logging component is no longer recognized by the network.

# **CIRCUIT circuit-id**

Removes from the database all logging parameters for the specified circuit.

# LINE line-id

Removes from the database all logging parameters for the specified line.

# **NODE** node-id

Removes from the database all logging parameters for the specified node.

# **Examples**

1. NCP>CLEAR LOGGING CONSOLE ALL

This command clears logging to the logging console, after which the logging component is no longer recognized by the network.

# CLEAR/PURGE LOGGING EVENTS

The CLEAR LOGGING EVENTS command removes event-source logging parameters from the volatile database. The PURGE LOGGING EVENTS command removes event-source logging parameters from the permanent database.

If no source is specified in the command, the source specific events will not be affected.

# **Format**

CLEAR logging-component parameter [...]
PURGE logging-component parameter [...]

# **Logging Components**

KNOWN LOGGING LOGGING FILE LOGGING CONSOLE LOGGING MONITOR

# **Logging Components**

## **KNOWN LOGGING**

Removes from the database the parameters for all known logging.

#### LOGGING CONSOLE

Removes from the database the parameters for logging to the console.

# LOGGING FILE

Removes from the database the parameters for logging to a file.

# **LOGGING MONITOR**

Removes from the database the parameters for logging to a monitor program.

# **Command Parameters**

# **EVENTS event-list KNOWN EVENTS**

Removes from the database an event class and type or all event classes and types. You can associate any of the following source parameters when you specify the EVENTS parameter.

CIRCUIT circuit-id Identifies the circuit to which the events apply.

Events will not be logged for this circuit.

LINE line-id Identifies the line to which the events apply. Events

will not be logged for this source.

NODE node-id Identifies the node to which the events apply.

Events will not be logged for this source.

# **CLEAR/PURGE LOGGING EVENTS**

SINK Identifies the node where the event logger runs to

log the events. There are two possibilities:

EXECUTOR Identifies the local node

NODE node-id Identifies the node at which

events are being logged

Only events being logged to this node are removed from the database. If this parameter is omitted, the local node is assumed to be the sink node affected.

# **Examples**

1. NCP>CLEAR LOGGING FILE EVENTS 2.\*

This command clears logging to the logging file for all class 2 events.

2. NCP>CLEAR LOGGING CONSOLE KNOWN EVENTS LINE SVA-1

This command clears logging to the console for all known events currently being logged for line SVA-1, an Ethernet line.

# **CLEAR/PURGE LOGGING NAME**

The CLEAR LOGGING NAME command removes the name of the logging sink from the volatile database. The PURGE LOGGING NAME command removes the name of the logging sink from the permanent database.

You must enter a SET LOGGING *component* STATE OFF command before attempting to use the CLEAR command.

# **Format**

CLEAR logging-component NAME PURGE logging-component NAME

# **Logging Components**

KNOWN LOGGING LOGGING FILE LOGGING CONSOLE LOGGING MONITOR

# **Logging Components**

# **KNOWN LOGGING**

Indicates that the name of the logging sink for all known logging is to be removed from the database.

# LOGGING CONSOLE

Indicates that the name of the logging console is to be removed from the database.

# **LOGGING FILE**

Indicates that the name of the logging file is to be removed from the database.

## LOGGING MONITOR

Indicates that the name of the logging monitor is to be removed from the database.

# **Examples**

1. NCP>CLEAR LOGGING CONSOLE NAME

This command clears the name of the logging console from the volatile database.

# CLEAR/PURGE MODULE CONFIGURATOR

The CLEAR MODULE CONFIGURATOR KNOWN CIRCUITS ALL command removes from the volatile database the Ethernet configurator module component parameters for all circuits. The CLEAR command can not be used to remove individual circuits. The PURGE MODULE CONFIGURATOR ALL command removes from the permanent database the Ethernet configurator module component parameters for all circuits. The PURGE command can be used to remove individual circuits.

# **Format**

PURGE MODULE CONFIGURATOR circuit-component ALL CLEAR MODULE CONFIGURATOR KNOWN CIRCUITS ALL

# **Circuit Components**

**CIRCUIT** 

KNOWN CIRCUITS

# **Circuit Components**

#### CIRCUIT circuit-id

For the PURGE command only. Applies only to Ethernet circuits. Removes from the permanent database at the local node all configurator module parameters related to the specified circuit.

## **KNOWN CIRCUITS**

Applies only to Ethernet circuits. Removes from the volatile database all configurator module parameters related to all known Ethernet circuits.

# **Command Parameter**

## ALL

Removes all parameters for the specified circuit or circuits from the volatile database. After you issue this parameter, the circuit component is no longer recognized by the configurator.

# **Examples**

1. NCP>PURGE MODULE CONFIGURATOR KNOWN CIRCUITS ALL

This command removes from the permanent database at the local node all configurator module parameters related to all known Ethernet circuits.

2. NCP>PURGE MODULE CONFIGURATOR CIRCUIT SVA-0 ALL

This command removes from the permanent database at the local node all configurator module parameters related to the SVA-0 circuit.

3. NCP>CLEAR MODULE CONFIGURATOR KNOWN CIRCUITS ALL

This command removes from the volatile database all configurator module parameters related to all known Ethernet circuits.

# CLEAR/PURGE MODULE X25-ACCESS (Remote management only)

The CLEAR MODULE X25-ACCESS command removes from the volatile database network names and parameters used by the host node to access a specified X.25 network or networks through a connector node. The PURGE MODULE X25-ACCESS command removes these same network names and parameters from the permanent database.

\_\_\_\_\_ Note \_\_\_\_

Use this command to manage VAX P.S.I. on remote nodes. To manage a remote node, enter this command as a parameter to the TELL command, or use the SET EXECUTOR NODE command first.

# **Format**

CLEAR MODULE X25-ACCESS qualifier

parameter [...]

PURGE MODULE X25-ACCESS qualifier

parameter [...]

Qualifiers

NETWORK KNOWN NETWORKS

# **Qualifiers**

# NETWORK network-name KNOWN NETWORKS

The name of a specific network or all of the network names to be removed from the database. After you specify the NETWORK qualifier, you should follow it with one or more of these parameters:

ACCOUNT Removes user account access control information from the

database.

ALL Removes all X25-ACCESS module parameters from the

database.

PASSWORD Removes the password access control information from the

database.

USER Removes the user identification from the access control

information in the database.

# **Examples**

1. NCP>CLEAR MODULE X25-ACCESS NETWORK TELENET1 ALL

This command removes the network TELENET1 from the volatile database in the local node. The local node can no longer connect to X.25 network TELENET1 through the connector node.

2. NCP>CLEAR MODULE X25-ACCESS NETWORK TELENET1 PASSWORD

This command removes the password access control information for the network TELENET1 from the volatile database.

# **CLEAR/PURGE MODULE X25-PROTOCOL (Remote management only)**

The CLEAR MODULE X25-PROTOCOL command removes the protocol module component from the volatile database or resets individual parameters. (Parameters are reset to their default values; the network values are specified by the PROFILE parameter of the SET MODULE X25-PROTOCOL command.) The PURGE MODULE X25-PROTOCOL command removes the parameters of the protocol module component from the permanent database. Note that the word MODULE is optional.

Use separate CLEAR or PURGE MODULE X25-PROTOCOL commands to clear or purge the network, the DTE, or the group.

You may not be able to change the values of some of the network parameters. (Refer to *Public Network Information* manual).

| Note |  |
|------|--|
|      |  |

Use this command to manage VAX P.S.I. on remote nodes. To manage a remote node, enter this command as a parameter to the TELL command, or use the SET EXECUTOR NODE command first.

# **Format**

CLEAR MODULE X25-PROTOCOL [qualifier] parameter [...]
PURGE MODULE X25-PROTOCOL [qualifier] parameter [...]

#### **Qualifiers**

DTE KNOWN DTES
GROUP KNOWN GROUPS
NETWORK KNOWN NETWORKS

# Qualifiers

# DTE dte-address KNOWN DTES

Removes parameters for the specified DTE or all known DTEs in the database. If you specify the DTE qualifier, you must associate with it either of the following parameters.

NETWORK network-name Selects the DTE(s) specified on a particular

network. With the PURGE command, you can omit the network part of the qualifier if there

is only one network defined.

KNOWN NETWORKS Selects the DTE(s) on all known networks.

Additionally, you must follow the DTE qualifier with one or more of the following parameters:

ALL Removes the specified DTE or all known DTEs from

the database.

# **CLEAR/PURGE MODULE X25-PROTOCOL (Remote management only)**

CALL TIMER Resets the call timer to its default value in the

database.

CLEAR TIMER Resets the clear timer to its default value in the

database.

COUNTER TIMER Removes the counter timer for the specified DTE or

all known DTEs from the database.

DEFAULT DATA Resets the default packet size to its default value in

the database.

DEFAULT WINDOW Resets the default window size to its default value in

the database.

INTERRUPT TIMER Resets the interrupt timer to its default value in the

database.

MAXIMUM CIRCUITS Resets the maximum number of virtual circuits

allowed at once on the DTE to its default value in the

database.

MAXIMUM CLEARS Resets to the default value in the database the

maximum number of attempts to clear a circuit.

MAXIMUM DATA Resets the maximum packet size to its default value

in the database.

MAXIMUM RESETS Resets to the default value in the database the

maximum number of attempts to reset a circuit.

MAXIMUM RESTARTS Resets to the default value in the database the

maximum number of attempts to restart the DTE.

MAXIMUM WINDOW Resets the maximum window size to its default value

in the database.

RESET TIMER Resets the reset timer to its default value in the

database.

RESTART TIMER Resets the restart timer to its default value in the

database.

# GROUP group-name KNOWN GROUPS

Removes parameters for the specified closed user group (CUG) or bilateral closed user group (BCUG), or all known groups, in the database. If you specify a group qualifier, you must follow it with the following parameter:

ALL Removes all parameters for the specified group or all known groups.

# NETWORK network-name KNOWN NETWORKS

Removes all DTEs, groups, and parameters for the specified network or all known networks in the database. You must specify the following parameter:

ALL Removes all parameters for the network or networks.

# CLEAR/PURGE MODULE X25-PROTOCOL (Remote management only)

# **Examples**

1. NCP>CLEAR MODULE X25-PROTOCOL GROUP ESECUG ALL

This command removes the closed user group ESECUG from the volatile database.

2. NCP>PURGE MODULE X25-PROTOCOL GROUP ESECUG ALL

This command removes the parameters of the closed user group ESECUG from the permanent database. When the system is rebooted, the group no longer exists for VAX P.S.I.

3. NCP>CLEAR MODULE X25-PROTOCOL DTE 123789456 NETWORK PSS1 ALL

This command removes the specified DTE belonging to the network PSS1 from the volatile database.

4. NCP>PURGE MODULE X25-PROTOCOL DTE 123789456 KNOWN NETWORKS ALL

This command removes all parameter entries for all the DTEs of that DTE number, for all networks in which the DTE exists, from the permanent database. When the network is restarted, the DTE no longer exists for VAX P.S.I.

5. NCP>CLEAR MODULE X25-PROTOCOL ALL

This command removes all network, DTE, group, and X25-PROTOCOL module parameters from the volatile database.

6. NCP>CLEAR MODULE X25-PROTOCOL NETWORK PSS1 ALL

This command removes all DTEs and groups on network PSS1 and then removes the network name itself.

7. NCP>CLEAR MODULE X25-PROTOCOL KNOWN DTES - KNOWN NETWORKS COUNTER TIMER

This command removes the COUNTER TIMER parameter for all DTEs on all networks from the volatile database.

# CLEAR/PURGE MODULE X25-SERVER/X29-SERVER (Remote management only)

The CLEAR MODULE X25-SERVER or CLEAR MODULE X29-SERVER command resets or removes the X.25 or X.29 call handler from the volatile database or removes individual parameters. The PURGE MODULE X25-SERVER or PURGE MODULE X29-SERVER command removes the parameters of the X.25 or X.29 call handler from the permanent database.

| Note |
|------|
|------|

Use this command to manage VAX P.S.I. on remote nodes. To manage a remote node, enter this command as a parameter to the TELL command, or use the SET EXECUTOR NODE command first.

# **Format**

CLEAR MODULE X25-SERVER [qualifier]

parameter [...]

CLEAR MODULE X29-SERVER [qualifier]

parameter [...]

PURGE MODULE X25-SERVER [qualifier]

parameter [...]

PURGE MODULE X29-SERVER [qualifier]

parameter [...]

**Qualifiers** 

DESTINATION KNOWN DESTINATIONS

# **Qualifiers**

# **DESTINATION dest-name KNOWN DESTINATIONS**

Identifies the destination or all known destinations whose parameters are to be reset or removed from the database. If you specify a destination qualifier, you must follow it with one or more of the following parameters.

ACCOUNT Removes from the database the account for the

specified destination or all known destinations.

ALL Removes from the database all parameters for the

specified destination or all known destinations.

CALL MASK Removes from the database the call mask for the

specified destination or all known destinations.

CALL VALUE Removes from the database the call value for the

specified destination or all known destinations.

CALLED ADDRESS Removes from the database the called DTE address for

the specified destination or all known destinations.

# CLEAR/PURGE MODULE X25-SERVER/X29-SERVER (Remote management only)

EXTENSION MASK Removes from the database the extension mask for the

specified destination or all known destinations.

EXTENSION VALUE Removes from the database the extension value for the

specified destination or all known destinations.

GROUP Removes from the database the group name for the

specified destination or all known destinations.

INCOMING ADDRESS Removes from the database the incoming address for

the specified destination or all known destinations.

NETWORK Removes from the database the network name for the

specified destination or all known destinations.

OBJECT Removes from the database the object identification for

the specified destination or all known destinations.

PASSWORD Removes from the database the password for the

specified destination or all known destinations.

PRIORITY Resets to the lowest value the priority for the specified

destination or all known destinations.

RECEIVING DTE Removes from the database the receiving DTE address

for the specified destination or all known destinations.

REDIRECT REASON Removes from the database the redirect reason code for

the specified destination or all known destinations.

SENDING ADDRESS Removes from the database the sending DTE address

for the specified destination or all known destinations.

SUBADDRESSES Removes from the database the subaddress range for

the specified destination or all known destinations.

USER Removes from the database the user identification for

the specified destination or all known destinations.

## **Command Parameter**

### **COUNTER TIMER**

Resets the module counter timer to 0. This is the only parameter with which you are not required to supply a destination qualifier.

# **Examples**

1. NCP>CLEAR MODULE X25-SERVER KNOWN DESTINATIONS ALL

This command removes all X.25 destinations from the volatile database.

2. NCP>PURGE MODULE X25-SERVER KNOWN DESTINATIONS ALL

This command removes all parameters for all X.25 destinations from the permanent database.

# **CLEAR/PURGE NODE**

The CLEAR NODE command removes node parameters from the volatile database. The PURGE NODE command removes node parameters from the permanent database on the local node.

To remove a loop node name from the database, use the CLEAR/PURGE NODE node-id command and specify either the ALL parameter (with the loop node name or address as the node-id), or the CIRCUIT parameter.

# **Format**

CLEAR node-component parameter [...]
PURGE node-component parameter [...]

#### **Node Components**

NODE KNOWN NODES

# **Node Components**

#### NODE node-id

Identifies the node (local or remote) whose parameters are to be removed from the database.

#### **KNOWN NODES**

Removes from the database the specified parameters for all known nodes.

# **Command Parameters**

#### **ACCESS**

Removes from the database the value for the ACCESS parameter.

#### **ALL**

Removes from the database all parameters for the specified node or all known nodes. The component is no longer recognized by the network.

| Caution                                                                               |  |
|---------------------------------------------------------------------------------------|--|
| The PURGE KNOWN NODES ALL command purges both the executor and remote node databases. |  |

## **COUNTER TIMER**

Removes the COUNTER TIMER value from the database.

#### **CPU**

Removes the node's CPU identification from the database.

# **DIAGNOSTIC FILE**

Removes from the database the identification of the downline loading diagnostics file.

#### **DUMP ADDRESS**

Removes from the database the upline dump address of the adjacent node.

#### **DUMP COUNT**

Removes the upline dump count from the database.

#### **DUMP FILE**

Removes the upline dump file identification from the database.

#### HARDWARE ADDRESS

Removes from the database the hardware address that is associated with a LAN controller that is connected to the node.

#### HOST

Removes from the database the identification of the host node.

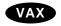

# **INBOUND (VAX only)**

Applies only to nodes connected by DDCMP point-to-point circuits. Removes the INBOUND parameter from the database. ◆

## **LOAD ASSIST AGENT**

Removes from the database the identification of the image used to assist in performing a downline load. The LOAD ASSIST AGENT applies only when the target is a VMScluster satellite.

## LOAD ASSIST PARAMETER

Removes from the database the value to be passed to the load assist agent. The LOAD ASSIST PARAMETER value applies only when the target is a VMScluster satellite.

### **LOAD FILE**

Removes from the database the name of the file to be downline loaded.

## **MANAGEMENT FILE**

Removes from the database the identification of the downline loading management information file.

## **NAME**

Removes from the database the node name parameter for the node.

# **NONPRIVILEGED** item

Removes the specified nonprivileged access control information from the database. Specify any or all of the following items for removal:

ACCOUNT PASSWORD USER

## PRIVILEGED item

Removes the specified privileged access control information from the database. Specify any or all of the following items for removal:

ACCOUNT PASSWORD USER

#### **RECEIVE PASSWORD**

Removes from the database the receive password expected from the remote node during a Routing initialization sequence.

#### SECONDARY LOADER

Removes from the database the identification of the secondary downline loading file.

# **SERVICE CIRCUIT**

Removes from the database the circuit name associated with the node for downline loading purposes.

#### SERVICE DEVICE

Removes the service device type from the database. See Appendix A for a list of the DECnet for OpenVMS circuit and line devices.

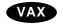

Only the synchronous port on the DMF may be used for service operations. ◆

# **SERVICE NODE VERSION**

Removes from the database the software version number of the node to be downline loaded.

## SERVICE PASSWORD

Removes from the database the password required to trigger the bootstrap mechanism of the node to be downline loaded.

## SOFTWARE IDENTIFICATION

Removes the identification of the software from the database.

## **SOFTWARE TYPE**

Removes the initial load software program type from the database.

## **TERTIARY LOADER**

Removes from the database the identification of the tertiary downline loading file.

# TRANSMIT PASSWORD

Removes from the database the transmit password sent to the remote node during a Routing initialization sequence.

# **CLEAR/PURGE NODE**

# **Examples**

1. NCP>CLEAR NODE TRNTO ALL

This command removes all parameter entries for node TRNTO from the volatile database. As a result, the node no longer exists in the volatile database.

The first command disassociates the name DENVER from node 1.14. The second command associates the same name with node 1.15. In single area networks the default area is 1.

The first command disassociates the name DENVER from node 5.14. The second command associates the same name with node 5.15. Use this example in place of the previous example when the network is divided into multiple areas.

4. NCP>CLEAR NODE BOSTON RECEIVE PASSWORD

This command removes the receive password from the record for the local node from the volatile database.

5. NCP>CLEAR NODE 5.\* NAME

This command disassociates the node names from their addresses for all nodes in area 5.

# **CLEAR/PURGE NODE CIRCUIT**

The CLEAR NODE CIRCUIT command removes a loop node from the volatile database. The PURGE NODE CIRCUIT command removes a loop node from the permanent database on the executor node.

# **Format**

CLEAR node-component CIRCUIT
PURGE node-component CIRCUIT

**Node Components** 

NODE KNOWN NODES

# **Node Components**

## **NODE** node-id

Identifies the loop node to be removed from the database.

## **KNOWN NODES**

Indicates that all loop nodes are to be removed from the database.

# **Examples**

1. NCP>SET NODE TESTER CIRCUIT FZA-0
.
.
NCP>CLEAR NODE TESTER ALL

The first command sets a loop node for circuit FZA-0. The second command removes the loop node from the volatile database.

## **CLEAR/PURGE OBJECT**

The CLEAR OBJECT command removes object parameters from the volatile database on the local node. The PURGE OBJECT command removes object parameters from the permanent database.

## **Format**

CLEAR object-component parameter [...]
PURGE object-component parameter [...]

#### **Object Components**

KNOWN OBJECTS OBJECT

# **Object Components**

# **KNOWN OBJECTS**

Indicates that parameters for all known objects are to be removed from the database.

# **OBJECT object-name**

Identifies the object whose parameters are to be removed from the database.

# **Command Parameters**

#### **ACCOUNT**

Removes the account access control information from the database.

#### **ALIAS INCOMING**

Removes the ALIAS INCOMING parameter for the specified object or for all known objects from the database.

#### **ALIAS OUTGOING**

Removes the ALIAS OUTGOING parameter for the specified object or for all known objects from the database.

# **ALL**

Removes all parameters for the specified object or all known objects from the database. After you enter this parameter, the component is no longer recognized by the network.

# **FILE**

Removes the name of the object's startup command file from the database.

# **OUTGOING CONNECT PRIVILEGES**

Removes from the database the privileges required to make an outbound connection to the object.

# **PASSWORD**

Removes the password access control information from the database.

## **PRIVILEGES**

Removes from the database the privileges required to access the object.

# **PROXY**

Removes from the database the proxy access information for the object.

#### USER

Removes the user access control information from the database.

# **Examples**

1. NCP>CLEAR OBJECT MYOBJ ALL

This command removes all parameter entries for the object MYOBJ from the volatile database. This command removes the object from the volatile database.

## **CONNECT NODE**

The CONNECT NODE command sets up a logical connection between the host node and the console interface on a specified target node. Both the host node and the target node must be on the same Ethernet or FDDI circuit.

To define information for the target node in the database, use the NCP command SET NODE to specify the ADDRESS, SERVICE CIRCUIT, SERVICE PASSWORD, and HARDWARE ADDRESS parameters. Once you set these parameters, you can override them by specifying new parameters in the CONNECT command.

# **Format**

CONNECT node-component [parameter] [...]

# **Node Component**

NODE

# **Node Component**

# **NODE** node-id

Identifies the node name or address of the target node to be connected to the local node.

# **Command Parameters**

## PHYSICAL ADDRESS p-address

Specifies the physical address of the target node. The value is the physical address that the target node has set for itself or, if the target node has not set a physical address, the hardware address associated with the target node's device controller.

# SERVICE PASSWORD hex-password

Identifies the password required to create the link between the host node and the target node. The password is a 16-digit hexadecimal number in the range 0 to FFFFFFFFFFFFF.

## VIA circuit-id

Specifies the circuit to be used to create the logical link between the host node and the target node. This circuit must be an Ethernet or FDDI circuit.

# **Examples**

 NCP>CONNECT NODE RTRDEV SERVICE PASSWORD FEFEFEFEFEFEFE -VIA UNA-0 PHYSICAL ADDRESS AA-00-04-00-38-04

This command connects the host node to the console interface on the target node RTRDEV specifying the service password FEFEFEFEFEFEFE, the service circuit UNA-0, and the physical address AA-00-04-00-38-04.

# **CONNECT VIA**

The CONNECT VIA command sets up a logical connection between the host node and the console interface on a target node using the specified circuit. If the DECnet node address of the target node is not known, use the CONNECT VIA command instead of the CONNECT NODE command. Both the host node and the target node must be on the same circuit.

# **Format**

CONNECT VIA circuit-id PHYSICAL ADDRESS p-address parameter

# **Command Parameters**

# PHYSICAL ADDRESS p-address

Specifies the physical address of the target node. The value is the physical address that the target node has set for itself. If the target node has not set a physical address, the value is the hardware address associated with the node's controller. This parameter is required.

# **SERVICE PASSWORD hex-password**

Identifies the password required to create the link between the host node and the target node. The password is a hexadecimal number in the range 0 to FFFFFFFFFFFFFF.

# **Examples**

1. NCP>CONNECT VIA UNA-0 PHYSICAL ADDRESS AA-00-04-00-38-00

This command connects the host node to the console interface on the target node by specifying the circuit over which the connection is to be made and the physical address of the target node.

# COPY KNOWN NODES

The COPY KNOWN NODES command updates the node database on the local node. You can copy the volatile or permanent node database from a remote node to either or both the volatile and permanent node databases on the local node. You also have the option of clearing or purging the node database on the local node before beginning the copy operation.

Only the node name and node address are copied. A node entry will not be copied into the node database if a node with the same name or address already exists in the database.

You cannot use the TELL prefix with the COPY KNOWN NODES command.

# **Format**

COPY node-component parameter [qualifier] [...]

# **Node Component**

KNOWN NODES

#### Qualifiers

USING WITH TO

# **Node Component**

## **KNOWN NODES**

Indicates that names and addresses of all known nodes stored in the database of the specified remote node are to be copied.

# **Command Parameter**

### FROM node-id

Specifies the remote node from which node database information is to be copied. The remote node can be any node in the network to which you have access. The word FROM is optional.

# **Qualifiers**

# **USING** option

Specifies the node database on the remote node from which the information is to be copied. There are two possible options:

VOLATILE Indicates that the volatile database on the remote node is to be

copied.

PERMANENT Indicates that the permanent database on the remote node is to

be copied.

The default is VOLATILE.

# **TO** option

Specifies the node database on the local node to which the information is to be copied. There are three possible options:

VOLATILE Indicates that the information is to be copied to the volatile

database on the local node.

PERMANENT Indicates that the information is to be copied to the permanent

database on the local node.

BOTH Indicates that the information is to be copied to both the volatile

and permanent databases on the local node.

The default is VOLATILE.

# WITH option

Clears or purges the node database on the local node before the copy operation is performed. Retains the executor node characteristics and the name and address of the remote node from which the node information is to be copied. The node database to be cleared or purged is the local database to which the information will be copied. There are two options:

CLEAR Clears the volatile node database at the local node.

PURGE Purges the permanent node database at the local node.

Note that you can specify CLEAR or PURGE for either database or for both databases.

If you do not specify the WITH qualifier, the node entries copied are added to the existing node databases.

# **Examples**

```
1. NCP>LIST KNOWN NODES
   Known Node Permanent Summary as of 15-JUN-1992 13:50:20
   Executor node = 2.20 (ROBIN)
   State
                            = on
   Remote node = 2.21 (THRUSH)
   No information available
   Remote node = 2.22 (LARK)
   No information available
   NCP>TELL LARK LIST KNOWN NODES
   Known Node Permanent Summary as of 15-JUN-1992 13:50:20
   Executor node = 2.22 (LARK)
   State
   Remote node = 2.20 (ROBIN)
   No information available
   Remote node = 2.23 (DOVE)
   No information available
   NCP>COPY KNOWN NODES FROM LARK USING PERMANENT -
   _ TO PERMANENT WITH PURGE
```

# **COPY KNOWN NODES**

```
%NCP-I-SUCCESS - Success
Remote node = 2.21 (THRUSH)
%NCP-I-RECDELET, Database entry deleted
%NCP-I-SUCCESS - Success
Remote node = 2.22 (LARK)
%NCP-I-RECDELET, Database entry deleted
%NCP-I-SUCCESS - Success
Executor node = 2.20 (ROBIN)
%NCP-I-RECDELET, Database entry deleted
NCP>LIST KNOWN NODES
Known Node Permanent Summary as of 15-JUN-1992 14:01:05
Executor node = 2.20 (ROBIN)
State
Remote node = 2.22 (LARK)
No information available
Remote node = 2.23 (DOVE)
No information available
```

This copy command copies the node information from the permanent node database on node LARK into the permanent node database on the local node (ROBIN). The node database is purged before the copy operation is begun.

#### 2. NCP>SHOW KNOWN NODES

```
Known Node Volatile Summary as of 15-JUN-1992 13:50:20
Executor node = 2.20 (ROBIN)
State
                        = on
Identification
                        = DECnet for OpenVMS
Active links
   Node
                  State
                             Active Delay Circuit
                                                       Next node
                             Links
 2.21 (THRUSH)
                                                           2.19 (EGRET)
                                             ONA-0
                                                           2.19 (EGRET)
2.22 (LARK)
                                             QNA-0
NCP>TELL LARK SHOW KNOWN NODES
Known Node Volatile Summary as of 15-JUN-1992 13:53:27
Executor node = 2.22 (LARK)
State
                        = on
Identification
                        = DECnet for OpenVMS
Active links
                        = 2
   Node
                  State
                             Active Delay
                                             Circuit
                                                       Next node
                             Links
 2.20 (ROBIN)
                                                           2.19 (EGRET)
                                             QNA-0
2.23 (DOVE)
                                             QNA-0
                                                           2.19 (EGRET)
```

NCP>COPY KNOWN NODES FROM LARK

# **COPY KNOWN NODES**

## NCP>SHOW KNOWN NODES

Known Node Volatile Summary as of 15-JUN-1992 14:01:05

Executor node = 2.20 (ROBIN) State = on

Identification = DECnet for OpenVMS

Active links = 2

| Node          | State | Active<br>Links | Delay | Circuit | Next node    |
|---------------|-------|-----------------|-------|---------|--------------|
| 2.21 (THRUSH) |       |                 |       | QNA-0   | 2.19 (EGRET) |
| 2.22 (LARK)   |       |                 |       | QNA-0   | 2.19 (EGRET) |
| 2.23 (DOVE)   |       |                 |       | QNA-0   | 2.19 (EGRET) |

This COPY command copies the node information from the volatile nodes database on node LARK into the volatile nodes database on the local node (ROBIN). In this example, the volatile nodes database on the local node is not cleared before the copy operation is begun.

# **DISCONNECT LINK**

The DISCONNECT LINK command disconnects the logical links active on the local node.

## **Format**

DISCONNECT link-component [qualifier]

**Link Components** 

LINK KNOWN LINKS

Qualifier

WITH NODE

# **Link Components**

#### **KNOWN LINKS**

Indicates that all links are to be disconnected.

## LINK number

Identifies the particular logical link to be disconnected. Use the SHOW KNOWN LINKS command to display the active logical links.

# Qualifier

## WITH NODE node-id

Identifies the node with which all logical links are to be disconnected. The *node-id* is either a node name or a node address. You can use this command verb only with the KNOWN LINKS component.

# **Examples**

1. NCP>SHOW KNOWN LINKS

Known Link Volatile Summary as of 15-JUN-1992 15:53:42

| Link | Node          | PID      | Process | Remote link | Remote user |
|------|---------------|----------|---------|-------------|-------------|
| 4104 | 11.9 (DALLAS) | 20600090 | GRAY    | 3116        | MAIL        |
| 8229 | 3.5 (TRNTO)   | 2060014C | DAVIS   | 7217        | NML         |
| 3125 | 2.17 (NYC)    | 2060023D | REMACP  | 5175        | THOMPSON_1  |

NCP>DISCONNECT KNOWN LINKS WITH NODE DALLAS

The first command, SHOW KNOWN LINKS, displays the link addresses. The second command disconnects all known links to remote node DALLAS.

2. NCP>SET EXECUTOR NODE DENVER

.
.
NCP>DISCONNECT KNOWN LINKS
NCP>CLEAR EXECUTOR NODE

The first command sets the executor node to DENVER. The DISCONNECT KNOWN LINKS command disconnects the link to node DENVER. As a result, you must either enter the SET EXECUTOR NODE command again, or you must enter the CLEAR EXECUTOR NODE command to reestablish the local node as executor.

# **HELP**

The HELP command displays general information about NCP commands and parameters. See Section 1.5 for more information about the NCP HELP Facility.

## **Format**

HELP [topic...]

## **Command Parameter**

# topic

Specifies one or more NCP keywords that refer to a topic or subtopic on which you can obtain information from the NCP help library. Information in the NCP help library is organized in a hierarchial manner, in topics and subtopics. You can specify up to eight topics and subtopics, separated by spaces.

# **Examples**

1. NCP>HELP Information available:

| CLEAR | Commands | CONNECT | COPY            | DEFINE  | DISCONNECT EVENTS    |
|-------|----------|---------|-----------------|---------|----------------------|
| EXIT  | HELP     | LIST    | LOAD            | LOOP    | PARAMETERS Prompting |
| PURGE | SET      | SHOW    | $\mathtt{TELL}$ | TRIGGER | ZERO                 |

Topic?

This command displays all command verbs for which further information exists.

```
2. NCP>HELP CLEAR CIRCUIT CLEAR
```

CIRCUIT

The CLEAR CIRCUIT command resets circuit parameters in the volatile database to the default value (if any), or removes them from the volatile database on the local node or DTE.

The PURGE CIRCUIT command always removes circuit parameters from the permanent database on the local node or DTE.

```
CLEAR KNOWN CIRCUITS (parameters...)
CIRCUIT circuit-id
```

Additional information available:

| KNOWN CIRCUITS    | CIRCUIT circuit-id AC    | TIVE BASE           |
|-------------------|--------------------------|---------------------|
| ACTIVE INCREMENT  | ALL BABBLE TIMER         | COUNTER TIMER       |
| DEAD THRESHOLD    | DYING BASE DYING INCREME | INT DYING THRESHOLD |
| INACTIVE BASE     | INACTIVE INCREMENT IN    | ACTIVE THRESHOLD    |
| MAXIMUM BUFFERS   | MAXIMUM RECALLS MA       | XIMUM ROUTERS       |
| MAXIMUM TRANSMITS | NETWORK RECALL TIMER     | ROUTER PRIORITY     |
| TRANSMIT TIMER    | Examples                 |                     |

This command provides a description of the NCP command CLEAR CIRCUIT and displays command words for which further information exists.

# 3. NCP>HELP SHOW

SHOW

Use the SHOW command to display information from the volatile database on the executor node. Use the LIST command to display information from the permanent database on the executor node.

Additional information available:

| CHARACTERI | STICS | COUNTERS | EVENTS   | STATUS | SUMMARY |         |
|------------|-------|----------|----------|--------|---------|---------|
| TO file-id | AREA  | CIRCUIT  | EXECUTOR | LINE   | LINKS   | LOGGING |
| MODULE     | NODE  | OBJECT   |          |        |         |         |

This command provides a description of the NCP command SHOW and displays command words for which further information exists.

# **LOAD NODE**

The LOAD NODE command downline loads software to a target node, using either the identified circuit (if specified) or the circuit obtained from the volatile database. Any parameter left unspecified in the command defaults to whatever entry is specified in the volatile node database on the executor node.

### **Format**

```
LOAD node-component parameter [...]
```

#### **Node Component**

NODE

# **Node Component**

#### NODE node-id

Identifies the node name or address of the target node to be downline loaded.

## **Command Parameters**

# **ADDRESS node-address**

Identifies the address that the target node is to use (when it comes up).

# CPU cpu-type

Identifies the node's CPU type. There are four possibilities:

```
DECSYSTEM1020
PDP11
PDP8
VAX
```

#### FROM filespec

Identifies the file specification of the load file containing the system software to be downline loaded.

# **HOST** node-id

Identifies the default host that the target node is to use (when it comes up).

# **LOAD ASSIST AGENT filespec**

Specifies the image that defines the system software to be downline loaded to the target node. The load assist agent can be used to tailor the system software to be loaded. The LOAD ASSIST AGENT parameter applies only when the target is a VMScluster satellite.

## **LOAD ASSIST PARAMETER item**

Specifies a parameter to be passed to a load assist agent. The LOAD ASSIST PARAMETER value applies only when the target is a VMScluster satellite.

## **MANAGEMENT FILE filespec**

Specifies a file containing the management information to be downline loaded to the target node.

#### **NAME** node-name

Identifies the name that the target node is to use (when it comes up).

## PHYSICAL ADDRESS p-address

Applies only to nodes on Ethernet or FDDI circuits. Specifies the address that the target node to be downline loaded currently uses to identify itself. The value is the physical address that the target node has set for itself or, if the target node has not set a physical address, the hardware address associated with the target node's device controller.

## **SECONDARY LOADER filespec**

Identifies the file specification of a secondary load file containing the software to be downline loaded.

## SERVICE DEVICE device-type (VAX only)

Identifies the target node's line controller for the service line over which the operation is to take place. See Appendix A for a list of the DECnet for OpenVMS circuit and line devices and what they support.

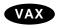

Only the synchronous port on the DMF service device may be used for service operations. lacktriangle

### SERVICE PASSWORD hex-password

Identifies the password required to trigger the bootstrap mechanism on the target node. The password is a hexadecimal number. For FDDI or Ethernet circuits, the number is in the range 0 to FFFFFFFFFFFFFFF.

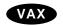

For DDCMP circuits, the number is in the range 0 to FFFFFFFF.◆

#### **SOFTWARE IDENTIFICATION software-id**

Identifies the name of the software to be downline loaded.

## **SOFTWARE TYPE software-type**

Identifies the particular file type to be loaded first. There are four possibilities:

MANAGEMENT FILE SECONDARY LOADER SYSTEM TERTIARY LOADER

## **TERTIARY LOADER filespec**

Identifies the file specification of a tertiary load file containing the software to be downline loaded.

#### VIA circuit-id

Identifies a circuit over which the loading sequence is to take place.

## **LOAD NODE**

## **Examples**

1. NCP>LOAD NODE NYC HOST BOSTON VIA FZA-1

This command initiates a downline load operation for node NYC over circuit FZA-1. When loaded, node NYC has node BOSTON as its default host specification.

2. NCP>LOAD NODE BANGOR

This command initiates a downline load operation for node BANGOR. Any required default information is retrieved from the volatile database on the executor node.

3. NCP>LOAD NODE SWIFT PHYSICAL ADDRESS AA-00-04-00-07-04

This command initiates a downline load operation for node SWIFT on an Ethernet circuit. The executor node uses the physical address specified in the command to address node SWIFT.

#### LOAD VIA

The LOAD VIA command downline loads software to a target node over the specified circuit. The target node identification that is associated with the service circuit is obtained from the volatile database on the executor node. If the target node is on an Ethernet or FDDI circuit, you must specify the PHYSICAL ADDRESS parameter in this command.

## **Format**

LOAD VIA circuit-id parameter [...]

## **Command Parameters**

#### **ADDRESS node-address**

Identifies the address that the target node is to use (when it comes up).

### CPU cpu-type

Identifies the node's CPU type. There are four possibilities:

DECSYSTEM1020

PDP11

PDP8

VAX

## FROM filespec

Identifies the file specification of the load file containing the system software to be downline loaded.

#### **HOST** node-id

Identifies the default host that the target node is to use (when it comes up).

## **LOAD ASSIST AGENT filespec**

Specifies the image that defines the system software to be downline loaded to the target node. The load assist agent can be used to tailor the system software to be loaded. The LOAD ASSIST AGENT parameter applies only when the target is a VMScluster satellite.

#### LOAD ASSIST PARAMETER item

Specifies a parameter to be passed to a load assist agent. The LOAD ASSIST PARAMETER value applies applies only when the target is a VMScluster satellite.

#### MANAGEMENT FILE filespec

Specifies a file containing the management information to be downline loaded to the target node.

#### **NAME** node-name

Identifies the name that the target node is to use (when it comes up).

#### PHYSICAL ADDRESS p-address

Applies only to nodes on Ethernet or FDDI circuits. Specifies the physical address that the target node to be downline loaded currently uses to identify itself. The value is the address that the target node has set for itself, or, if the target node has not set a physical address, the hardware address associated with the target node's device controller.

## **SECONDARY LOADER filespec**

Identifies the file specification of a secondary load file containing the software to be downline loaded.

## **SERVICE DEVICE device-type (VAX only)**

Identifies the target node's line controller for the service line over which the operation is to take place. See Appendix A for a list of the DECnet for OpenVMS circuit and line devices and what they support.

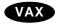

Only the synchronous port on the DMF service device may be used for service operations.◆

#### SERVICE PASSWORD hex-password

Identifies the password required to trigger the bootstrap mechanism on the target node. The password is a hexadecimal number. For Ethernet or FDDI circuits, it is in the range 0 to FFFFFFFFFFFFFFF.

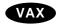

For DDCMP circuits, it is in the range 0 to FFFFFFFF.◆

## **SOFTWARE IDENTIFICATION software-id**

Identifies the name of the software to be downline loaded.

## **SOFTWARE TYPE software-type**

Identifies the particular file type to be loaded first. There are four possibilities:

MANAGEMENT FILE SECONDARY LOADER SYSTEM TERTIARY LOADER

#### **TERTIARY LOADER filespec**

Identifies the file specification of a tertiary load file containing the software to be downline loaded.

# **Examples**

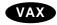

NCP>LOAD VIA DMP-0.4

This command initiates a downline load operation over circuit DMP-0.4. Any required default information is retrieved from the volatile database on the executor node. The node database is scanned until a node is found whose service circuit matches the load circuit.

2. NCP>LOAD VIA DMC-0 SOFTWARE TYPE SECONDARY LOADER

This command initiates a downline load operation over circuit DMC−0, commencing with the secondary loader file. ◆

3. NCP>LOAD VIA SVA-0 PHYSICAL ADDRESS AA-00-04-00-07-04

This command initiates a downline load operation over Ethernet circuit SVA-0, to the target node whose physical address is specified in the command.

### LOOP CIRCUIT

The LOOP CIRCUIT command tests a circuit by transmitting test blocks of data over a specified circuit. The parameters are optional and can be entered in any order.

#### **Format**

LOOP circuit-component [parameter] [...]

**Circuit Component** 

CIRCUIT

## **Circuit Component**

#### **CIRCUIT** circuit-id

Identifies the circuit for loopback testing.

## **Command Parameters**

#### ASSISTANT NODE node-id

Applies only to Ethernet and FDDI circuits. Identifies the name or the address of the node that is to perform the role of loopback assistant for third-party loopback testing.

#### ASSISTANT PHYSICAL ADDRESS p-address

Applies only to Ethernet and FDDI circuits. Identifies the physical address of the node that is to perform the role of loopback assistant for third-party loopback testing. If the HELP parameter is included in this command, you must specify ASSISTANT PHYSICAL ADDRESS. The address cannot be a multicast address.

#### **COUNT** number

Specifies the number of blocks to be sent during loopback testing over the circuit. The number must be a decimal integer in the range of 1 through 65,535. If you omit this parameter, only one block is looped.

### **HELP** help-type

Applies only to Ethernet and FDDI circuits. Indicates the type of assistance to be provided during loopback testing by the assistant node, whose address is specified in the ASSISTANT PHYSICAL ADDRESS or *node-id* as specified in the ASSISTANT NODE parameter. There are three possible values for *help-type*.

FULL The assistant node relays the request and the reply between the

executor node and the destination node.

RECEIVE The executor node sends the request directly to the destination

node, which relays the reply to the assistant node for transmission  $% \left( 1\right) =\left( 1\right) \left( 1\right) \left( 1\right)$ 

to the executor node.

TRANSMIT The assistant node relays the request to the destination node,

which replies directly to the executor node.

If you specify the HELP parameter, you must also specify the ASSISTANT PHYSICAL ADDRESS or ASSISTANT NODE parameter.

#### **LENGTH** number

Specifies the length (in bytes) of the blocks to be sent during loopback testing. The length must be a decimal integer in the range of 1 through 4096. If you omit this parameter, a block length of 4096 bytes is used.

For further information on increasing the loop length, refer to the description of the MIRROR\$SIZE logical in the *DECnet for OpenVMS Networking Manual*.

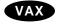

The LENGTH parameter must be less than 50 for the DMC-11 circuit operating in either controller loopback mode or cable loopback (a DMC-11 with an attached loopback cable).  $\blacklozenge$ 

#### NODE node-id

Applies only to Ethernet and FDDI circuits. Identifies the destination node to be used for loopback testing of the specified broadcast circuit. You can use this parameter instead of the PHYSICAL ADDRESS parameter.

## PHYSICAL ADDRESS p-address

Applies only to Ethernet and FDDI circuits. Identifies the physical address of the destination node to be used for loopback testing of the specified broadcast circuit.

## WITH data-type

Specifies the type of binary information to be sent during testing. If you omit this parameter, a combination of ones and zeros (the MIXED data type) is sent. There are three types of data:

MIXED ONES ZEROS

## **Examples**

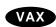

NCP>LOOP CIRCUIT DMB-0 COUNT 5 LENGTH 20

This command initiates a circuit-level loopback test over circuit DMB−0. The software loops five messages, 20 bytes in length with mixed binary information. ◆

2. NCP>LOOP CIRCUIT SVA-0 PHYSICAL ADDRESS AA-00-04-00-FF-04

This command initiates a circuit-level loopback test with a node whose physical address is AA-00-04-00-FF-04.

3. NCP>LOOP CIRCUIT SVA-0 NODE 224

This command initiates a circuit-level loopback test with a node whose address is 1.224. In this example, the NODE parameter with a *node-id* value of 1.224 is used in place of the PHYSICAL ADDRESS parameter. In single area networks the default area is 1.

4. NCP>LOOP CIRCUIT SVA-0 PHYSICAL ADDRESS -\_ AA-00-04-00-12-04 ASSISTANT NODE GULL HELP RECEIVE

This command initiates a circuit-level loopback test by transmitting a message directly to a node whose physical address is AA-00-04-00-12-04. Additionally, the command requests the assistance of an Ethernet node named GULL to receive the message from the target node and then relay the message back.◆

## **LOOP EXECUTOR**

The LOOP EXECUTOR command tests the executor node by causing test data to be transmitted to the executor node. The parameters are optional and can be entered in any order. You can supply explicit access control information for the LOOP EXECUTOR command.

### **Format**

LOOP EXECUTOR [parameter] [...]

#### Command Parameters

#### **ACCOUNT** account

Identifies the user's account for access control verification for the executor node.

#### **COUNT** number

Specifies the number of blocks to be sent during loopback testing over the executor node. The number must be a decimal integer in the range of 1 through 65,535. If you omit this parameter, only one block is looped.

#### **LENGTH** number

Specifies the length (in bytes) of the blocks to be sent during loopback testing. The length must be a decimal integer in the range of 1 through 4096. If you omit this parameter, a block length of 4096 bytes is used.

For further information on increasing the loop length, refer to the description of the MIRROR\$SIZE logical in the *DECnet for OpenVMS Networking Manual*.

#### PASSWORD password

Identifies the user's password for access control verification for the executor node.

#### **USER** user-id

Specifies the user's identification for access control verification for the executor node.

#### WITH data-type

Specifies the type of binary information to be sent during testing. If you omit this parameter, a combination of ones and zeros (the MIXED data type) is sent. There are three types of data:

MIXED ONES ZEROS

## **Examples**

1. NCP>LOOP EXECUTOR

This command initiates a loopback test on the executor node.

# **LOOP LINE (Remote management only)**

The LOOP LINE command initiates loopback tests of X.25 lines only. The parameters are optional and can be entered in any order. Before beginning loopback testing of an X.25 line, use the SET LINE command to set the STATE SERVICE and CONTROLLER LOOPBACK parameters for internal loopback testing or the STATE SERVICE and CONTROLLER NORMAL parameters for all other loopback testing.

| Note                                                                                                    |
|----------------------------------------------------------------------------------------------------|
| Use this command to manage VAX P.S.I. on remote nodes. To manage a remote node, enter this command as a parameter to the TELL command, or use the SET EXECUTOR NODE command first. |
| or use the SET EXECUTOR NODE command first.                                                                                                    |

## **Format**

LOOP line-component [parameter] [...]

**Line Component** 

LINE

# **Line Component**

#### LINE line-id

Applies only to VAX P.S.I. Identifies the X.25 line for loopback testing. Specify a line name using the *dev-c-u* format for the *line-id*.

## **Command Parameters**

### **COUNT** number

Specifies the number of blocks to be sent during loopback testing over the line. The number must be a decimal integer in the range of 1 through 65,535. If you omit this parameter, only one block is looped.

### **LENGTH** number

Specifies the length (in bytes) of the blocks to be sent during loopback testing. The length must be a decimal integer in the range of 1 through 4096. If you omit this parameter, a block length of 4096 bytes is used.

For further information on increasing the loop length, refer to the description of the MIRROR\$SIZE logical in the *DECnet for OpenVMS Networking Manual*.

#### WITH data-type

Specifies the type of binary information to be sent during testing. If you omit this parameter, a combination of ones and zeros (the MIXED data type) is sent. There are three types of data:

**MIXED** 

**ONES** 

**ZEROS** 

# **Examples**

1. NCP>LOOP LINE DUP-0

This command initiates a line-level loopback test over X.25 line DUP-0. The software loops one message, 4096 bytes in length, with mixed binary information.

2. NCP>LOOP LINE DUP-1 COUNT 10 WITH ONES

This command initiates a line-level loopback test over X.25 line DUP-1. The software loops 10 messages, 4096 bytes in length, with all binary ones information.

## **LOOP NODE**

The LOOP NODE command tests a specified node in the network by causing test blocks of data to be transmitted to the node and then looped back to the executor. The parameters are optional and can be entered in any order. You can supply explicit access control information for the LOOP NODE command.

To test the executor node, use the LOOP EXECUTOR command.

## **Format**

LOOP node-component [parameter] [...]

### **Node Component**

NODE

# **Node Component**

#### **NODE** node-id

Identifies the node on which the loopback mirror is to run.

## **Command Parameters**

#### **ACCOUNT** account

Identifies the user's account for access control verification on the designated node.

### **COUNT** number

Specifies the number of blocks to be sent during the loopback test with the remote node. The number must be a decimal integer in the range of 1 through 65,535. If you omit this parameter, only one block is looped.

#### **LENGTH** number

Specifies the length (in bytes) of the blocks to be sent during loopback testing. The length must be a decimal integer in the range of 1 through 4096. If you omit this parameter, a block length of 4096 bytes is used.

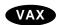

The LENGTH parameter must be less than 50 for the DMC−11 circuit operating in either controller loopback mode or cable loopback (a DMC−11 with an attached loopback cable).♦

#### PASSWORD password

Identifies the user's password for access control verification on the designated node.

#### **USER** user-id

Specifies the user's identification for access control verification on the designated node.

## WITH data-type

Specifies the type of binary information to be sent during testing. If you omit this parameter, a combination of ones and zeros (the MIXED data type) is sent. There are three types of data:

MIXED ONES ZEROS

# **Examples**

1. NCP>SET NODE TESTER CIRCUIT FZA-0
NCP>LOOP NODE TESTER
.
.
.
NCP>CLEAR NODE TESTER ALL

The first command creates a loop node name, TESTER, for the associated circuit. The second command initiates a node-level loopback test with the loop node. The third command removes the loop node from the volatile database when the loop test is completed.

## **SET CIRCUIT ALL**

The SET CIRCUIT ALL command updates the volatile copy of the database on the local node with all the circuit parameters stored for a particular circuit or for all known circuits in the permanent database on the local node.

## **Format**

SET circuit-component ALL

**Circuit Components** 

CIRCUIT KNOWN CIRCUITS

# **Circuit Components**

## **CIRCUIT circuit-id**

Updates the parameters for a specific circuit.

## **KNOWN CIRCUITS**

Updates all parameters for all known circuits.

# **Examples**

1. NCP>SET KNOWN CIRCUITS ALL

This command loads all permanent database entries stored for all known circuits into the volatile database.

## SET/DEFINE CIRCUIT

The SET CIRCUIT command creates or modifies circuit parameters in the volatile database. The DEFINE CIRCUIT command creates or modifies circuit parameters in the permanent database. Most parameters cannot be SET while the circuit is in the ON state. Exceptions to this are the COST, COUNTER TIMER, HELLO TIMER, MAXIMUM ROUTERS, STATE, and TRANSMIT TIMER parameters. These parameters can be changed while the circuit is in the ON state.

### **Format**

SET circuit-component parameter [...]

DEFINE circuit-component parameter [...]

**Circuit Components** 

CIRCUIT KNOWN CIRCUITS

## **Circuit Components**

#### **CIRCUIT** circuit-id

Identifies the circuit whose parameters are to be updated.

#### **KNOWN CIRCUITS**

Indicates that parameters for all known circuits are to be updated.

## **Command Parameters**

#### **ACTIVE BASE base (VAX only)**

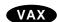

Applies only to DDCMP CONTROL circuits. Sets the base priority of an ACTIVE tributary after the tributary has been polled. You can set a separate base for each of the indicated polling states. The base value must be a decimal integer from 0 to 255. The default is 255.

## **ACTIVE INCREMENT increment (VAX only)**

Applies only to DDCMP CONTROL circuits. Sets the increment value added to the ACTIVE tributary priority each time the scheduling timer expires. The *increment* value must be a decimal integer from 0 to 255. The default is 0.

## **BABBLE TIMER milliseconds (VAX only)**

Applies only to DDCMP CONTROL circuits. Represents the number of milliseconds that a selected tributary or remote half-duplex station is allowed to transmit. The *milliseconds* value must be a decimal integer in the range 1 to 65,535. The default is 6000 (6 seconds).◆

#### CHANNEL number (Remote management only)

Applies only to X.25 and DLM permanent virtual circuits (PVCs). Identifies the logical channel number for the X.25 PVCs. Specify a value in the range 1 to 4095. When you specify an X.25 PVC or a DLM PVC for the first time, this parameter is mandatory.

#### **COST** cost

Does not apply to X.25 PVCs. Specifies the routing cost of the circuit. Messages travel between nodes along the path with the smallest total cost. The *cost* value must be a decimal integer in the range 1 to 63. The default is 10.

#### **COUNTER TIMER seconds**

Specifies the number of seconds that the circuit counter timer will run. When the counter timer expires, a circuit counter logging event occurs. The *seconds* value must be a decimal integer in the range 0 to 65,535. If no value is set for COUNTER TIMER, the circuit counters are not logged automatically.

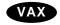

### **DEAD THRESHOLD number (VAX only)**

Applies only to DDCMP CONTROL circuits. Defines the number of times to poll the active, inactive, or dying tributary before changing that tributary's polling state to DEAD because of receive timeouts. The *number* value must be a decimal integer in the range 0 to 255. The default is 8.◆

## DTE dte-address (Remote management only)

Applies only to X.25 PVCs and DLM circuits. Identifies the local DTE for the circuit. Specify a decimal integer of 1 to 15 digits. See the *Public Network Information* manual for the format of the address on your network. This parameter is optional for DLM switched virtual circuits (SVCs) and mandatory when you specify an X.25 PVC or DLM PVC for the first time.

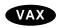

## **DYING BASE base (VAX only)**

Applies only to DDCMP CONTROL circuits. Sets the base priority of a DYING tributary after the tributary has been polled. You can set a separate base for each of the polling state parameters. The *base* value must be a decimal integer from 0 to 255. The default is 0.

## **DYING INCREMENT increment (VAX only)**

Applies only to DDCMP CONTROL circuits. Sets the increment value added to the DYING tributary priority each time the scheduling timer expires. The *increment* value must be a decimal integer from 0 to 255. The default is 16.

#### **DYING THRESHOLD number (VAX only)**

Applies only to DDCMP CONTROL circuits. Specifies the number of times to poll the active or inactive tributary before changing that tributary's polling state to dying because of receive timeouts. The *count* value must be a decimal integer in the range 0 to 255. The default is 2.◆

## **HELLO TIMER seconds**

Specifies the frequency of Routing Hello messages sent to adjacent nodes on the circuit. The *seconds* value must be a decimal integer in the range 0 to 8191. The default is 15. The value of the read-only circuit parameter LISTEN TIMER is three times the value of the HELLO TIMER parameter. Does not apply to X.25 PVCs.

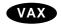

#### **INACTIVE BASE base (VAX only)**

Applies only to DDCMP CONTROL circuits. Sets the base priority of an inactive tributary after the tributary has been polled. You can set a separate base for each of the indicated polling states. The *base* value must be a decimal integer from 0 to 255. The default is 0.

### **INACTIVE INCREMENT increment (VAX only)**

Applies only to DDCMP CONTROL circuits. Sets the increment value added to the inactive tributary priority each time the scheduling timer expires. The *increment* value must be a decimal integer from 0 to 255. The default is 64.

## **INACTIVE THRESHOLD number (VAX only)**

Applies only to DDCMP CONTROL circuits. Specifies the number of times to poll the active tributary before changing that tributary's polling state to inactive because of no data response. The *number* value must be a decimal integer in the range 0 to 255. The default is 8.

### **MAXIMUM BUFFERS number (VAX only)**

Applies only to DDCMP CONTROL circuits. Specifies the maximum number of buffers from a common buffer pool that the tributary can use. If you do not set this parameter, there is no common buffer pool and the higher level will explicitly supply the buffers. The *number* value must be a decimal integer up to 254 or the word UNLIMITED.◆

## MAXIMUM DATA number (Remote management only)

Applies only to X.25 PVCs and DLM circuits. Specifies the maximum packet size for the X.25 circuit. This value must be at least 5 bytes less than the MAXIMUM BLOCK value that you specify in the SET or DEFINE LINE command and must be a power of 2. Specify a value in the range 16 to 4096 bytes. By default, the *packet size* takes the value specified by the PROFILE parameter of the SET or DEFINE MODULE X25-PROTOCOL command. See the *Public Network Information* manual for the network value of this parameter.

### MAXIMUM RECALLS number (Remote management only)

Applies only to DLM outgoing switched virtual circuits (SVCs). Specifies the maximum number of call retries generated on an outgoing DLM circuit before the circuit is declared nonoperational. The range of possible values for MAXIMUM RECALLS is 0 to 255. A *number* value of 0 specifies an infinite number of call retries. The default is 100.

### **MAXIMUM ROUTERS number**

Applies only to Ethernet and FDDI circuits. Specifies the maximum number of routers (including the executor node) allowed by the Routing layer on this circuit. Use a number in the range 1 to 33. The default is 33.

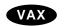

## **MAXIMUM TRANSMITS number (VAX only)**

Applies only to DDCMP CONTROL circuits. Specifies the maximum number of data messages that can be transmitted at one time. The *number* value must be a decimal integer in the range 1 to 255. The default is  $4. \blacklozenge$ 

#### MAXIMUM WINDOW number (Remote management only)

Applies only to X.25 PVCs and DLM circuits. Specifies the maximum window size allowed for the X.25 circuit—that is, the maximum number of packets for which outstanding acknowledgments are allowed. Specify a value in the range 1 to 127. By default, window size takes the value specified by the PROFILE parameter of the SET or DEFINE MODULE X25-PROTOCOL command. See the *Public Network Information* manual for the network value of this parameter.

## **NETWORK** network-name (Remote management only)

Applies only to X.25 PVCs and DLM circuits. Specifies the network that the circuit runs through. If only one network is set up, this parameter is not required. Otherwise, the parameter is mandatory.

#### **NUMBER dte-address (Remote management only)**

Applies only to DLM switched virtual circuits. For outgoing circuits, specifies the remote DTE address and subaddress that this DLM circuit will call. For incoming circuits, specifies the address of the remote DTE from which this circuit

will accept calls. If the NUMBER parameter is not specified for an incoming circuit, a call from any remote DTE can be directed to this circuit. Specify a decimal integer of 1 to 15 digits.

## **OWNER EXECUTOR (Remote management only)**

Applies only to DLM circuits. Identifies the circuit owner as the executor. This parameter is mandatory for a DLM circuit.

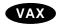

### **POLLING STATE polling-state (VAX only)**

Applies only to DDCMP CONTROL circuits. Identifies the multipoint polling state of the tributary. There are five possible states:

ACTIVE The tributary is locked in the ACTIVE state.

AUTOMATIC The tributary's state varies according to the operation of the

polling algorithm. This is the default.

DEAD The tributary is locked in the DEAD state.

DYING The tributary is locked in the DYING state.

INACTIVE The tributary is locked in the INACTIVE state.◆

## **RECALL TIMER seconds (Remote management only)**

Applies only to outgoing DLM switched virtual circuits (SVCs). Sets a timer whose expiration causes a remote DTE to be called again during an attempt to set up a DLM circuit. Specify a decimal integer up to a maximum of 65,535.

#### **ROUTER PRIORITY number**

Applies only to Ethernet and FDDI circuits. Specifies the priority this router (the executor node on this circuit) is to have in the selection of a designated router for this circuit. Use a value in the range 0 to 127. The default is 64.

#### **SERVICE** service-mode

Specifies whether service operations (loading and loop testing) are allowed for the circuit. Does not apply to X.25 circuits.

There are two possible modes:

DISABLED The circuit cannot be put into service state and cannot perform

service functions. The default mode is DISABLED.

ENABLED The circuit can be put into service state and perform service

functions.

#### **STATE** circuit-state

Specifies the circuit's operational state. There are three possible states:

OFF The circuit is not in use.

ON The circuit is available for normal use or service functions.

SERVICE The circuit is available for service functions only.

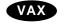

## TRANSMIT TIMER milliseconds (VAX only)

Applies to DDCMP circuits. Defines the number of milliseconds to delay between data message transmits. The *milliseconds* value must be a decimal integer up to 65.535. The default is 0.

#### TRIBUTARY tributary-address (VAX only)

Applies only to DDCMP CONTROL circuits. Defines the data link physical tributary address of the circuit. The *tributary-address* value must be a decimal integer up to 255.◆

### TYPE X25 (Remote management only)

Applies only to X.25 circuits. Specifies the type of circuit.

## **USAGE** usage-type (Remote management only)

Applies only to X.25 circuits. Defines the usage type of an X.25 virtual circuit. There are three possible usage types:

INCOMING Applies only to DLM switched virtual circuits (SVCs). The

circuit is used only for incoming calls.

OUTGOING Applies only to DLM SVCs. The circuit is used only for

outgoing calls.

PERMANENT Mandatory for X.25 PVCs. The circuit is permanently

connected to a remote DTE and does not need to be switched

dynamically.

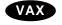

## **VERIFICATION** option (VAX only)

Applies only to synchronous and asynchronous circuits. Determines whether the remote node needs to send its routing initialization password. There are three options:

DISABLED Does not require the remote node to send its routing initialization

password. This is the default.

ENABLED Requires the remote node to send its routing initialization

password.

INBOUND Applies to any DDCMP point-to-point circuit. Specifies that the

executor node expects to receive a routing initialization password for verification from a remote node before a connection is made between the nodes. This parameter is specified automatically for dynamic asynchronous DDCMP circuits. If you specify the VERIFICATION INBOUND parameter for a circuit, you must specify the INBOUND node parameter (by using the SET/DEFINE

NODE command) for the remote node. ♦

## SET/DEFINE CIRCUIT

## **Comments (VAX only)**

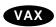

If you plan to run DECnet over a CI, you must first install the driver CNDRIVER. To do this, add the following lines to the site-specific startup procedure in SYS\$MANAGER:

\$ RUN SYS\$SYSTEM:SYSGEN CONNECT CNAO/NOADAPTER

Refer to the *DECnet for OpenVMS Networking Manual* for a table of circuit parameters grouped according to circuit type.◆

# **Examples**

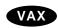

NCP>SET CIRCUIT DMB-0 COST 4 STATE ON

This command sets the STATE to ON and the circuit cost to 4 for circuit DMB–0.  $\blacklozenge$ 

2. NCP>SET CIRCUIT MNA-0 STATE ON MAXIMUM ROUTERS 5

This command sets Ethernet circuit MNA-0 to ON and sets the maximum number of routers permitted on the circuit to 5.

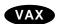

NCP>SET CIRCUIT DMB-\* COST 5

This command sets the circuit cost to 5 for all DMB circuits.◆

## **SET EXECUTOR ALL**

The SET EXECUTOR ALL command updates the volatile copy of the local node's database with all the local node parameters stored for that node in its permanent database.

## **Format**

SET EXECUTOR ALL

## **Parameters**

None.

# **Examples**

1. NCP>SET EXECUTOR ALL

This command loads all permanent database entries stored for the local node into the volatile database.

### SET/DEFINE EXECUTOR

The SET EXECUTOR command creates or modifies parameters in the volatile database. The DEFINE EXECUTOR command creates or modifies parameters in the permanent database.

After the executor node's state is set to ON, you cannot change its ADDRESS, ALIAS NODE, BUFFER SIZE, MAXIMUM BROADCAST ROUTERS, MAXIMUM CIRCUITS, NAME, SEGMENT BUFFER SIZE, or TYPE parameter.

## **Format**

SET EXECUTOR parameter [...]

DEFINE EXECUTOR parameter [...]

### **Command Parameters**

#### **ADDRESS node-address**

Establishes a node address for the local node, in the following format:

area-number.node-number

where:

**area-number** Is in the range 1 to 63. **node-number** Is in the range 1 to 1023.

If you do not specify *area-number*, the default area is 1. You need not supply the area number in the *node-address* if your node is in area 1. When you configure the local node, this parameter is required.

#### **ALIAS INCOMING option**

Specifies whether the local node accepts incoming connect requests directed to the alias node identifier specified for the local node. The alias node identifier is described under the ALIAS NODE parameter. There are two options for ALIAS INCOMING:

DISABLED Specifies that the local node will not accept

incoming connect requests directed to the alias

node identifier.

ENABLED Specifies that the local node will accept incoming

connect requests directed to the alias node identifier. This is the default if an alias node

identifier has been specified.

## **ALIAS MAXIMUM LINKS number**

Specifies the maximum number of logical links for the local node that can use the alias node identifier. The alias node identifier is described under the ALIAS NODE parameter. The maximum value for ALIAS MAXIMUM LINKS is 200. The default is 32.

#### **ALIAS NODE node-id**

Establishes a cluster alias node identifier for use by the local node. The *node-id* is a DECnet node identifier that can be either a node name or a node address. This alias permits the local node to be associated with a cluster node identifier common to some or all nodes in the cluster, in addition to its own unique *node-id*.

If you do not specify this parameter, the local node is not associated with a cluster alias node identifier. If a node name is to be used as the alias *node-id*, the node name must previously have been defined in the database.

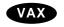

## AREA MAXIMUM COST number (VAX only)

Applies only to an executor node whose type is AREA. Specifies the maximum total path cost allowed from the executor to any other level 2 routing node (area router). You can specify a decimal value in the range 1 to 1022. The default is 1022.

## AREA MAXIMUM HOPS number (VAX only)

Applies only to an executor node whose type is AREA. Specifies the maximum number of routing hops allowable from the executor to any other level 2 routing node. You can specify a decimal value in the range 1 to 30. The default is 30.♦

#### **BROADCAST ROUTING TIMER seconds**

Specifies the maximum amount of time allowed between routing updates on Ethernet or FDDI circuits. When the timer expires before a routing update occurs, a routing update is forced. The routing update produces a routing configuration message for each adjacent node. You can specify a number in the range 1 to 65,535. The default is 180.

#### **BUFFER SIZE number**

Specifies the size of the receive buffers in bytes, thereby controlling the maximum size of NSP message segments that can be received and forwarded. (The size includes protocol overhead down to and including the End Communication layer, but does not include the Data Link layer overhead.)

The value of the BUFFER SIZE parameter must be greater than or equal to the value of the SEGMENT BUFFER SIZE parameter. The two values are normally equal but may differ to permit the network manager to alter the buffer size on all nodes without interuption of service. Refer to the *DECnet for OpenVMS Networking Manual* for information about how to modify buffer sizes. This buffer size applies to all circuits known to the executor. The default is equal to the value of the SEGMENT BUFFER SIZE, if specified; otherwise it is 576.

#### **COUNTER TIMER seconds**

Specifies a timer whose expiration causes a node counter logging event.

#### **DEFAULT ACCESS option**

Assigns the default access to all nodes that do not have a specific node ACCESS entry in the volatile database. There are four options:

BOTH Allows incoming and outgoing logical link

connections. This is the default.

INCOMING Allows logical link connections from the remote

node.

NONE Does not allow incoming or outgoing logical link

connections to this node.

OUTGOING Allows the local node to initiate connections to

the remote node, but does not allow connections

from the remote node.

If you have OPER privilege on the local system, you can override the default access restriction specified by this parameter.

#### **DELAY FACTOR number**

Specifies the number by which to multiply one-sixteenth of the estimated round trip delay to a node to set the retransmission timer to that node. Use a number ranging from 16 to 255. The default is 80.

#### **DELAY WEIGHT number**

Specifies the weight to apply to a new round-trip delay data point when updating the estimated round-trip delay to a node. The range is from 1 to 255. The default is 5.

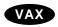

## **DNS INTERFACE option (VAX only)**

Specifies whether the node will obtain node and address information from the DECdns namespace to update the volatile node database. For information about using an existing DECdns namespace for node-name-to-address mapping, see DECnet for OpenVMS Networking Manual.

ENABLED Enables the use of the DECdns namespace,

which must already exist, for updating the

volatile node database.

DISABLED Specifies that the node will not use the DECdns

namespace to search for node name and address information. Only the local node database is searched for this information. This is the default.

### **DNS NAMESPACE string (VAX only)**

Set this parameter if you want to use the DNS INTERFACE. Specifies an existing DECdns namespace. If DNS INTERFACE is enabled and you omit the DNS NAMESPACE parameter, DECnet for OpenVMS uses the default DECdns namespace for node name and address lookups. The string value must be 1 to 256 alphanumeric characters and can include the dollar sign (\$), underscore (\_), and hyphen (-) characters. ◆

#### **IDENTIFICATION id-string**

Specifies a text string that describes the executor node (for example, "VMS Host System"). The string can be a maximum of 32 characters. If it contains blanks or tabs, you must enclose the string in quotation marks. If you do not set this parameter, the default string includes the name and version of the product.

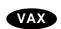

#### IDP string (VAX only)

Set this parameter if you want to use the DNS INTERFACE. Specifies the IDP of the network's network service access point (NSAP) (global network address). The string value must be 1 to 22 hexadecimal digits. The default is 49.◆

#### **INACTIVITY TIMER seconds**

Specifies the maximum duration of inactivity (no data in either direction) on a logical link before the node checks to see if the logical link still works. The range is between 1 and 65,535. The default is 60.

#### **INCOMING PROXY option**

Indicates whether proxy login requests present on incoming logical links are to be honored. There are two options for INCOMING PROXY:

DISABLED Ignores all incoming proxy requests. Instead,

validates the logical link by using the access control information in the connect request or the access control information associated with the

object.

ENABLED Invokes the appropriate proxy, based on the

source user, source node, and supplied access control information (if any). This is the default.

Note that proxy access characteristics established in the object database take preference over the proxy access characteristics established in the executor database.

## **INCOMING TIMER seconds**

Specifies the maximum amount of elapsed time between the time a connection is received for a process and the time that process accepts or rejects the connection. For very busy systems, use a value in the range of 45 to 60 seconds. Otherwise use a value of 30 seconds. The default is 45.

#### **MAXIMUM ADDRESS number**

Defines the highest node address and, consequently, the greatest number of nodes that can be addressed by the local node. The default is 1023.

If you receive an "invalid value" error, you probably have not allocated enough nonpaged pool space. You must lower the MAXIMUM ADDRESS value or increase the NPAGEDYN value. (Use the System Generation utility (SYSGEN) to change the NPAGEDYN parameter.)

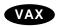

## **MAXIMUM AREA number (VAX only)**

Applies only to an executor node whose type is AREA. Specifies the largest area number and, therefore, the greatest number of areas that can be known about by the executor node's Routing layer. You can specify a decimal value up to 63. The default is  $63. \blacklozenge$ 

## **MAXIMUM BROADCAST NONROUTERS number**

Specifies the maximum total number of nonrouting nodes (end nodes) the executor node can have on its broadcast circuits. Use a number from 1 to 1023. The default is 64.

#### **MAXIMUM BROADCAST ROUTERS number**

Specifies the maximum total number of routers the executor node can have on its broadcast circuits. The value of this parameter should be obtained by multiplying 32 by the value of the executor MAXIMUM CIRCUITS parameter. The default is 32.

### **MAXIMUM BUFFERS number**

Specifies the maximum number of buffers in the transmit buffer pool. DECnet normally allocates only what it needs. At minimum, use a value that is 15 times the square root of the number of lines. Increase this value if you experience congestion loss. The default is 100.

#### **MAXIMUM CIRCUITS number**

Defines the maximum number of circuits that the local node can use. The number must be in the range 1 to 127. The default is 16.

#### **MAXIMUM COST number**

Specifies the maximum total path cost allowed from the local node to any node. The path cost is the sum of the circuit costs along a path between two nodes. Use as small a number as possible in the range of 1 to 1022. The default is 1022.

#### **MAXIMUM DECLARED OBJECTS number**

Specifies the maximum number of objects that all processes on a system can declare. To determine the current number of declared objects on your system, use the NCP SHOW KNOWN OBJECTS command. Each of the objects with a PID displayed is one declared object. A single process can declare more than one object. The default is 31, which is sufficient for most configurations. The valid range of objects is 8 to 16383. Dynamically setting the number lower than the number of declared objects currently in use has no effect on those objects.

#### **MAXIMUM HOPS number**

Specifies the maximum routing hops from the local node to any other reachable node. A hop is the logical distance over a circuit between two adjacent nodes. Use as small a number as possible in the range of 1 to 30, and be sure that this value is less than or equal to the MAXIMUM VISITS parameter. The default is 30.

#### **MAXIMUM LINKS number**

Specifies the maximum number of logical links for the local node. The maximum value for MAXIMUM LINKS is 3885. The default is 32.

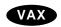

## **MAXIMUM PATH SPLITS number (VAX only)**

Indicates the maximum number of equal cost paths to a given destination node among which the packet load may be split. The range is from 1 to 31. The default is  $1. \spadesuit$ 

#### **MAXIMUM VISITS** number

Specifies the maximum number of nodes a message can visit before it is received by the destination node. Use a number in the range of the value of the MAXIMUM HOPS parameter to 63. You should specify a number that is twice the MAXIMUM HOPS value. The default is 63.

### **NAME** node-name

Specifies the node name to be associated with the executor node. You can assign only one name to a node address.

#### NONPRIVILEGED item

Specifies nonprivileged inbound access control information for the node. Associate any of the following parameters with the NONPRIVILEGED parameter:

ACCOUNT account Identifies the account for the default nonprivileged

DECnet account on the executor node.

PASSWORD password Identifies the password for the default nonprivileged

DECnet account on the executor node.

USER user-id Identifies the user name for the default nonprivileged

DECnet account on the executor node.

## **OUTGOING PROXY option**

Indicates whether proxy login may be used on outgoing connect requests. There are two options for OUTGOING PROXY.

DISABLED Specifies that proxy login is not requested on any

outgoing logical links.

ENABLED Specifies that proxy login is requested on

outgoing logical links. This is the default.

Note that proxy access characteristics established in the object database take preference over the proxy access characteristics established in the executor database.

#### **OUTGOING TIMER seconds**

Specifies the timeout value for the elapsed time between the moment a connection is requested and the moment that connection is acknowledged by the destination node. A value in the range of 30 to 60 seconds is recommended. The default is 60.

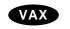

## PATH SPLIT POLICY policy (VAX only)

Specifies the policy for equal cost path splitting of network traffic. There are two values for PATH SPLIT POLICY:

INTERIM Specifies that traffic will be split over all equal-

cost paths while forcing packets for individual network sessions to follow the same paths in order to guarantee that packets will be received by the destination node in the correct order. The INTERIM value should be set if some of the nodes in the network do not support out-of-order packet caching. (DECnet-VAX Version 4.5 and earlier versions do not support out-of-order

packet caching.)

NORMAL Specifies that all traffic will be split equally

over all equal-cost paths to a destination node. All destination nodes must support out-of-order packet caching (supported by

DECnet-VAX Version 4.6 or later and by DECnet for OpenVMS); otherwise, network performance

may suffer. NORMAL is the default.◆

### **PIPELINE QUOTA quota**

Specifies the maximum number of bytes of nonpaged pool that DECnet will use for transmission over logical links. Use this parameter for buffering at the NSP level. The default is 10000 bytes. For satellite communications, a value of 6000 or greater is recommended.

#### **PRIVILEGED** item

Specifies privileged inbound access control information for the node. Associate any of the following parameters with the PRIVILEGED parameter:

ACCOUNT account Identifies the account for the default privileged

DECnet account on the executor node.

PASSWORD password Identifies the password for the default privileged

DECnet account on the executor node.

USER user-id Identifies the user name for the default privileged

DECnet account on the executor node.

These parameters are not needed unless the PRIVILEGES parameter is used explicitly in any node's object database.

## **RETRANSMIT FACTOR number**

Defines the maximum number of times any given message (except a connect initiate message) will be retransmitted before the logical link is disconnected. The range is 1 to 65,535. The default is 10.

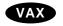

## **ROUTING TIMER seconds (VAX only)**

Specifies the maximum amount of elapsed time before a routing update is forced on non-broadcast circuits. The routing update produces a routing configuration message for each adjacent node. You can use a number up to a maximum of 65,535. The default is 600.◆

## **SEGMENT BUFFER SIZE number**

Specifies the maximum size of transmit buffers in bytes, thereby controlling the maximum size NSP message segment that can be transmitted. (This value is the maximum size message the End Communications layer can transmit; it does not include Data Link layer overhead.) The default is equal to the value of BUFFER SIZE, if specified; otherwise, it is 576.

The SEGMENT BUFFER SIZE must always be less than or equal to the BUFFER SIZE. The two values are normally equal but may differ to permit the network manager to alter buffer sizes on all nodes without interruption of service. Refer to the *DECnet for OpenVMS Networking Manual* for information about how to modify buffer sizes.

### **STATE node-state**

Specifies the operational state of the executor node. There are four possible states:

OFF Allows no new logical links, terminates existing links, and stops

route-through traffic.

ON Allows logical links.

RESTRICTED Allows no new inbound links from other nodes.

SHUT Allows no new logical links, does not destroy existing links, and

goes to the OFF state when all logical links are disconnected.

If you have OPER privilege, you can override the state value specified in this parameter.

## SUBADDRESSES range (Remote management only)

Applies only to DLM circuits. Specifies a range of local DTE subaddresses that the Routing layer accepts as X.25 DLM calls. VAX P.S.I. routes all incoming X.25

calls within the specified subaddress range to the Routing layer to be handled as DLM calls.

## TYPE node-type

Indicates the type of the executor node. There are five possible node types:

Nonrouting III

Nonrouting IV

Routing IV

†Routing III

†Area

†VAX specific

A ROUTING IV node has full routing capability. A NONROUTING IV node (or end node) can deliver packets to or receive them from any node over one circuit, but cannot route packets from other source nodes through to destination nodes.

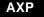

| Note   |  |  |  |
|--------|--|--|--|
| 14()11 |  |  |  |

DECnet for OpenVMS AXP supports level 1 routing on only one circuit and does not support level 2 (area) routing. ◆

An AREA node is a level 2 router that can route packets within its own area and between areas.

#### Comments

You can use the SET and DEFINE EXECUTOR commands to create or modify executor node parameters, including certain parameters common to both the executor and remote nodes. Refer to the *DECnet for OpenVMS Networking Manual* for a table of node parameters that indicates those used for the executor node only and those common to the executor and remote nodes.

## **Examples**

1. NCP>SET EXECUTOR ADDRESS 2.11

This command sets the executor node's address to 2.11.

2. NCP>SET NODE 2.13 NAME BIRDY

.

NCP>SET EXECUTOR ALIAS NODE BIRDY

The SET NODE command establishes a node address 2.13 with the associated node name BIRDY. The SET EXECUTOR ALIAS NODE command then establishes the node name BIRDY as the alias node identifier.

3. NCP>SET EXECUTOR ALIAS INCOMING ENABLED

This command specifies that incoming connect requests directed to the alias node identifier are permitted.

## **SET/DEFINE EXECUTOR**

This command sets the executor node's address to 1.11. As the display indicates, the system default value is 1 if the *area-number* is not specified.

5. NCP>SET EXECUTOR STATE ON

This command turns on the executor node.

6. NCP>SET EXECUTOR NAME ROBIN

This command sets the executor node's name to ROBIN.

#### SET EXECUTOR NODE

The SET EXECUTOR NODE command sets the default executor until you explicitly reset it. The executor is the node on which the network management listener (NML) runs to perform NCP commands. (Do not use the TELL prefix with the SET EXECUTOR NODE command.)

#### **Format**

SET EXECUTOR NODE parameter [...]

### **Command Parameter**

### **NODE** node-spec

Specifies a node name or address optionally followed by access control information as specified for OpenVMS operating systems. Use one of the following formats:

node-id

node-id"user password account"

The *node-spec* may be a logical name. You can override access control in a logical name by specifying access control information explicitly in the command.

Associate any or all of the following optional access control parameters with this parameter:

ACCOUNT account Specifies the user's account for access control

verification at the designated executor node.

PASSWORD password Specifies the user's password for access control

verification at the designated executor node.

USER user-id Specifies the user's username for access control

verification at the designated executor node.

## **Description**

For this command, you must enter the command verb SET EXECUTOR followed by the NODE *node-spec* parameter. You can then enter the optional access control parameters in any order.

If the SET EXECUTOR NODE command fails, you must explicitly use the CLEAR EXECUTOR NODE or the SET EXECUTOR NODE command with a different node name or address.

## **SET EXECUTOR NODE**

## **Examples**

The first command sets the executor to node 5.14. The second resets the executor to the local node.

2. NCP>SET EXECUTOR NODE 14"GRAY MARY"

This command uses access control information to set the executor node to node 1.14. This example assumes a default area number of 1 for the executor node.

3. NCP>SET EXECUTOR NODE TRNTO USER GRAY PASSWORD MARY

This command uses an alternate access control format to set the executor to node TRNTO.

4. \$ DEFINE NODE\$MY TRNTO"""GRAY MARY"""
\$ RUN SYS\$SYSTEM:NCP
NCP>SET EXECUTOR NODE NODE\$MY

The first command defines a logical name (NODE\$MY) for the given *node-spec*. When running NCP, you can use this logical name with the SET EXECUTOR NODE command. Note that you must use three sets of quotation marks to delimit access control information (if supplied) in the *node-spec*.

## **SET KNOWN PROXIES ALL**

The SET KNOWN PROXIES ALL command clears the contents of the volatile proxy database and rebuilds the volatile proxy database from the contents of the permanent proxy database.

## **Format**

SET proxy-component ALL

**Proxy Component** KNOWN PROXIES

# **Proxy Component**

## **KNOWN PROXIES**

Indicates that all proxy values are to be updated.

# **Examples**

1. NCP>SET KNOWN PROXIES ALL

This command rebuilds the volatile database of proxy values from the permanent database.

## **SET LINE ALL**

The SET LINE ALL command updates the volatile database with all the line parameters stored for a particular line in the permanent database.

## **Format**

SET line-component ALL

**Line Components** 

LINE KNOWN LINES

# **Line Components**

## LINE line-id

Identifies the line whose parameters are to be updated.

## **KNOWN LINES**

Indicates that all parameters for all known lines are to be updated.

# **Examples**

1. NCP>SET KNOWN LINES ALL

This command loads all permanent database entries stored for all known lines into the volatile database.

### SET/DEFINE LINE

The SET LINE command creates or modifies line parameters in the volatile database. The DEFINE LINE command creates or modifies line parameters in the permanent database.

Most parameters cannot be SET when the line is in the ON state except for the COUNTER TIMER, SERVICE TIMER, and STATE parameters. These parameters can be changed when the line is ON.

## **Format**

SET line-component parameter [...]

DEFINE line-component parameter [...]

**Line Components** 

LINE KNOWN LINES

# **Line Components**

#### LINE line-id

Identifies the line for which specified parameters are to be created or modified in the database.

#### **KNOWN LINES**

Indicates that the specified parameters for all known lines are to be created or modified in the database.

## **Command Parameters**

### **BUFFER SIZE number**

Specifies in bytes the size of receive buffers for the specified line, thereby controlling the maximum size of NSP message segments that can be received from or forwarded to an adjacent node that has accepted the line buffer size. Use a value up to a maximum of 65,535 for non-broadcast lines. On Ethernet and FDDI lines, BUFFER SIZE should not be raised to a value higher than 1498 bytes. For Ethernet and FDDI lines, the value of 1498 bytes is provided as the default. For all other types of line, the default is the executor BUFFER SIZE value (as specified in the SET EXECUTOR command). This parameter does not apply to X.25 lines.

You can use BUFFER SIZE to increase the size of NSP messages for logical links over this line.

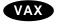

### **CLOCK clock-mode (VAX only)**

Applies only to synchronous DDCMP lines. Specifies the hardware clock mode for the line. There are two values for *clock-mode*:

EXTERNAL For normal clock operating mode. The clock signal is supplied externally to the controller.

**INTERNAL** 

For use of the clock in test mode. Setting this value causes the line device to supply a clock signal that will allow all transmitted messages to be looped back from outside the device. Note that, in order to use this parameter, the operator may have to connect a loopback plug in place of the normal line.◆

#### **CONTROLLER** mode

Specifies the controller mode for the line. There are two possible modes:

LOOPBACK Internal device loopback mode. Note that not all devices support

this mode.

NORMAL Normal operating mode, which is the default

#### **COUNTER TIMER seconds**

Specifies a timer whose expiration causes a line counter logging event. Specify a decimal integer up to 65,535.

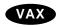

## **DEAD TIMER milliseconds (VAX only)**

Applies only to DDCMP CONTROL lines. Specifies the number of milliseconds between polls of one of the sets of dead tributaries. The *milliseconds* value must be a decimal integer up to 65,535. The default is 10,000 (10 seconds).

## **DELAY TIMER milliseconds (VAX only)**

Applies only to DDCMP CONTROL lines. Defines the minimum number of milliseconds to delay between polls. This timer limits the effect of a very fast control station on slower tributaries. The *milliseconds* value must be a decimal integer up to 65,535. If you do not set this parameter, there is no delay.

## **DUPLEX mode (VAX only)**

Applies to DDCMP lines. Specifies the hardware duplex mode of the line. There are two possible modes:

FULL Full-duplex (default)

HALF Half-duplex ◆

#### **ECHO DATA value**

Applies only to FDDI lines. Specifies the value, in hexadecimal, used as data in an echo request frame. The size of the frame is determined by the ECHO LENGTH parameter. The frame is sent to the address specified by the ECHO TARGET parameter.

The value must be a string of exactly two hexadecimal digits. The default is 55. ECHO DATA can be set in the volatile database, but it cannot be defined in the permanent database.

#### **ECHO LENGTH number**

Applies only to FDDI lines. Specifies the number of bytes used in an echo request frame. The value of the bytes is specified by the ECHO DATA parameter. The frame is sent to the address specified by the ECHO TARGET parameter.

The number must be a decimal value from 0 to 4478. The default is 1. ECHO LENGTH can be set in the volatile database, but it cannot be defined in the permanent database.

## **ECHO TARGET p-address**

Applies only to FDDI lines. Specifies the address to which an echo request frame will be sent. The default echo target is 00-00-00-00-00. The ECHO TARGET can be set in the volatile database, but it cannot be defined in the permanent database.

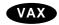

## **HANGUP** option (VAX only)

Applies only to asynchronous DDCMP lines. Indicates whether the modem signals are dropped when the line is shut down. There are two possible options:

DISABLED Indicates that modem signals should not be dropped when the line

is shut down. This is the default for static asynchronous DDCMP

lines.

ENABLED Indicates that modem signals should be dropped when the line is

shut down.

This parameter is supplied automatically for dynamic asynchronous DDCMP lines. The default is HANGUP ENABLED if the /HANGUP qualifier was specified for the DCL command SET TERMINAL, and HANGUP DISABLED if /NOHANGUP was specified.◆

### **HOLDBACK TIMER milliseconds (Remote management only)**

Applies only to X.25 lines. Specifies the maximum delay before the X.25 software acknowledges successful receipt of data. If you do not specify this parameter, then the acknowledgment is sent immediately. If you specify a holdback timer, performance may be improved by allowing the acknowledgment to be included with a subsequent data message transmitted. This parameter cannot be set to a value larger than one half the value of the RETRANSMIT TIMER parameter.

## INTERFACE interface-code (Remote management only)

Applies only to X.25 lines using the ISO8208 profile. Specifies the way in which the X.25 level 2 software acts when it uses the line. There are two values for the *interface-code*:

DCE Specifies that the software operates as a DCE.

DTE Specifies that the software operates as a DTE.

The default is DTE.

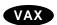

## LINE SPEED number (VAX only)

Applies only to asynchronous DDCMP lines. Specifies the speed of the line in baud. This parameter must be set to the same value on both sides of an asynchronous DDCMP connection. It is specified automatically for dynamic asynchronous DDCMP lines. If not specified, the value of this parameter is equal to the current speed of the line.◆

## MAXIMUM BLOCK number (Remote management only)

Applies only to X.25 lines. Specifies the maximum size in bytes of the frame for the line. This value must be at least 5 bytes larger than the maximum packet size you specify in the SET CIRCUIT (for PVCs) or SET MODULE X25-PROTOCOL (for SVCs) command. Specify a value in the range 21 to 4103. By default, the size of the frame takes the value specified by the PROFILE parameter of SET MODULE X25-PROTOCOL commands. See the *Public Network Information* manual for the network value of this parameter.

## MAXIMUM RETRANSMITS number (Remote management only)

Applies only to X.25 lines. Specifies the maximum number of retransmissions of a frame on the specified line. Specify a value up to 255. By default, the retransmission value takes the value specified by the PROFILE parameter of the SET MODULE X25-PROTOCOL command. See the *Public Network Information* manual for the network value of this parameter.

## MAXIMUM WINDOW number (Remote management only)

Applies only to X.25 lines. Specifies the maximum number of frames for which outstanding acknowledgments are allowed. Specify a value up to 127. By default, the outstanding frame value takes the value specified by the PROFILE parameter of the SET MODULE X25-PROTOCOL command. See the *Public Network Information* manual for the network value of this parameter.

## MICROCODE DUMP filespec (Remote management only)

Applies only to X.25 lines. Dumps the microcode of the specified KMS11, KMS1P, or KMV1A device to the indicated file. By default, the output file takes the following format:

SYS\$ERRORLOG:fileid.DMP

The KMS/KMV Dump Analyzer (PSIKDA) is the utility program used to process the dump file created by the MICROCODE DUMP parameter. Refer to the *VAX P.S.I. Problem Solving Guide* for more information about PSIKDA.

#### **NETWORK** network-name (Remote management only)

Applies only to X.25 lines. Specifies the network to which the line is connected. If only one network is set up, that network is the default. Otherwise, the NETWORK parameter is mandatory.

#### NIF TARGET p-address

Applies only to FDDI lines. Specifies the address to which the next Neighborhood Information Frame (NIF) request frame will be sent. The default NIF target is 00-00-00-00-00-00. You can set the NIF TARGET parameter in the volatile database, but you cannot define it in the permanent database.

## **PROTOCOL** protocol-name

Defines the Data Link protocol to be used on this line. The following values can be used for *protocol-name*:

†DDCMP CONTROL Specifies this line as a multipoint control station. You

can specify multiple circuits for CONTROL lines, but each circuit must have a unique physical tributary

address.

†DDCMP DMC Specifies that this line is in DMC emulator mode.

DMC is similar to POINT, except that DMC uses an older version of DDCMP (Version 3.2). This protocol should be set for the local line when the remote line is a DMC. Note that this protocol is valid only when

a DMP11 or DMV11 is being used.

†DDCMP POINT Defines this line as one end of a point-to-point

DDCMP connection. You can specify only one circuit

per POINT line.

†DDCMP TRIBUTARY Specifies that this line is a tributary end of a DDCMP

multipoint group. You may specify only one circuit

per TRIBUTARY line.

ETHERNET Specifies that this line uses the Ethernet protocol.

FDDI Specifies that this line uses the FDDI protocol.

‡LAPB Specifies that the line uses the X.25 level 2 protocol.

The line must be a line for the X25-PROTOCOL

module.

‡LAPBE Specifies that the line uses the X.25 level 2 protocol

with extended sequencing. The line must be used by

the X25-PROTOCOL module.

†VAX specific

‡Remote management only

Default line protocols are based on line names. See Appendix A for a list of the DECnet for OpenVMS circuit and line devices.

## **RECEIVE BUFFERS number**

Specifies the length of the line's receive queue. Use a value in the range 1 to 32.

## **REQUESTED TRT microseconds**

Applies only to FDDI lines. Specifies the value for the token rotation timer in microseconds. Microseconds must be a decimal integer in the range of 4000 to 167772. The default is 8000 microseconds.

#### **RESTRICTED TOKEN TIMEOUT milliseconds**

Applies only to FDDI lines. Specifies the limit on how long a single restricted mode dialog may last before being terminated. Milliseconds must be a decimal integer in the range of 0 to 10000. The default is 1000 milliseconds.

## **RETRANSMIT TIMER milliseconds**

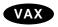

For a DDCMP multipoint line, specifies the maximum amount of time allowed to elapse before a retransmission is necessary. This is the amount of time a control station will wait for a tributary to respond. The number of milliseconds must be a decimal integer up to 65,535. The default value is the network default.◆

For a remotely managed X.25 line, this parameter specifies the time before a frame is retransmitted. By default, the time takes the value specified in the PROFILE parameter of the SET MODULE X25-PROTOCOL command. See the *Public Network Information* manual for the network value of this parameter. The RETRANSMIT TIMER cannot be set to a value smaller than twice the value of the HOLDBACK TIMER parameter (if specified).

## RING PURGER ENABLE option

Applies only to FDDI lines. The option values are:

ON Participate in the Ring Purger election and, if elected, perform the

Ring Purger function. This is the default.

OFF Do not participate in the Ring Purger election.

This parameter is to allow operation when stations on your ring do not conform to the FDDI specification. Except for this case, it should be left ON for improved ring reliability.

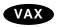

### **SCHEDULING TIMER milliseconds**

Applies only to DDCMP CONTROL lines. Specifies the number of milliseconds between recalculation of tributary polling priorities. The number of milliseconds must be a decimal integer up to a maximum of 65,535. The default is 50.◆

## **SERVICE TIMER milliseconds**

Specifies the maximum amount of time allowed to elapse before a receive request completes while performing service operations on a line. Milliseconds is a decimal integer from 1 to 65,535. The default is 4000 (4 seconds). Does not apply to X.25 lines.

## SIF CONFIGURATION TARGET p-address

Applies only to FDDI lines. Specifies the address to which a Status Information Frame (SIF) configuration request frame will be sent upon request. The default SIF configuration target is 00-00-00-00-00. SIF CONFIGURATION TARGET can be set in the volatile database, but it cannot be defined in the permanent database.

## SIF OPERATION TARGET p-address

Applies only to FDDI lines. Specifies the address to which a Status Information Frame (SIF) operation request frame will be sent upon request. The default SIF operation target is 00-00-00-00-00-00. SIF OPERATION TARGET can be set in the volatile database, but it cannot be defined in the permanent database.

#### **STATE line-state**

Specifies the line's operational state. The possible states include the following:

OFF The line is not in use.

ON The line is available for normal use or service functions.

SERVICE The line is available for active service functions.

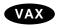

## STREAM TIMER milliseconds (VAX only)

Applies only to DDCMP CONTROL lines. Specifies the number of milliseconds that a tributary or half-duplex remote station is allowed to hold the line. The number of milliseconds must be a decimal integer up to 65,535. The default is 1000 (1 second).

## **SWITCH option (VAX only)**

Applies only to asynchronous DDCMP lines. Specifies if a line currently being used as a DECnet asynchronous communications line should be switched back to a terminal line. There are two values for *option*:

DISABLED The line is not switched to a terminal line. This is the default for static lines.

ENABLED The line is switched to a terminal line after it is disconnected from the network (when the channel to the network is deassigned). This is the default for dynamic lines.

## TRANSMIT PIPELINE number (VAX only)

Applies only to DMR11 lines. Specifies the maximum number of DDCMP messages for which outstanding acknowledgments are allowed. Specify a value in the range 1 to 32. By default, the value for outstanding DDCMP messages is 7. To avoid excessive use of system memory, do not arbitrarily set this value higher than necessary. Refer to the *DECnet for OpenVMS Networking Manual* for the procedure for determining an optimum TRANSMIT PIPELINE value. ◆

### **VALID TRANSMISSION TIME microseconds**

Applies only to FDDI lines. Specifies the maximum time between arrivals of a valid frame or unrestricted token. Microseconds must be a decimal integer in the range of 2500 to 5222. The default is 2621 microseconds.

## Comments

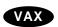

Note that no protocol is specified for a CI line. The CI uses its own private protocol for communication between nodes. If you plan to run DECnet for OpenVMS over a CI, you must install the driver CNDRIVER. To do this, add the following lines to the site-specific start up procedure in SYS\$MANAGER:

\$ RUN SYS\$SYSTEM:SYSGEN CONNECT CNAO/NOADAPTER ◆

Refer to the *DECnet for OpenVMS Networking Manual* for a table of line parameters grouped according to line type.

## **Examples**

1. NCP>SET LINE SVA-0 STATE ON

This command sets Ethernet line SVA-0 to the ON state.

2. NCP>SET LINE FZA-1 SIF CONFIGURATION TARGET AA-00-04-00-03-10

This command sets the SIF CONFIGURATION TARGET of FDDI line FZA-1 to AA-00-04-00-03-10.

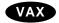

NCP>SET LINE DMC-0 DUPLEX FULL STATE ON

This command sets line DMC-0 to the ON state in full duplex mode.

4. NCP>SET LINE DMC-0 PROTOCOL DDCMP POINT

This command sets the line protocol to DDCMP POINT for line DMC-0.◆

5. NCP>TELL REMNOD SET LINE DUP-1 \_ RETRANSMIT TIMER 500 MAXIMUM RETRANSMITS 10 \_ MAXIMUM BLOCK 133 MAXIMUM WINDOW 2 STATE ON

This command sets up a line called DUP-1 on remote node REMNOD that uses the LAPB protocol and has an associated DUP11-DA synchronous line interface with controller number 1. If a frame is not acknowledged within 500 milliseconds, it is retransmitted, and this operation is to be performed a maximum of 10 times. The maximum frame size is 133 bytes, and the maximum number of frames for which outstanding acknowledgments are allowed is 2. The line is operational.

6. NCP>TELL REMNOD SET LINE KMX-0-0 MICROCODE DUMP BARRY

This command dumps the microcode of the KMX to the file SYS\$ERRORLOG:BARRY.DMP on node REMNOD.

7. NCP>TELL REMNOD SET LINE KMV-0 NETWORK PSS STATE ON

This command sets up the line KMV-0 on remote node REMNOD to the PSS network.

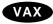

• NCP>SET LINE DMF-\* CONTROLLER LOOPBACK

This command sets the controller mode to loopback for all DMF lines.♦

## **SET LOGGING ALL**

The SET LOGGING ALL command updates the volatile copy of the database on the executor node with all the logging parameters stored for the logging component in the permanent database on the executor node.

## **Format**

SET logging-component ALL

## **Logging Components**

KNOWN LOGGING LOGGING FILE LOGGING CONSOLE LOGGING MONITOR

## **Logging Components**

#### **KNOWN LOGGING**

Indicates that all parameters for all known logging sinks are to be updated.

#### LOGGING CONSOLE

Indicates that all parameters for the logging console are to be updated.

### **LOGGING FILE**

Indicates that all parameters for the logging file are to be updated.

## **LOGGING MONITOR**

Indicates that all parameters for the logging monitor are to be updated.

## **Examples**

1. NCP>SET LOGGING CONSOLE ALL

This command loads all permanent database entries stored for the logging console into the volatile database.

### SET/DEFINE LOGGING EVENTS

The SET LOGGING EVENTS command creates or modifies event-source logging parameters in the volatile database. The DEFINE LOGGING EVENTS command creates or modifies event-source logging parameters in the permanent database on the local node.

The logging state (in the SET/DEFINE LOGGING STATE command) must be set to ON for all the logging components for which you are defining events. Event-source and event-sink parameters are mutually exclusive; you cannot use parameters from both categories in a single command.

## **Format**

SET logging-component parameter [...]

DEFINE logging-component parameter [...]

## **Logging Components**

KNOWN LOGGING LOGGING FILE LOGGING CONSOLE LOGGING MONITOR

## **Logging Components**

### **KNOWN LOGGING**

Indicates that the specified parameters for all known logging are to be created or modified in the database.

#### LOGGING CONSOLE

Indicates that the specified parameters for the logging console are to be created or modified in the database.

## **LOGGING FILE**

Indicates that the specified parameters for the logging file are to be created or modified in the database.

## **LOGGING MONITOR**

Indicates that the specified parameters for the logging monitor are to be created or modified in the database.

## **Command Parameters**

# **EVENTS event-list KNOWN EVENTS**

Indicates a specific event or all known events to be logged. The EVENTS parameter may be followed by one or more of the following event-source parameters:

CIRCUIT circuit-id Identifies the circuit from which events are logged.

LINE line-id Identifies the line from which events are logged.

## SET/DEFINE LOGGING EVENTS

NODE node-id Identifies the node from which events are logged. SINK node

Identifies the node that is to receive events. There

are two possibilities:

**EXECUTOR** Identifies the local node

(default).

Identifies a node in the NODE node-id

network.

## Comments

For a table of the event-source parameters used with the SET/DEFINE LOGGING EVENTS command, refer to the DECnet for OpenVMS Networking Manual. For a description of event-lists, refer to Section 1.4. For a summary of event class and types and information about specific events that operating systems will log, refer to Appendix D.

## **Examples**

1. NCP>SET LOGGING MONITOR LINE FZA-1 KNOWN EVENTS

This command causes all events for line FZA-1 to be logged to OPCOM, the default monitor.

NCP>SET LOGGING CONSOLE KNOWN EVENTS SINK NODE TRNTO

This command causes all events generated locally to be logged to the logging console on remote node TRNTO.

NCP>SET LOGGING CONSOLE EVENTS 4.\* SINK EXECUTOR

This command causes all class 4 events to be logged on the console of the executor node.

4. NCP>SET LOGGING MONITOR EVENTS 7.\*

This command causes all X25-related events to be logged to OPCOM, the default monitor.

### SET/DEFINE LOGGING STATE

The SET LOGGING STATE command creates or modifies event-sink logging parameters in the volatile database. The DEFINE LOGGING STATE command creates or modifies event-sink logging parameters in the permanent database on the local node. The STATE parameter is required for all logging.

#### **Format**

SET logging-component parameter [...]

DEFINE logging-component parameter [...]

## **Logging Components**

KNOWN LOGGING LOGGING FILE LOGGING CONSOLE LOGGING MONITOR

## **Logging Components**

## **KNOWN LOGGING**

Indicates that the specified parameters for all known logging are to be created or modified in the database.

#### LOGGING CONSOLE

Indicates that the specified parameters for the logging console are to be created or modified in the database.

## **LOGGING FILE**

Indicates that the specified parameters for the logging file are to be created or modified in the database.

### LOGGING MONITOR

Indicates that the specified parameters for the logging monitor are to be created or modified in the database.

#### **Command Parameters**

### **NAME** sink-name

Identifies the name of a console, file, or monitor program to which events will be logged. For the monitor sink, all network operator terminals (enabled by the command REPLY/ENABLE=NETWORK) receive formatted events. You can change this parameter only if the sink is in the OFF state.

## **STATE** sink-state

Specifies the operational state of the sink. There are three possible states:

HOLD The sink is temporarily unavailable and events are queued.

OFF The sink is unavailable for receiving events; they are discarded.

ON The sink is available for receiving events.

## Comments

Refer to the *DECnet for OpenVMS Networking Manual* for a table of event-sink logging parameters and their functions.

## **Examples**

- 1. NCP>SET LOGGING CONSOLE NAME SYS\$MANAGER: EVENTS.LOG
  - This command establishes a logging file, EVENTS.LOG, on the local node.
- 2. NCP>SET LOGGING MONITOR STATE ON

This command turns on logging to OPCOM, the default monitor. All operator terminals that were previously declared as network operator terminals (with REPLY/ENABLE=NETWORK) will now receive all formatted events.

## SET/DEFINE MODULE CONFIGURATOR

The SET MODULE CONFIGURATOR command creates or modifies the parameters of the Ethernet configurator module component in the volatile database. The DEFINE MODULE CONFIGURATOR command creates or modifies the parameters of the configurator module component in the permanent database. You must specify a qualifier following the CONFIGURATOR command verb.

The configurator module constructs a list of systems active on the Ethernet circuits specified.

### **Format**

SET MODULE CONFIGURATOR [qualifier] parameter

DEFINE MODULE CONFIGURATOR [qualifier] parameter

#### **Qualifiers**

**CIRCUIT** 

KNOWN CIRCUITS

### Qualifiers

#### **CIRCUIT** circuit-id

Applies only to Ethernet circuits. Specifies that configurator information on the circuit identified by *circuit-id* is to be stored in the database.

## **KNOWN CIRCUITS**

Applies only to Ethernet circuits. Specifies that configurator information on all known Ethernet circuits is to be stored in the database.

## **Command Parameters**

#### ΔΙΙ

Copies configurator module information from the permanent database into the volatile database.

#### SURVEILLANCE control

Indicates whether a list of active systems is to be kept for the Ethernet circuit or circuits specified. There are two control values:

DISABLED The list is not to be kept. This is the default value.

ENABLED The list is to be kept.

## **SET/DEFINE MODULE CONFIGURATOR**

## **Examples**

1. NCP>SET MODULE CONFIGURATOR KNOWN CIRCUITS - \_ SURVEILLANCE ENABLED

This command specifies that a list of active systems on all known Ethernet circuits is to be kept.

2. NCP>SET MODULE CONFIGURATOR CIRCUIT MNA-0 SURVEILLANCE ENABLED

This command specifies that a list of active systems on Ethernet circuit MNA-0 is to be kept.

3. NCP>SET MODULE CONFIGURATOR KNOWN CIRCUITS ALL

This command loads all permanent database entries for the configurator module into the volatile database.

## SET/DEFINE MODULE X25-ACCESS (Remote management only)

The SET MODULE X25-ACCESS and DEFINE MODULE X25-ACCESS commands associate the host node with the specified multihost connector node for the purpose of accessing a specified X.25 network.

\_\_ Note \_\_\_\_

Use this command to manage VAX P.S.I. on remote nodes. To manage a remote node, enter this command as a parameter to the TELL command, or use the SET EXECUTOR NODE command first.

## **Format**

SET MODULE X25-ACCESS qualifier parameter [...]

DEFINE MODULE X25-ACCESS qualifier

parameter [...]

**Qualifiers** 

NETWORK KNOWN NETWORKS

## **Qualifiers**

## NETWORK network-name KNOWN NETWORKS

Identifies the name of a network or all known networks to be accessed by the host node. The network name must be the same network name specified on the multihost node to which the access node connects. After you specify the network qualifier, you must include one or more of the following access control parameters:

ACCOUNT account Identifies the user account for use when

connecting to the multihost connector node. Specify a string from 1 to 39 characters. By

default, no account is used.

ALL Copies the access parameters from the

permanent database into the volatile database. Use this parameter only with the SET MODULE

X25-ACCESS command.

NODE node-id Identifies a multihost connector node connected

to the PSDN that you want to access. When you specify an X25-ACCESS network for the first

time, this parameter is mandatory.

## **SET/DEFINE MODULE X25-ACCESS (Remote management only)**

PASSWORD password Specifies the password for use by the access

routines when connecting to the multihost connector node. Specify a string from 1 to 39 characters. The default is that no password is

used.

USER user-id Specifies the user identification for use by the

access routines in connecting to the multihost connector node. Specify a string from 1 to 16 characters. The default is that no user

identification is used.

## **Examples**

 NCP>SET MODULE X25-ACCESS NETWORK TELENET1 NODE FRED NCP>SET MODULE X25-ACCESS NETWORK PSS1 NODE GINGER

These two commands allow users on the host node to access the network called TELENET1 through node FRED, and the network called PSS1 through node GINGER.

2. NCP>SET MODULE X25-ACCESS KNOWN NETWORKS ALL

This command loads all permanent database entries stored for the X25-ACCESS database into the volatile database.

The SET MODULE X25-PROTOCOL command creates or modifies the parameters of the protocol module component in the volatile database. The DEFINE MODULE X25-PROTOCOL command creates or modifies the parameters of the protocol module component in the permanent database.

Use separate SET MODULE X25-PROTOCOL commands to specify a DTE with its associated parameters, a group with its associated parameters, and the network profile. The X25-PROTOCOL module contains records that identify the packet switching data networks (PSDNs) your DTE is connected to, associate your local DTE (and possibly a group name) with VAX P.S.I., and control the transmission of packets.

| Not | Note |
|-----|------|
|     |      |

Use this command to manage VAX P.S.I. on remote nodes. To manage a remote node, enter this command as a parameter to the TELL command, or use the SET EXECUTOR NODE command first.

## **Format**

SET MODULE X25-PROTOCOL qualifier [...] parameter [...]

DEFINE MODULE X25-PROTOCOL qualifier [...] parameter [...]

## Qualifiers

DTE KNOWN DTES
GROUP KNOWN GROUPS
NETWORK KNOWN NETWORKS

## **Qualifiers**

## DTE dte-address KNOWN DTES

Identifies a local DTE or specifies all known DTEs. See the *Public Network Information* manual for the format of the DTE address. If you specify the DTE qualifier, you must associate with it either of the following parameters.

NETWORK network-name Selects the DTE(s) specified on a particular

network.

KNOWN NETWORKS Selects the DTE(s) on all known networks.

If you have only one network set up, that network is the default for SET commands. For DEFINE commands the NETWORK parameter is mandatory. If you have more than one network set up, the NETWORK parameter is mandatory. In either case, you must follow the DTE qualifier with one or more of the following parameters:

ALL Copies DTE parameters from the permanent

database into the volatile database. Used only with the SET MODULE X25-PROTOCOL

command.

CALL TIMER seconds

Specifies a timer that starts when a request to set up an X.25 virtual circuit is transmitted, and whose termination clears the request if no response has been received. Specify a value up to 255. By default, the timer takes the network value specified by the PROFILE parameter. See the *Public Network Information* manual for the network value of this parameter.

**CHANNELS** list

Specifies a list of logical channel numbers (LCNs) reserved for outgoing calls. The *list* value is one or more LCNs. Separate multiple channel numbers with hyphens to indicate ranges and with commas to indicate individual numbers. Specify a value up to 4095 for each number in the list. If the DTE is to make outgoing calls, this parameter is mandatory when you specify a DTE for the first time. The LCN range at the DTE is defined by PSDN authorities at subscription time.

**CLEAR TIMER seconds** 

Specifies a timer that starts when a request to clear an X.25 virtual circuit is transmitted, and whose termination retransmits the clear request if no response has been received. Specify a value up to 255. By default, the timer takes the network value specified by the PROFILE parameter. See the *Public Network Information* manual for the network value of this parameter.

**COUNTER TIMER seconds** 

Sets a timer whose expiration causes a DTE counter logging event. Specify a decimal integer up to 65,535.

**DEFAULT DATA bytes** 

Specifies the default packet size for X.25 virtual circuits. This value must be at least 5 bytes less than the MAXIMUM BLOCK value you specify in the SET LINE command and must be a power of 2. Specify a value in the range 16 to 4096 bytes. By default, packet size takes the network value specified by the PROFILE parameter. See the *Public Network Information* manual for the network value of this parameter.

DEFAULT WINDOW number Specifies the default window size for X.25

virtual circuits, that is, the maximum number of packets for which outstanding acknowledgments are allowed. Specify a value up to 127. By default, window size takes the network value specified by the PROFILE parameter. See the *Public Network Information* manual for the network value of

this parameter.

INTERFACE interface-code Specifies the way in which the processor

operates. This parameter can be used only with the ISO8208 profile. The parameter can

take one of the following values:

DTE The processor operates as a

DTE.

DCE The processor operates as a

DCE.

NEGOTIATED The processor can operate

either as a DTE or DCE. The restart protocol determines the appropriate method of

operation.

The default is DTE.

INTERRUPT TIMER seconds This is the interrupt timer (ISO T26 timer).

This parameter can be used only with the ISO8208 profile. Specify a value up to 255. If you do not specify a value, there is no time

limit on interrupt acknowledgments.

LINE line-id Identifies the line associated with the DTE.

Use the format *dev-c[-u]* to specify a line name. This parameter is mandatory when

you specify a DTE for the first time.

MAXIMUM CIRCUITS number Specifies the maximum number of virtual

circuits for the DTE. By default, the number takes the network value specified by the PROFILE parameter. See the *Public Network Information* manual for the network value of

this parameter.

MAXIMUM CLEARS number Specifies the maximum number of attempts

to clear an X.25 virtual circuit. Specify a value up to 255. By default, the number takes the network value specified by the PROFILE parameter. See the *Public Network Information* manual for the network value of

this parameter.

MAXIMUM DATA bytes Specifies the maximum packet size for X.25

virtual circuits. This value must be at least 5 bytes less than the MAXIMUM BLOCK value you specify in the SET LINE command and must be a power of 2. Specify a value in the range 16 to 4096 bytes. By default, packet size takes the network value specified by the PROFILE parameter. See the *Public Network Information* manual for the network value of

this parameter.

reset an X.25 virtual circuit. If this number is exceeded, the virtual circuit will be cleared. Specify a value up to 255. By default, the number takes the network value specified by the PROFILE parameter. See the *Public Network Information* manual for the network

value of this parameter.

MAXIMUM RESTARTS number Specifies the maximum number of attempts

to restart an X.25 virtual circuit. Specify a value up to 255. By default, the number takes the network value specified by the PROFILE parameter. See the *Public Network Information* manual for the network value of

this parameter.

MAXIMUM WINDOW number Specifies the window size allowed for X.25

virtual circuits, that is, the maximum number of packets for which outstanding acknowledgments are allowed. Specify a value up to 127. By default, the window size takes the network value specified by the PROFILE parameter. See the *Public Network Information* manual for the network value of

this parameter.

RESET TIMER seconds Specifies a timer that starts when a reset

is transmitted, and whose termination retransmits the reset if no response has been received. Specify a value up to a maximum of 255. By default, the timer takes the network value specified by the PROFILE parameter. See the *Public Network Information* manual for the network value of this parameter.

RESTART TIMER seconds Specifies a timer that starts when a restart

is transmitted, and whose termination retransmits the restart if no response has been received. Specify a value up to 255. By default, the timer takes the network value specified by the PROFILE parameter. See the *Public Network Information* manual for the

network value of this parameter.

STATE dte-state Specifies the operational state of the DTE.

This parameter takes one of the following

values:

ON The DTE is available for normal

use.

OFF The DTE is not in use. This is the

default state.

SHUT The DTE is to be closed down

but only when all present activity has ceased. Used only with the SET MODULE X25-PROTOCOL

command.

## **GROUP** group-name KNOWN GROUPS

Identifies a closed user group (CUG) or bilateral closed user group (BCUG) or specifies all known groups. Each group specified should have a unique *group-name*, from 2 to 16 characters long. If you specify the GROUP qualifier, you must follow it with one or more of the following parameters:

ALL Copies the group parameters from the

permanent database into the volatile

database. Used only with the SET MODULE

X25-PROTOCOL command.

group name. This parameter is mandatory

when you are creating a group.

NETWORK network-

name(Remote management only)

niiy)

Identifies a network to which the DTE is connected. This parameter is mandatory

when you are creating a group.

NUMBER group-number Specifies the CUG or BCUG number. You

can omit leading zeros. This parameter is mandatory when you are associating a DTE

with a group.

TYPE BILATERAL Specifies the user group as a BCUG. This

parameter is mandatory when you are associating a DTE with a BCUG. It is omitted

if the user group is a CUG.

## NETWORK network-name KNOWN NETWORKS

Identifies a network or specifies all known networks. If you specify the NETWORK qualifier, you must follow it with one of the following parameters.

ALL Copies the profile name from the permanent

database to the volatile database. Use only with the SET MODULE X25-PROTOCOL

command.

PROFILE profile-name Specifies a profile to be used on the network.

The *profile-name* is a character string of up to 32 characters. This parameter is mandatory. Refer to the *Public Network Information* 

manual for the valid *profile-name*.

## **Examples**

 NCP>SET MODULE X25-PROTOCOL DTE 123789456 NETWORK TELENET -CHANNELS 20-10,3,9 LINE DUP-0 MAXIMUM CIRCUITS 400 STATE ON

This command creates a record for your local DTE (DTE address 123789456) and associates a line DUP-0 and a set of logical channels with this DTE.

2. NCP>SET MODULE X25-PROTOCOL NETWORK NET1 PROFILE PSDNC

This command specifies that you are going to use PSDNC, and that you are going to connect to this PSDN through the network NET1.

 NCP>SET MODULE X25-PROTOCOL GROUP ESECUG DTE 123789456 -NETWORK NET1 NUMBER 12

This command specifies that your DTE is a member of closed user group ESECUG with group number 12.

The SET MODULE X25-SERVER and SET MODULE X29-SERVER commands create or modify the parameters of the X.25 or X.29 call handler in the volatile database. The DEFINE MODULE X25-SERVER and DEFINE MODULE X29-SERVER commands create or modify the parameters of the X.25 or X.29 call handler in the permanent database.

Use separate SET MODULE X25-SERVER or DEFINE MODULE X29-SERVER commands to specify the module parameters and the destinations. The server modules contain records that identify and specify parameters for a destination, specify the maximum number of circuits that each module (that is, all destinations for a particular module) may have, and specify the state of the module.

| Note |  |
|------|--|
|      |  |

Use this command to manage VAX P.S.I. on remote nodes. To manage a remote node, enter this command as a parameter to the TELL command, or use the SET EXECUTOR NODE command first.

## **Format**

SET MODULE X25-SERVER [qualifier]

parameter [...]

SET MODULE X29-SERVER [qualifier]

parameter [...]

DEFINE MODULE X25-SERVER [qualifier] parameter [...]

DEFINE MODULE X29-SERVER [qualifier] parameter [...]

Qualifiers

DESTINATION KNOWN DESTINATIONS

**Command Parameters** 

ALL MAXIMUM CIRCUITS

COUNTER TIMER STATE

### Qualifiers

## **DESTINATION dest-name KNOWN DESTINATIONS**

Identifies a destination or specifies all known destinations. If you specify the destination qualifier, you must follow it with one or more of the following parameters:

**ACCOUNT** account

Identifies the user account used in connecting to a host node for incoming calls to a destination. Specify a string from 1 to 39 characters. By default, no account is used.

ALL Copies the destination parameters

from the permanent database into the volatile database. Use only with the SET MODULE X25-SERVER or the SET MODULE X29-SERVER command.

CALL MASK hex-value Specifies the mask applied to the

incoming call data before it is tested.

By default, no value is used.

CALL VALUE hex-value Specifies the string used to test the

incoming call data. By default, no value

is used.

CALLED ADDRESS dte-address For redirected calls, identifies the

DTE that was originally called. The parameter value is used to select a destination for a redirected call. By default, no called DTE is used.

EXTENSION MASK hex-string Provides a mask for the called address

extension facility. Using logical AND, the mask is merged with the called address extension in the incoming call and the result is compared with the extension value. By default, no

extension mask is used.

EXTENSION VALUE hex-string Provides a value for the called address

extension facility. The value is compared with the address extension in the incoming call (after merging as described for EXTENSION MASK). By default, no extension mask is used.

GROUP group-name Identifies a closed user group (CUG) or

bilateral closed user group (BCUG). The *group-name* is an ID string. By default,

no group name is used.

INCOMING ADDRESS Identifies the address of the DTE

receiving the call (as specified in the

call packet).

NETWORK network-name Specifies the network for which calls are

accepted. By default, no network name

is used.

NODE node-id Identifies the P.S.I. Access node that is

> to be the destination of the incoming X.25 call. Specify this parameter if the executor node is a node with VAX P.S.I. software in multihost mode installed, serving as a connector node. This parameter is mandatory when you specify this destination for the first time. Used only with the SET MODULE X25-SERVER command or the DEFINE MODULE X25-SERVER

command.

**OBJECT** object-id Identifies the object used in connecting

> to a host node for incoming calls to a destination. The object-id is an ID string. If the object name looks like a number, enclose the string in quotation marks. This parameter is mandatory when you specify a destination for the

first time.

Specifies the password used in

connecting to a host node for incoming calls to a destination. Specify a string from 1 to 39 characters. The default is

that no password is used.

Specifies the priority of the destination

record and is used to select one of a set of destinations for which the incoming call may be valid. Specify a value up to 255, where 255 is the highest priority. By default, *priority* takes a value of 0.

Identifies the local DTE. It is used to select a destination for calls received on the local DTE. By default, no receiving

DTE is used.

Identifies a reason for redirecting an incoming call. The reason-code can take

one of the following values:

**BUSY** The original DTE was

> busy and could not accept any more calls.

OUT OF The original DTE was

**ORDER** out of order.

**SYSTEMATIC** All calls to the original

DTE are automatically

rerouted.

The reason-code is used to select a destination for a redirected call. By default, no reason-code is used.

PASSWORD password

PRIORITY priority

**RECEIVING DTE dte-address** 

REDIRECT REASON reason-code

SENDING ADDRESS dte-address Identifies the address of the remote

DTE that originated a call. By default,

no sending DTE is used.

SUBADDRESSES range Specifies the range of local DTE

> subaddresses that identify the destination for the incoming call. The range consists of one or two subaddresses. The subaddress is a decimal integer up to 9999. See the Public Network Information manual for the maximum length of the subaddress on your network. Separate two

subaddresses with a single hyphen to indicate a range. The second subaddress must be greater than the first. By

default, no subaddress range is used.

USER user-id Specifies the user identification for use by incoming calls to the destination.

Specify a string from 1 to 16 characters. The default is that no user identification

is used.

## Command Parameters

Copies the call handler parameters from the permanent database into the volatile database. Used only for the SET MODULE X25-SERVER command or the SET MODULE X29-SERVER command.

## **COUNTER TIMER seconds**

Sets a timer whose expiration causes a server module counter logging event. Specify a decimal integer up to 65,535.

## **MAXIMUM CIRCUITS number**

Specifies the maximum number of circuits that the module (that is, all destinations) may have. By default, the maximum is 512.

#### STATE module-state

Specifies the operational state of the server module. This parameter takes one of the following values:

**OFF** The module is not in use. For the X.29 server module, OFF is the

default state.

The module is available for normal use. For the X.25 server module, ON

ON is the default state.

SHUT The module is to be closed down but only when all present activity

has ceased. The SHUT value applies only to the SET MODULE X25-

SERVER or X29-SERVER command.

## **Examples**

1. NCP>SET MODULE X25-SERVER DESTINATION JOE SUBADDRESSES 12-24 -SENDING ADDRESS 987321654 PRIORITY 3 OBJECT OBJONE

This command creates a destination called JOE that will handle incoming X.25 calls from a DTE with an address of 987321654 and a subaddress in the range 12 to 24 specified in the DECnet object database.

2. NCP>SET MODULE X25-SERVER DESTINATION DEFDES - \_ OBJECT LAST PRIORITY 0

This command modifies the destination called DEFDES that will handle any incoming calls. The destination has the lowest priority and will only handle calls that fail to find another destination.

3. NCP>SET MODULE X25-SERVER DESTINATION THRUSH SUBADDRESSES 11-20 - OBJECT 36 NODE THRUSH

This command creates a destination called THRUSH for node THRUSH that will match incoming X.25 calls with a subaddress in the range 11 to 20. This command is used if the executor node is a node with VAX P.S.I. software in multihost mode installed, serving as a connector node. Object 36 is the object number for VAX P.S.I. Access on the remote node.

## **SET NODE ALL**

The SET NODE ALL command updates the volatile node database on the executor node with all the parameters stored for a particular node in the permanent database on the executor node.

## **Format**

SET node-component ALL

**Node Components** 

NODE KNOWN NODES

## **Node Components**

#### NODE node-id

Identifies the node whose parameters are to be updated.

## **KNOWN NODES**

Indicates that all parameters for all known nodes are to be updated.

## **Examples**

1. NCP>SET KNOWN NODES ALL

This command loads all permanent database entries stored for all known nodes into the volatile database.

### **SET/DEFINE NODE**

The SET NODE command creates or modifies node parameters in the volatile database. The DEFINE NODE command creates or modifies node parameters in the permanent database on the local node.

## **Format**

SET node-component parameter [...]

DEFINE node-component parameter [...]

#### **Node Components**

NODE KNOWN NODES

## **Node Components**

## **NODE** node-id

Identifies the node (local or remote) for which specified parameters are to be created or modified in the database.

#### **KNOWN NODES**

Indicates that the specified parameters for all known nodes are to be created or modified in the database.

## **Command Parameters**

### **ACCESS** option

Specifies the allowed logical link connections for the node. There are four options:

BOTH Allows incoming and outgoing logical link connections. This is

the default.

INCOMING Allows logical link connections from the remote node.

NONE Does not allow incoming or outgoing logical link connections to

this node.

OUTGOING Allows the local node to initiate connections to the remote node.

but does not allow connections from the remote node.

If you have OPER privilege, you can override the access restriction specified in this parameter.

## **ADDRESS node-address**

Specifies the address of the node.

## **COUNTER TIMER seconds**

Specifies a timer whose expiration causes a node counter logging event. Seconds must be a decimal integer from 1 to 65,535.

### CPU cpu-type

Identifies the node's CPU type. There are four possibilities:

DECSYSTEM1020 PDP11 PDP8 VAX

## **DIAGNOSTIC FILE filespec**

Applies to nodes on Ethernet circuits. Identifies the file to be read when the adjacent node has been downline loaded and has requested diagnostics. The *filespec* is interpreted according to the file system of the executor node.

#### **DUMP ADDRESS number**

Identifies the address in memory to begin an upline dump of the adjacent node.

#### **DUMP COUNT number**

Specifies the default number of memory units to upline dump from the adjacent node.

## **DUMP FILE filespec**

Identifies which file to write to when the adjacent node is dumped upline.

### **HARDWARE ADDRESS h-address**

Identifies the address originally assigned to the controller for the system on the adjacent node. Used during operations such as downline loading to communicate with the system before the system has set up its physical address.

## **HOST node-id**

Identifies the host node. For an adjacent node, the host address is a parameter that the adjacent node receives when it is downline loaded. If no host is specified, the default is the executor node.

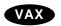

## INBOUND node-type (VAX only)

Required for nodes when the VERIFICATION INBOUND parameter is specified for the DDCMP circuit over which the connection is to be made. Specifies the type of the node. The *node-type* is checked by the executor node if the specified node attempts to form a dynamic connection with the executor node. If VERIFICATION INBOUND is not specified for the circuit, the INBOUND parameter for the node is ignored. There are two possible node types:

ENDNODE Allows the remote node to be connected only if it is configured as an end node.

ROUTER Allows the remote node to be connected whether it is configured as an end node or a router. •

### LOAD ASSIST AGENT filespec

Specifies the image that will define the system software to be downline loaded to an adjacent node. The load assist agent can be used to tailor the system software to be loaded. The LOAD ASSIST AGENT parameter applies only when the target is a VMScluster satellite.

## LOAD ASSIST PARAMETER item

Specifies a parameter to be passed to a load assist agent. The LOAD ASSIST PARAMETER value applies only when the target is a VMScluster satellite. ◆

## **LOAD FILE filespec**

Specifies a file containing the system software to be downline loaded to an adjacent node.

## **MANAGEMENT FILE filespec**

Specifies a file containing the management information to be downline loaded to an adjacent node.

#### **NAME** node-name

Specifies the node name to be associated with the node identification. You can assign only one name to a node address.

### NONPRIVILEGED item

Specifies nonprivileged inbound access control information for the node. Associate any of the following parameters with the NONPRIVILEGED parameter:

ACCOUNT account Identifies the account for the default nonprivileged

DECnet account on the designated node.

PASSWORD password Identifies the password for the default nonprivileged

DECnet account on the designated node.

USER user-id Identifies the user name for the default

nonprivileged DECnet account on the designated

node.

#### PRIVILEGED item

Specifies privileged inbound access control information for the node. Associate any of the following parameters with the PRIVILEGED parameter:

ACCOUNT account Identifies the account for the default privileged

DECnet account on the designated node.

PASSWORD password Identifies the password for the default privileged

DECnet account on the designated node.

USER user-id Identifies the user name for the default privileged

DECnet account on the designated node.

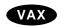

### **RECEIVE PASSWORD password**

Does not apply to nodes on a broadcast circuit. Defines the password (1 to 8 characters) that is expected from the remote node during a routing initialization sequence. You use this parameter only if verification is enabled or set to INBOUND for the circuit.◆

## **SECONDARY LOADER filespec**

Specifies a file containing the secondary boot loader to be downline loaded to an adjacent node.

## **SERVICE CIRCUIT circuit-id**

Specifies the circuit to be used for downline loading. This circuit is the default value for the VIA parameter of the LOAD command. The node identification must be that of the target node.

### **SERVICE DEVICE device-type**

Identifies the target node's line controller for the service line over which the operation is to take place. See Appendix A, for a list of the DECnet for OpenVMS circuit and line devices and what they support.

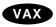

Only the synchronous port on the DMF may be used for service operations. ◆

### **SERVICE NODE VERSION version**

Specifies the DECnet for OpenVMS software version of the node that downline loads its software to a target node. The two possibilities are PHASE III and PHASE IV. The default is PHASE IV.

### SERVICE PASSWORD hex-password

Defines the password required to trigger the bootstrap mechanism on the target node. The password is a hexadecimal number. For broadcast circuits, the password is in the range 0 to FFFFFFFFFFFFF.

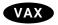

For DDCMP circuits, the password is in the range 0 to FFFFFFFF.◆

### **SOFTWARE IDENTIFICATION software-id**

Specifies the ID of the software to be downline loaded. You include this parameter only if the SOFTWARE TYPE parameter is specified.

## **SOFTWARE TYPE software-type**

Identifies a particular file type to be downline loaded. There are four possibilities:

MANAGEMENT FILE SECONDARY LOADER SYSTEM TERTIARY LOADER

The default is SECONDARY LOADER.

You include this parameter only if the SOFTWARE IDENTIFICATION parameter is specified.

### **TERTIARY LOADER filespec**

Specifies a file containing a tertiary boot loader to be downline loaded to an adjacent node.

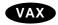

### TRANSMIT PASSWORD password

Does not apply to nodes on an Ethernet or FDDI circuit. Specifies a password (1 to 8 characters) sent to the remote node during a routing initialization sequence. This parameter is used only if the VERIFICATION parameter has been set to ENABLED or INBOUND for the circuit.◆

## Comments

You can use this command to create or modify parameters for a local or remote node. Refer to the *DECnet for OpenVMS Networking Manual* for a table of the parameters used with the SET NODE command according to their functions.

## **SET/DEFINE NODE**

## **Examples**

1. NCP>SET NODE 5.14 NAME DENVER

This command sets the node name of node 5.14 to DENVER.

```
2. NCP>SET NODE 2.11 -

NONPRIVILEGED -
USER NETNONPRIV -
PASSWORD NONPRIV -
PRIVILEGED -
USER NETPRIV -
PASSWORD PRIV
```

This command establishes default privileged and nonprivileged access control information for node 2.11.

3. NCP>SET NODE 14 ADDRESS 2

This command associates the information for node 1.14 with a new node whose address is 1.2. The executor is assumed to be in area 1.

4. NCP>SET NODE LARK HARDWARE ADDRESS 08-00-2B-2D-88-7B

This command associates with the node LARK the hardware address of the controller at node LARK. This information in the volatile database can be used during downline loading of target node LARK over a broadcast circuit.

5. NCP>SET NODE 8.\* ACCESS NONE

This command prevents incoming or outgoing logical link connections to all nodes in area 8.

## SET/DEFINE NODE CIRCUIT

The SET NODE command with the CIRCUIT parameter creates or modifies loop node parameters in the volatile database. The DEFINE NODE command with the CIRCUIT parameter creates or modifies loop node parameters in the permanent database.

The CIRCUIT parameter is the only valid parameter for loop nodes. You can assign only one loop node name to a particular circuit.

## **Format**

SET NODE node-id CIRCUIT circuit-id

DEFINE NODE node-id CIRCUIT circuit-id

## **Node Component**

#### NODE node-id

Identifies the loop node name or address for which the CIRCUIT parameter is to be created or modified in the database.

## **Command Parameter**

## **CIRCUIT** circuit-id

Identifies which circuit to use for all traffic to the node.

## **Examples**

1. NCP>SET NODE TESTER CIRCUIT FZA-0

This command sets the loop node name (TESTER) and identifies the circuit over which loop information is to be transmitted.

## **SET OBJECT ALL**

The SET OBJECT ALL command updates the volatile database with all the object parameters stored for a particular object in the permanent database.

## **Format**

SET object-component ALL

**Object Components** 

OBJECT KNOWN OBJECTS

## **Object Components**

## **OBJECT object-name**

Identifies the object whose parameters are to be updated.

## **KNOWN OBJECTS**

Indicates that all parameters for all known objects are to be updated.

## **Examples**

1. NCP>SET KNOWN OBJECTS ALL

This command loads all permanent database parameter entries stored for all known objects into the volatile database.

## SET/DEFINE OBJECT

The SET OBJECT command creates or modifies object parameters in the volatile database. The DEFINE OBJECT command creates or modifies object parameters in the permanent database on the local node.

#### **Format**

SET object-component parameter [...]

DEFINE object-component parameter [...]

#### **Object Components**

OBJECT KNOWN OBJECTS

## **Object Components**

## **OBJECT** object-name

Identifies the object for which specified parameters are to be created or modified in the database.

#### **KNOWN OBJECTS**

Indicates that the specified parameters are applicable to all known objects.

## **Command Parameters**

#### **ACCOUNT account**

Identifies the default user's account for access control on inbound connects to the object when no access control is specified by the remote node.

#### **ALIAS INCOMING option**

Specifies how a particular object responds to incoming connect requests directed to the alias node address. You establish the alias node address using the SET EXECUTOR command. There are two options for ALIAS INCOMING.

DISABLED Does not allow a specified object to receive incoming connect

requests that have been directed to the alias node address. An object whose resources are not accessible clusterwide should have ALIAS INCOMING disabled. If an attempt is made to connect to an object that does not have ALIAS INCOMING enabled, the

status of NO SUCH OBJECT is returned.

ENABLED Allows a specified object to receive incoming connect requests that

have been directed to the alias node address. An object such as PHONE, which uses a protocol that depends on multiple links, should not be enabled for ALIAS INCOMING. By default, if an alias node identifier has been specified, ALIAS INCOMING is

enabled for all objects except for PHONE.

#### **ALIAS OUTGOING option**

Specifies whether a particular object uses the alias node identifier specified in the SET EXECUTOR command in its outgoing connect requests and other protocols. Specify either of the following two options:

## SET/DEFINE OBJECT

DISABLED Does not allow a specified object to use the alias node address in

outgoing connect requests.

ENABLED Allows a specified object to use the alias node address in its

outgoing connect requests. An object such as PHONE, which uses a protocol that depends on multiple links, should not have the ALIAS OUTGOING parameter enabled. By default, only the

object MAIL has ALIAS OUTGOING enabled.◆

## **FILE filespec**

Specifies the file name of the command procedure or image that is run as a result of an incoming connection to the object. If not specified, the default is SYS\$SYSTEM:object-name.COM. When you specify an object for the first time, this parameter is mandatory.

### **NUMBER** number

Specifies the object number. Numbers 1 through 127 are for use by Digital Equipment Corporation. Numbers 0 and 128 through 255 are for customer use. See Table 3–1 for a comprehensive list of reserved object numbers. When you specify an object for the first time, this parameter is mandatory.

## **OUTGOING CONNECT PRIVILEGES privilege-list**

Specifies those privileges that a user must have in order to make an outbound connection to the object.

## **PASSWORD** password

Identifies the default password for access control on inbound connects to the object when no access control is specified by the remote node. This password must match the password established for the username associated with the object.

## **PRIVILEGES** privilege-list

Specifies those privileges normally required by the object. A user with those privileges may be supplied with default outbound privileged access control information when connecting to the object on a remote node.

## **PROXY option**

Assigns the proxy login access defaults to individual objects. Specify one of the following four options:

BOTH Allow both incoming and outgoing proxy login access. This is the

default option.

INCOMING Allows proxy login to the object.

NONE Does not allow incoming or outgoing proxy login access.

OUTGOING Allows logical links using the object to request proxy login on the

remote node.

### **USER** user-id

Identifies the default username for access control on inbound connects to the object when no access control is specified by the remote node.

## **Description**

A DECnet object is identified by object name and object type. (The type is specified in the NUMBER parameter.)

The privilege list in the SET/DEFINE OBJECT PRIVILEGES command is used to validate the user privileges for outbound connections to that object. The access control information is used as the default access control for inbound connections.

Refer to the *DECnet for OpenVMS Networking Manual* for a table of object parameters and their functions. Table 3–1 lists the object type codes used with the SET OBJECT and DEFINE OBJECT commands. All values in Table 3–1 are expressed in decimal.

## **SET/DEFINE OBJECT**

Table 3-1 Object Type Codes

| Code    | Object Type<br>Mnemonic | Deceription                                            |
|---------|-------------------------|--------------------------------------------------------|
| Code    | winemonic               | Description                                            |
| 0       | TASK                    | Digital or customer use                                |
| 1–16    |                         | Reserved for Digital use                               |
| 17      | FAL                     | File Access Listener for remote file and record access |
| 18      | HLD                     | Host loader for RSX-11S downline task loading requests |
| 19      | NML                     | Network Management Listener object                     |
| 20      |                         | RSTS/E media transfer program (NETCPY)                 |
| 21-22   |                         | Reserved for Digital use                               |
| 23      | REMACP                  | Network terminal handler (host side)                   |
| 24      |                         | Network terminal handler (terminal side)               |
| 25      | MIRROR                  | Loopback mirror                                        |
| 26      | EVL                     | Event receiver                                         |
| 27      | MAIL                    | Mail utility                                           |
| 28      |                         | Reserved for Digital use                               |
| 29      | PHONE                   | VMS Phone utility and RSX-11M/M-PLUS Phone utility     |
| 30-41   |                         | Reserved for Digital use                               |
| 42      | CTERM                   | Network terminal handler                               |
| 43-62   |                         | Reserved for Digital use                               |
| 63      | DTR                     | DECnet Test Receiver object                            |
| 64-127  |                         | Reserved for Digital use                               |
| 128-255 |                         | Reserved for customer use                              |

# **Examples**

1. NCP>SET OBJECT NML NUMBER 19

This command sets an object number, 19, for the NML object.

This command establishes default access control information for the NML object and sets those privileges required for privilege access control information to be sent to a remote node when connecting to the object.

```
    NCP>SET OBJECT OBJONE FILE OBJONE.COM NUMBER 0 -
USER NET PASSWORD NET
```

This command creates an object called OBJONE with a command procedure called OBJONE.COM. The incoming connection uses a password and user identification of NET.

The SET EXECUTOR ALIAS NODE command establishes address 2.13 as the alias node identifier for the local node. The SET OBJECT command associates the object FOX with the alias node identifier for all outgoing connect requests.

5. NCP>SET OBJECT T\* PROXY NONE

This command prevents incoming or outgoing proxy login access for all objects with names beginning with  $\it T$ .

6. NCP>SET OBJECT TEST OUTGOING CONNECT PRIVILEGES READALL OPER

This command specifies that a user process must have privileges READALL and OPER in order to make an outbound connection to object TEST.

### **SHOW AREA**

The SHOW AREA command displays area information from the volatile database.

**KNOWN AREAS** 

#### **Format**

SHOW area-component parameter [qualifier]

#### **Area Components**

ACTIVE AREAS

**AREA** 

#### Qualifier

TO

# **Area Components**

#### **ACTIVE AREAS**

Indicates that information for all active areas is to be displayed.

#### AREA area-id

Identifies a particular area for which information is to be displayed.

#### **KNOWN AREAS**

Indicates that information for all known areas is to be displayed.

### **Command Parameters**

#### **CHARACTERISTICS**

Indicates that static area information is to be displayed.

#### **STATUS**

Indicates that dynamic area information is to be displayed.

#### **SUMMARY**

Indicates that only a summary of area information is to be displayed. This is the default display type.

# Qualifier

#### TO filespec

Specifies the output file. If none is specified, SYS\$OUTPUT is the default.

# Interpreting the Display

#### **CIRCUIT** circuit-id

This read-only parameter identifies the circuit used to get to a remote area.

#### **COST cost**

This read-only parameter represents the total cost over the current path to the destination area. This value is displayed only on routing nodes. The *cost* is a positive integer value associated with using a circuit. The Routing layer routes messages (data) along the path between two areas with the least cost.

#### **HOPS** hops

This read-only parameter represents the number of hops over to a destination area. A hop is the routing value representing the logical distance between two areas in a network.

#### **NEXT NODE node-id**

This read-only value indicates the next node on the circuit used to get to the destination area.

#### STATE state

This read-only value indicates the state of the area. The two possible states are REACHABLE and UNREACHABLE.

# **Examples**

1. NCP>SHOW KNOWN AREAS STATUS

```
      Known Area Volatile Status as of 15-JUN-1992 09:50:34

      Area State Cost Hops Circuit Next node to area

      2 reachable 0 0 0 2.11 (BOSTON)

      3 reachable 4 1 SVA-0 3.5 (TRNTO)

      5 reachable 7 2 UNA-0 3.5 (TRNTO)

      11 reachable 4 1 SVA-1 11.9 (DALLAS)

      44 reachable 11 1 FZA-0 44.2 (LONDON)
```

This command displays status information for all known areas in the network.

2. NCP>SHOW KNOWN AREA CHARACTERISTICS

```
Known Area Volatile Characteristics as of 30-JAN-1992 11:16:27
Area = 2
                      = reachable
State
Next node to area
                    = 2.11 (BOSTON)
Area = 3
State
                     = reachable
Circuit
                     = SVA - 0
Next node to area
                     = 3.5 (TRNTO)
Area = 5
                     = reachable
State
Circuit
                    = UNA-0
Next node to area
                    = 3.5 (TRNTO)
Area = 11
                    = reachable
State
SVA-1

Next node to area = 11.9
                     = 11.9 (DALLAS)
Area = 44
State
                     = reachable
Circuit
                      = FZA - 0
                      = 44.2 (LONDON)
Next node to area
```

This command displays characteristics for all known areas in the network.

3. NCP>SHOW AREA 11 SUMMARY

```
Known Area Volatile Summary as of 15-JUN-1992 11:16:44
Area State Circuit Next node to area
11 reachable FZA-3 11.9 (DALLAS)
```

This command displays only the most useful information for area 11 in the network.

### SHOW/LIST CIRCUIT

The SHOW CIRCUIT command displays circuit information from the volatile database. The LIST CIRCUIT command displays circuit information from the permanent database.

## **Format**

SHOW circuit-component parameter [qualifier] [...]

LIST circuit-component parameter [qualifier] [...]

#### **Circuit Components**

ACTIVE CIRCUITS KNOWN CIRCUITS

**CIRCUIT** 

**Qualifiers** 

ADJACENT NODE TO

# **Circuit Components**

#### **ACTIVE CIRCUITS**

Indicates that information for all active circuits is to be displayed (SHOW only).

#### **CIRCUIT** circuit-id

Identifies a particular circuit for which information is to be displayed.

#### **KNOWN CIRCUITS**

Indicates that information for all known circuits is to be displayed.

#### **Command Parameters**

## **CHARACTERISTICS**

Indicates that static circuit information is to be displayed.

#### **COUNTERS**

Indicates that circuit error and performance statistics are to be displayed.

#### **STATUS**

Indicates that dynamic circuit information is to be displayed, including end node adjacencies and routing node adjacencies.

#### **SUMMARY**

Indicates that dynamic circuit information is to be displayed, including the routing adjacencies available to this circuit. SUMMARY is the default display type.

### **Qualifiers**

#### ADJACENT NODE node-id

Indicates that the display of a list of circuits is to be restricted to those circuits leading to the specified adjacent node.

#### TO filespec

Specifies the output file. If none is specified, SYS\$OUTPUT is the default.

# Interpreting the Display

# Adjacent node node-id

This read-only parameter indicates an adjacent node on the circuit. There can be many adjacent nodes on an Ethernet or FDDI circuit.

#### Block size number

This read-only parameter is the block size in bytes for the adjacent node, as negotiated with the adjacent Routing layer during routing initialization.

#### Designated router node-id

This read-only value is the Routing layer identification of the node that is to be used for routing to nonrouting nodes (end nodes) on this circuit.

#### Listen timer seconds

This read-only parameter determines the maximum time allowed to elapse before a message (a Routing Hello message or a user message) is received from an adjacent node on the circuit. The value can be up to 65,535. Note that the LISTEN TIMER value is three times that of the HELLO TIMER circuit parameter.

#### Loopback name

This read-only parameter is the node name associated with a circuit for loopback testing. It identifies the circuit to be used for all traffic to the loop node.

#### Polling substate (VAX only)

Applies only to DDCMP CONTROL circuits. This read-only value represents the state of the tributary as determined by the polling algorithm when the multipoint polling state is AUTOMATIC. The polling substate is displayed as a tag on the polling state (for example, AUTOMATIC-INACTIVE). Possible values of the polling substate are as follows:

Active Inactive Dying Dead

#### **Substate**

This read-only value is the operational substate of the circuit. The substate is displayed as a tag on the STATE parameter (for example, ON-SYNCHRONIZING). See Table C-1 for a complete list of circuit/line substates. Possible substate values are as follows:

Synchronizing
Starting
Reflecting
Looping
Loading
Dumping
Triggering
Autoservice
Autoloading
Autodumping
Autotriggering
Failed

### SHOW/LIST CIRCUIT

# **Examples**

1. NCP>SHOW KNOWN CIRCUITS STATUS

| 1.01 0110 |             | .00220 0222 | 0.0             |            |      |          |       |
|-----------|-------------|-------------|-----------------|------------|------|----------|-------|
| Known C   | ircuit Vola | tile Statu  | s as of 15-JUN- | -1992 15:3 | 9:04 |          |       |
| Circ      | uit         | State       |                 | Loopback   | Ad   | djacent  | Block |
|           |             |             |                 | Name       |      | Node     | Size  |
| DMC-0     |             | on          |                 |            | 3.5  | (TRNTO)  | 576   |
| DMC-1     |             | on          | -starting       |            |      |          |       |
| UNA-0     |             | on          |                 |            | 2.22 | (LARK)   | 576   |
|           |             |             |                 |            | 2.23 | (DOVE)   | 576   |
|           |             |             |                 |            | 2.20 | (ROBIN)  | 576   |
|           |             |             |                 |            | 2.21 | (THRUSH) | 576   |
| X25-I     | NC          | on          |                 | INC        | 44.2 | (LONDON) | 576   |
| X25-I     | NC2         | on          | -synchronizing  | ſ          |      |          |       |
| X25-R     | Y1          | off         |                 | RY1        |      |          |       |
| X25-R     | Y2          | off         |                 | RY2        |      |          |       |
| X25-Z     | K           | off         |                 | ZK         |      |          |       |
|           |             |             |                 |            |      |          |       |

This command displays status information for all known circuits connected to a DECnet for OpenVMS node. This information includes the current state of the circuit; a loop node name (if any) associated with the circuit; and the address, name, and block size of the adjacent node on that circuit.

### 2. NCP>SHOW ACTIVE CIRCUITS CHARACTERISTICS

Active Circuit Volatile Characteristics as of 15-JUN-1992 15:39:21

Circuit = DMC-0

State = on Service = enabled = 12 Cost Histen timer = 30
Maximum buffers = 255
Verification = disabled
Adjacent node = 3.5 (TRNTO)
Listen timer = 30 Hello timer = 15 Listen timer

Circuit = UNA-0

State - On Designated router = 2.20 (ROBIN) = 1 Maximum routers allowed = 33 Router priority = 64 Hello timer = 15 Verification = disabled Adjacent node = 2.22 (LARK) Listen timer

Circuit = X25-INC

State = on Loopback name = INC Cost = 20 Hello timer = 15 Listen timer = 30 = Executor Owner Usage = incoming = X.25Type Type = X.25
Verification = disabled
Adjacent node = 44.2 (LONDON)
Listen timer = 30

3-122

This command displays circuit characteristics for all circuits whose states are ON.

3. NCP>SHOW CIRCUIT MNA-0 STATUS

```
Circuit Volatile Status as of 30-JAN-1992 15:45:04
                                                       Block
  Circuit State
                               Loopback Adjacent
                                 Name
                                           Node
                                                       Size
                                       2.22 (LARK)
 MNA-0
                  on
                                                        576
 MNA-0
                                       2.23 (DOVE)
                                                        576
                                       2.20 (ROBIN)
 MNA-0
                                                        576
 MNA-0
                                       2.21 (THRUSH)
                                                        576
```

#### This command displays status information for circuit MNA-0.

4. NCP>TELL DOVE SHOW CIRCUIT MNA-0 CHARACTERISTICS

Circuit Volatile Characteristics as of 15-JUN-1992 15:46:20

Circuit = MNA-0

State = on

Designated router = 2.20 (ROBIN)

Cost = 1
Maximum routers allowed = 33
Router priority = 64
Hello timer = 15
Verification = disabled
Adjacent node = 2.20 (ROBIN)

Listen timer = 45

Circuit = MNA-0

Adjacent node = 2.11 (BOSTON)

Listen timer = 45

Circuit = MNA-0

Adjacent node = 2.22 (LARK)

Listen timer = 45

Circuit = MNA-0

Adjacent node = 2.21 (THRUSH)

Listen timer = 45

# This command displays circuit characteristics for circuit MNA-0 on node DOVE.

5. NCP>TELL MYNODE SHOW CIRCUIT TX-0-5 CHARACTERISTICS

Circuit Volatile Characteristics as of 30-JAN-1992 15:35:12

Circuit = TX-0-5

State = on

Substate = -synchronizing

 $\begin{array}{lll} \text{Service} & = & \text{enabled} \\ \text{Cost} & = & 10 \\ \text{Hello timer} & = & 15 \\ \text{Verification} & = & \text{inbound} \\ \end{array}$ 

This command displays circuit characteristics for circuit TX-0-5 on MYNODE.

### SHOW/LIST CIRCUIT

6. NCP>SHOW KNOWN CIRCUIT ADJACENT NODE BOSTON

```
Known Circuit Volatile Summary as of 15-JUN-1992 15:50:19
Circuit State Loopback Adjacent
Name Node
FZA-0 on 2.11 (BOSTON)
SVA-0 on 2.11 (BOSTON)
```

This command displays summary information for all circuits connected to adjacent node BOSTON.

7. NCP>SHOW ACTIVE CIRCUIT COUNTERS

```
Active Circuit Counters as of 30-JAN-1992 16:10:31
Circuit = FZA-0
      >65534 Seconds since last zeroed
      695803 Terminating packets received
     1847598 Originating packets sent
           0 Terminating congestion loss
      201179 Transit packets received
200122 Transit packets sent
0 Transit congestion loss
           0 Circuit down
           0 Initialization failure
           0 Adjacency down
           1 Peak adjacencies
     2057126 Data blocks sent
  1975840666 Bytes sent
      903317 Data blocks received
    32194824 Bytes received
           0 Unrecognized frame destination
           0 User buffer unavailable
Circuit = MNA-0
   >65534 Seconds since last zeroed
   184949 Terminating packets received
   214036 Originating packets sent
        0 Terminating congestion loss
   555679 Transit packets received
   555334 Transit packets sent
        2 Transit congestion loss
        1 Circuit down
        0 Initialization failure
```

0 Unrecognized frame destination
9 User buffer unavailable

This command displays counter information for all active circuits. See Appendix B for a description of each circuit counter.

8. NCP>SHOW CIRCUIT SVA-\* SUMMARY

1142708 Data blocks sent

2389413 Data blocks received

104475601 Bytes sent

277120757 Bytes received

This command displays dynamic circuit information for all SVA circuits, including the routing adjacencies available to those circuits.

### SHOW/LIST EXECUTOR

The SHOW EXECUTOR command displays node information from the volatile database. The LIST EXECUTOR command displays local node information from the permanent database.

#### **Format**

SHOW EXECUTOR parameter [qualifier]

LIST EXECUTOR parameter [qualifier]

#### Qualifier

TO

## **Command Parameters**

#### **CHARACTERISTICS**

Indicates that static local node information is to be displayed.

#### **COUNTERS**

Indicates that local node error and performance statistics are to be displayed.

#### **STATUS**

Indicates that dynamic local node information is to be displayed.

#### **SUMMARY**

Indicates that a summary of local node information is to be displayed. This is the default display type.

# Qualifier

#### TO filespec

Specifies the output file. If none is specified, SYS\$OUTPUT is the default.

# Interpreting the Display

#### **Active links number**

This read-only parameter represents the number of active logical links from the executor to the destination node.

### **Delay seconds**

This read-only parameter is the average round-trip delay in seconds from the executor to the destination node.

#### Management version n.n.n

This read-only parameter identifies the version number of the Network Management layer.

#### NSP version n.n.n

This read-only parameter identifies the version number of the End Communication layer.

### Physical address p-address

This read-only parameter is the unique physical address used on a LAN to identify the executor node.

#### Routing version n.n.n

This read-only parameter identifies the version number of the Routing layer.

# **Examples**

1. NCP>SHOW EXECUTOR CHARACTERISTICS Node Volatile Characteristics as of 15-JUN-1992 15:37:32 Executor node = 2.11 (RAVEN) Identification = DECnet for OpenVMS Management version = V4.0.0
Incoming timer = 45
Outgoing timer = 45
Incoming Proxy = Enabled
Outgoing Proxy = Enabled
NSP version = V4.0.0
Maximum links = 128
Delay factor = 80
Delay weight = 5
Inactivity timer = 60
Retransmit factor = 10
Routing version = V2.0.0
Type = routing IV
Routing timer = 600
Broadcast routing timer = 40 Broadcast routing timer = 40 Maximum address = 1023 Maximum circuits = 16 = 16 Maximum cost
Maximum hops = 1022 = 15 Maximum hops - 15
Maximum visits = 63
Maximum area = 63 Max broadcast nonrouters = 64 Max broadcast routers = 32 Max broadcast routers = 32

Maximum path splits = 1

Area maximum cost = 1022

Area maximum hops = 30

Maximum buffers = 100

Buffer size = 576

Default access = incoming and outgoing

Pipeline quota = 1500

Alias incoming = Enabled

Alias maximum links = 32

Alias node = 2.10 (CROW) Alias node = 2.10 (CROW) Path split policy = NormalMaximum Declared Objects = 31 DNS interface = Enabled = 33 IDP of ISO address = ENTERPRISE DNS namespace

This command displays characteristics for the executor, a DECnet for OpenVMS routing node. This display shows values that you have set for this node. In addition, it provides supplemental information about the software versions of Network Management, NSP, Routing, and the use of the DECdns namespace.◆

2. NCP>SHOW EXECUTOR STATUS

```
Node Volatile Status as of 15-JUN-1992 15:37:53

Executor node = 2.11 (BOSTON)

State = on
Physical address = AA-00-04-00-AB-04
```

This command displays status information for the executor node. This format includes the operational state and the physical address.

3. NCP>SHOW EXECUTOR SUMMARY

```
Node Volatile Summary as of 15-JUN-1992 15:38:04

Executor node = 2.11 (BOSTON)

State = on

Identification = DECnet for OpenVMS
```

This command displays summary information for the executor.

4. NCP>SHOW EXECUTOR COUNTERS

```
Node Counters as of 15-JUN-1992 15:38:17
Executor node = 2.11 (BOSTON)
   >65534 Seconds since last zeroed
  1073585 Bytes received
  1069826 Bytes sent
    96120 Messages received
    96120 Messages sent
     1267 Connects received
     1267 Connects sent
       11 Response timeouts
       O Received connect resource errors
Maximum logical links active
       34 Aged packet loss
       70 Node unreachable packet loss
        0 Node out-of-range packet loss
        0 Oversized packet loss
        0 Packet format error
        O Partial routing update loss
        0 Verification reject
```

This command displays counter information for both the local node and the executor node. The counters for the executor node are always displayed. The counters for the local node are only displayed after the first link is established between the executor and itself.

Refer to Appendix B for a description of each node counter.

### SHOW/LIST LINE

The SHOW LINE command displays line information from the volatile database. The LIST LINE command displays line information from the permanent database.

### **Format**

SHOW line-component parameter [qualifier]

LIST line-component parameter [qualifier]

#### **Line Components**

ACTIVE LINES LINE KNOWN LINES

#### Qualifier

TO

# **Line Components**

#### **ACTIVE LINES**

Indicates that information for all active lines is to be displayed (SHOW only).

#### **KNOWN LINES**

Indicates that information for all known lines is to be displayed.

## LINE line-id

Identifies a particular line for which information is to be displayed.

# **Command Parameters**

# **CHARACTERISTICS**

Indicates that static line information is to be displayed.

#### **COUNTERS**

Indicates that line error and performance statistics are to be displayed.

#### STATUS

Indicates that dynamic line information is to be displayed.

#### **SUMMARY**

Indicates that a summary of line information is to be displayed. This is the default display type.

# Qualifier

# **TO filespec**

Specifies the output file. If none is specified, SYS\$OUTPUT is the default.

# **Examples**

1. NCP>SHOW ACTIVE LINES CHARACTERISTICS

```
Active Line Volatile Characteristics as of 30-JAN-1992 17:54:19
Line = FZA-0
                          = 10
Receive buffers
                        = normal
Controller
Protocol
                        = FDDI
Service timer
                        = 4000
Hardware address = 4000

Device buffer size = 1498

Requested TRT = 8000
Requested TRT = 8000
Valid transmission time = 2620
Restricted token timeout = 1000
Ring purger enable
                      = on
= 00-00-00-00-00-00
NIF target
SIF configuration target = 00-00-00-00-00
SIF operation target = 00-00-00-00-00
                         = 00-00-00-00-00-00
Echo target
                          = 55
Echo data
Echo length
                          = 1
```

This command displays line characteristics for all active lines (lines in ON state) for the executor. This display shows values for line parameters that you have set for individual lines.

2. NCP>SHOW KNOWN LINES STATUS

```
Known Line Volatile Status as of 15-JUN-1992 10:21:27
Line = MFA-0
State
                          = on
Negotiated TRT = 99840
Duplicate address flag = unknown
Upstream neighbor = 08-00-2B-1C-0D-BB
Old upstream neighbor = 00-00-00-00-00
Upstream neighbor DA flag = unknown
Downstream neighbor = 00-00-00-00-00
Old downstream neighbor = 00-00-00-00-00
Ring purger state = off
Ring error reason
                         = no error
Neighbor PHY type
                         = A
Link error estimate
                          = 15
Reject reason
                           = none
```

This command displays status information for all known lines connected to the local node. This display shows the current state of the line.

3. NCP>SHOW LINE MNA-0 SUMMARY Line Volatile Summary as of 15-JUN-1992 10:22:11 Line State MNA-0 on

This command displays summary information for line MNA-0.

### SHOW/LIST LINE

4. NCP>TELL LARK SHOW LINE MNA-0 CHARACTERISTICS

Line Volatile Characteristics as of 15-JUN-1992 10:23:41

Line = MNA-0

Receive buffers = 9

Controller = normal

Protocol = Ethernet

Hardware address = AA-00-03-00-00-C0

Buffer size = 1498

This command displays line characteristics for line MNA-0 on node LARK.

5. NCP>SHOW LINE FZA-0 COUNTERS

```
Line Counters as of 30-JAN-1992 10:25:43
Line = FZA-0
     >65534 Seconds since last zeroed
     879508 Data blocks received
      13438 Multicast blocks received
          0 Receive failure
   55687201 Bytes received
    1846203 Multicast bytes received
          0 Data overrun
    1972648 Data blocks sent
       9386 Multicast blocks sent
 1845189341 Bytes sent
    1058642 Multicast bytes sent
          0 Send failure
          0 Unrecognized frame destination
          0 System buffer unavailable
          0 User buffer unavailable
>4294967294 MAC frame count
          0 MAC error count
          0 MAC lost count
          1 Ring initializations initiated
          2 Ring initializations received
          1 Ring beacons initiated
          O Duplicate address test failures
          0 Duplicate tokens detected
          0 Ring purge errors
          0
             FCI strip errors
          0 Traces initiated
          0 Traces received
          O Directed beacons received
          0 Elasticity buffer errors
          0 LCT rejects
          0 LEM rejects
          0 Link errors
          2 Connections completed
```

This command shows the line counters for FDDI line FZA-0. Refer to Appendix B for a complete description of each line counter.

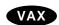

6 NCP>SHOW LINE DMC-\* STATUS

This command displays status information for all DMC lines connected to the executor. ◆

# **SHOW LINKS**

The SHOW LINKS command displays link information from the volatile database.

#### **Format**

SHOW link-component parameter [qualifier]

#### **Link Components**

KNOWN LINKS LINK KNOWN LINKS WITH NODE

Qualifier

TO

# **Link Components**

#### **KNOWN LINKS**

Indicates that information for all known links is to be displayed.

#### KNOWN LINKS WITH NODE node-id

Indicates that information for all known links to the designated node is to be displayed.

#### LINK link-number

Displays information about the specific link.

# **Command Parameters**

#### **CHARACTERISTICS**

Displays static link information.

#### **STATUS**

Displays dynamic link information.

## SUMMARY

Displays a summary of link information. This is the default display type.

# Qualifier

#### TO filespec

Specifies the output file. If none is specified, SYS\$OUTPUT is the default.

# **Interpreting the Display**

# State

This read-only value is the operational state of the link. See Appendix C for a complete list of link states. Possible state values are as follows:

CI sending

CI ACKed

CI receiving

Closed

CC sending

### **SHOW LINKS**

Run DI received DI sending

# **Examples**

1. NCP>SHOW KNOWN LINKS

Known Link Volatile Summary as of 15-JUN-1992 15:53:42

| Link | Node          | PID      | Process | Remote link | Remote user |
|------|---------------|----------|---------|-------------|-------------|
| 4104 | 11.9 (DALLAS) | 20600090 | GRAY    | 3116        | MAIL        |
| 8229 | 3.5 (TRNTO)   | 2060014C | DAVIS   | 7217        | NML         |
| 3125 | 2.17 (NYC)    | 2060023D | REMACP  | 5175        | THOMPSON 1  |

This command displays link information for all links known to the local node. This format is the same for all three display types. The display shows the local link number, node name and address to which the links apply, the process identification number (PID), the process associated with the link, the remote link, and the remote object or process name.

NCP>SHOW KNOWN LINKS WITH NODE DALLAS

```
Known Link Volatile Summary as of 15-JUN-1992 15:53:42
```

```
Link
         Node
                     PID
                             Process
                                       Remote link Remote user
4104 11.9 (DALLAS)
                    20600090 GRAY
                                             3116 MAIL
```

This command displays link information for all active links with remote node DALLAS.

NCP>SHOW KNOWN LINKS CHARACTERISTICS

Known Link Volatile Characteristics as of 30-JAN-1992 15:00:42

= 2.58 (THRUSH)

= run = 264006AB

```
Link = 8245
```

State

PID

```
Remote node
Delay time
                      = 1
                       = 9270
Remote link
Remote user
                       = TERM
Username
                        = MARTIN
Process name
                        = MARTIN
Link = 9270
State
                        = CI received
                       = 26400091
PID
                       = 2.58 (THRUSH)
Remote node
Delay time
                       = 1
Remote link
Remote user
                       = 8245
                       = BARNETT
Username
                       = SYSTEM
Process name
                        = REMACP
```

This command displays link characteristics for all links. Refer to Appendix C for a complete description of each link state.

# SHOW/LIST LOGGING

The SHOW LOGGING command displays logging information from the volatile database. The LIST LOGGING command displays logging information from the permanent database.

### **Format**

SHOW logging-component parameter [qualifier] [...]

LIST logging-component parameter [qualifier] [...]

#### **Logging Components**

ACTIVE LOGGING LOGGING FILE KNOWN LOGGING LOGGING MONITOR

LOGGING CONSOLE

Qualifiers

KNOWN SINKS TO

SINK NODE

# **Logging Components**

#### **ACTIVE LOGGING**

Indicates that information for all active logging is to be displayed (SHOW only).

#### **KNOWN LOGGING**

Indicates that information for all known logging is to be displayed.

#### LOGGING CONSOLE

Indicates that information for the logging console is to be displayed.

#### LOGGING FILE

Indicates that information for the logging file is to be displayed.

#### **LOGGING MONITOR**

Indicates that information for the logging monitor is to be displayed.

#### **Command Parameters**

#### **EVENTS**

Indicates that all static logging information is to be displayed.

#### STATUS

Indicates that dynamic logging information is to be displayed.

#### **SUMMARY**

Indicates that a summary of logging information is to be displayed. This is the default display type.

#### SHOW/LIST LOGGING

# **Qualifiers**

#### **KNOWN SINKS**

Indicates that information for all known sinks is to be displayed.

#### SINK NODE node-id

Identifies a particular sink node for which information is to be displayed. If you do not include this parameter, NCP displays only local node logging.

#### TO filespec

Specifies the output file. If none is specified, SYS\$OUTPUT is the default.

# **Examples**

1. NCP>SHOW LOGGING FILE EVENTS KNOWN SINKS Logging Volatile Events as of 15-JUN-1992 13:40:54 Logging sink type = file Sink node = 3.5 (TRNTO)= 4.0-5Events Logging sink type = file Sink node = 11.9 (DALLAS) Events = 0.0-7Events = 2.0-1Events = 5.0-4

This command displays events being logged to the logging file component as specified for all known sinks. This display lists the sink node, the source for events, and the actual events that are logged to the logging file at that node.

2. NCP>SHOW ACTIVE LOGGING STATUS KNOWN SINKS

```
Active Logging Status as of 15-JUN-1992 14:02:15
Logging sink type = console
  Sink Node
               Source
                            Events
                                                 State
                                                          Name
3.5 (TRNTO)
               DMC-0
                            4.0-5,8-10
                                                 on
                            5.0 - 4
Logging sink type = file
Sink Node
             Source
                          Events
                                               State
                                                        Name
3.5 (TRNTO)
               DMC-0
                            4.0-5,8-10
                                                          NET.LOG
                                                 on
                            5.0 - 4
                            5.0-4
11.9 (DALLAS)
               DMC-3
11.9 (DALLAS)
                            0.0 - 7
                            2.0 - 1
```

This command displays status information for all active logging at all known sinks for executor TRNTO. This display identifies each logging component and information particular to that component. The status format is similar to the events format, except that the name of the component and its operational state are included in this display.

# SHOW/LIST LOGGING

3. NCP>SHOW KNOWN LOGGING SUMMARY SINK NODE TRNTO

Known Logging Volatile Summary as of 15-JUN-1992 15:30:20

Logging sink type = monitor

This command displays summary information for all known logging to node TRNTO. The summary format is the same as the events format.

#### SHOW/LIST MODULE CONFIGURATOR

The SHOW MODULE CONFIGURATOR command displays information about the Ethernet configurator module from the volatile database. The LIST MODULE CONFIGURATOR command displays information about the configurator module from the permanent database.

#### **Format**

SHOW MODULE CONFIGURATOR circuit-qualifier parameter [qualifier] LIST MODULE CONFIGURATOR circuit-qualifier parameter [qualifier]

**Circuit Qualifiers** 

CIRCUIT KNOWN CIRCUITS

Qualifier

TO

# **Circuit Qualifiers**

#### **CIRCUIT** circuit-id

Applies only to Ethernet circuits. Indicates that configurator information should be displayed only for the Ethernet circuit identified by *circuit-id*.

#### **KNOWN CIRCUITS**

Applies only to Ethernet circuits. Indicates that configurator information should be displayed for all known Ethernet circuits.

## **Command Parameters**

#### **CHARACTERISTICS**

Indicates that dynamic information about all active systems on the specified Ethernet circuits is to be displayed. (Specifying CHARACTERISTICS or STATUS results in a similar display.)

#### **STATUS**

Indicates that dynamic information about all active systems on the specified Ethernet circuits is to be displayed. (Specifying CHARACTERISTICS or STATUS results in a similar display.)

#### **SUMMARY**

Indicates that the only information to be displayed is the list of circuits being monitored and the length of time surveillance has been maintained. This is the default display type.

# Qualifier

#### TO filespec

Specifies the output file. If none is specified, SYS\$OUTPUT is the default.

# Interpreting the Display

#### Circuit name

This read-only parameter identifies the circuit for which surveillance is being maintained.

#### Device type device-type

This read-only value identifies the type of device over which the remote system is communicating on the circuit. The *device-type* value represents one of the standard line devices (for example, UNA or FZA.)

#### Elapsed time hours:minutes:seconds

This read-only value indicates the amount of time that surveillance has been enabled on the circuit. The *hours* value is a decimal integer up to 65,535; the *minutes* and *seconds* values are decimal integers in the range 0 to 59 (for example, 19:48:24).

#### **Function list**

This read-only parameter lists the maintenance functions that the remote system supports. The list consists of one or more of the following items:

| Item     | Meaning                       |
|----------|-------------------------------|
| Boot     | Remote controlled boot        |
| Counters | Data link counter can be read |
| Dump     | Upline dump                   |
| Load     | Multiblock downline load      |
| Loop     | Loopback                      |
| Primary  | Primary loader                |

#### Hardware address h-address

This read-only value is the hardware address assigned to the Ethernet controller at the remote system.

#### Maintenance version n.n.n

This read-only value indicates the maintenance protocol version of the remote system.

# Physical address p-address

This read-only value represents the physical address of a remote system on the Ethernet. The value is the unique physical address that the node has set for itself or, if the node has not set a physical address, the hardware address associated with the node's device controller.

#### Surveillance flag

This read-only value indicates whether surveillance is enabled or disabled for the system indicated.

#### Surveillance control

This read-only value indicates whether a list of active systems is to be kept for the indicated circuit. A control value of disabled means that the list is not being kept (this is the default value). A control value of enabled means that the list is being kept.

### SHOW/LIST MODULE CONFIGURATOR

#### Time of last report day-month hour:minute:second

This read-only value is the date and time the remote system last reported in on a circuit under surveillance. The day value is a decimal integer in the range 1 to 31, *month* is the name of the month, *hour* is a decimal integer in the range 0 to 23, and *minute* and *second* are decimal integers in the range 0 to 59 (for example, 16-JUL 14:30:03).

# **Examples**

1. NCP>SHOW CONFIGURATOR KNOWN CIRCUITS SUMMARY TO PRINTFILE Module Configurator Volatile Summary as of 15-JUN-1992 08:55:21 Surveillance Elapsed Time MNA-0enabled 00:12:31

This command causes summary information about surveillance on all known Ethernet circuits to be directed to the file PRINTFILE.

2. NCP>SHOW MODULE CONFIGURATOR KNOWN CIRCUITS STATUS

Module Configurator Volatile Status as of 10-Jul-1992 13:01:23

Circuit name = SVA-0
Surveillance flag = enabled
Elapsed time = 02:29:11
Physical address = AA-00-04-00-5D-FF
Time of last report = 10-Jul 13:03:35
Maintenance version = V3.0.0
Function list = Loop, Data link counters
Hardware address = 08-00-2B-02-39-0F
Device type = SVA Circuit name = SVA-0

Circuit name = SVA-0
Surveillance flag = enabled
Elapsed time = 02:29:11
Physical address = AA-00-04-00-42-DD
Time of last report = 10-Jul 13:00:49
Maintenance version = V4.0.0
Function list = Loop, Console carrier, Data link counters
Hardware address = 08-00-2B-18-38-E2
Device type = MNA

Circuit name = SVA-0
Surveillance flag = enabled
Elapsed time = 02:29:11
Physical address = 08-00-2B-24-42-21
Time of last report = 10-Jul 13:03:40
Maintenance version = V3.0.0

Function list = Loop Hardware address = 08-00-2B-24-42-21 = MFA

Device type = MFA

This command displays information about active systems on all Ethernet circuits known to the executor node.

# SHOW/LIST MODULE X25-ACCESS (Remote management only)

The SHOW MODULE X25-ACCESS command displays network names and parameters of the X.25 Access module from the volatile database. The LIST MODULE X25-ACCESS command displays networks and parameters of the X.25 Access module from the permanent database.

\_\_\_\_\_ Note \_\_\_\_\_

Use this command to manage VAX P.S.I. on remote nodes. To manage a remote node, enter this command as a parameter to the TELL command, or use the SET EXECUTOR NODE command first.

#### **Format**

SHOW MODULE X25-ACCESS network-qualifier parameter [qualifier] LIST MODULE X25-ACCESS network-qualifier parameter [qualifier]

**Network Qualifiers** 

NETWORK KNOWN NETWORKS

Qualifier

TO

## **Network Qualifiers**

#### **KNOWN NETWORKS**

# **NETWORK** network-name

Displays information about a specific X.25 network or about all of the X.25 networks accessed through any connector nodes.

# **Command Parameters**

#### **CHARACTERISTICS**

Indicates that static X25-ACCESS information is to be displayed.

#### **STATUS**

Indicates that dynamic X25-ACCESS information is to be displayed.

#### **SUMMARY**

Indicates that a summary of X25-ACCESS information is to be displayed. This is the default display type.

### Qualifier

#### TO filespec

Specifies the output file. If none is specified, SYS\$OUTPUT is the default.

# **Examples**

NCP>SHOW MODULE X25-ACCESS KNOWN NETWORKS STATUS TO MYFILE.NET

This command writes status information for all known X.25 networks to the file named MYFILE.NET.

# SHOW/LIST MODULE X25-ACCESS (Remote management only)

2. NCP>SHOW MODULE X25-ACCESS NETWORK PSS1 SUMMARY

Module X25-Access Volatile Summary as of 30-JAN-1992 12:00:56 Network = PSS1 Node = 13.4 (EGRET)

This command displays static network information about the X.25 network named PSS1.

The SHOW MODULE X25-PROTOCOL command displays the parameters of the protocol module from the volatile database. The LIST MODULE X25-PROTOCOL command displays the protocol module parameters stored in the permanent database. Note that the component qualifier is optional.

\_\_\_\_\_ Note \_\_\_\_

Use this command to manage VAX P.S.I. on remote nodes. To manage a remote node, enter this command as a parameter to the TELL command, or use the SET EXECUTOR NODE command first.

#### **Format**

SHOW MODULE X25-PROTOCOL [component-qualifier] parameter [qualifier] LIST MODULE X25-PROTOCOL [component-qualifier] parameter [qualifier]

#### **Component Qualifiers**

DTE KNOWN DTES
GROUP KNOWN GROUPS
NETWORK KNOWN NETWORKS

#### Qualifier

TO

# **Component Qualifiers**

# DTE dte-address KNOWN DTES

Displays information about the specified DTE or about all known DTEs.

If you specify the DTE qualifier, you must associate with it either of the following parameters:

NETWORK network-name Selects the DTE(s) specified on a particular

network.

KNOWN NETWORKS Selects the DTE(s) on all known networks.

# GROUP group-name KNOWN GROUPS

Displays information about the specified group or about all known groups.

# NETWORK network-name KNOWN NETWORKS

Displays information about the specified network or about all known networks.

# **Command Parameters**

#### **CHARACTERISTICS**

Displays static module information.

#### **COUNTERS**

Displays DTE error and performance statistics. Does not apply to the LIST MODULE X25-PROTOCOL command.

#### **STATUS**

Displays dynamic module information. Does not apply to the LIST MODULE X25-PROTOCOL command.

#### **SUMMARY**

Displays a summary of module information. This is the default display type.

### Qualifier

#### TO filespec

Specifies the output file. If you omit this parameter, the default file is SYS\$OUTPUT.

# Interpreting the Display

### **Active channels count**

This read-only parameter is the count of known switched virtual circuit (SVC) logical channel numbers currently in use. This counter applies only to those channels defined by the CHANNELS parameter of the SET MODULE X25-PROTOCOL command. The channels can be in use for either outgoing or incoming SVCs.

#### **Active switched count**

This read-only parameter is the count of switched virtual circuits (SVCs) currently in use.

#### Maximum channels number

This read-only parameter indicates the number of logical channels defined.

# **Examples**

1. NCP>SHOW MODULE X25-PROTOCOL NETWORK FRED CHARACTERISTICS

```
Module X25-Protocol Volatile Characteristics as of 30-JAN-1992 17:55:24
Network = FRED
Profile = PSS
```

This command displays module characteristics for the X25-PROTOCOL module.

2. NCP>SHOW MODULE X25-PROTOCOL KNOWN DTES CHARACTERISTICS

```
Known Module X25-Protocol Volatile Characteristics as of 30-JAN-1992 18:07:49
                     = 12345
  DTE
  Network
                                                  = TALOS
                                                = KMV - 0 - 0
  Line
                                                = 31-1
  Channels
 Maximum channels = 31

Maximum circuits = 255

Default data = 128
  Default data
                                               = 128
                                              = 2
  Default window
  Maximum data
                                              = 1024
  Maximum window
                                                = 7

      Maximum window
      = 7

      Maximum clears
      = 6

      Maximum resets
      = 6

      Maximum restarts
      = 6

      Call timer
      = 200

      Clear timer
      = 180

      Reset timer
      = 180

      Interface mode
      = DTE

DTE = 54321

Network = FRED

Line = DPV-0-0

Channels = 64-1

Maximum channels = 64

Maximum circuits = 255

Default data = 128

Default window = 2
                                               = 1024
  Maximum data
                                              = 7
 Maximum window
 Maximum window = 7
Maximum clears = 6
Maximum resets = 6
Maximum restarts = 6
 Call timer
Clear timer
                                               = 200
                                               = 180
 Reset timer = 180
Restart timer = 180
Interface mode = DTE
```

This command displays characteristics for all DTEs known to the X25-PROTOCOL module.

```
3. NCP>SHOW MODULE X25-PROTOCOL DTE 123456789 NETWORK -
_ PSS-COMBINATION STATUS

Module X25-Protocol Volatile Status as of 30-JAN-1992 11:50:12

DTE Network State Active Active Channels Switched 123456789 PSS_COMBINATION on -running 0 0 0
```

This command displays the status of DTE 123456789 in the network PSS-COMBINATION.

4. NCP>SHOW MODULE X25-PROTOCOL DTE 123456789 NETWORK FRED COUNTERS

Module X25-Protocol Counters as of 30-JAN-1992 18:08:26 DTE = 54321 = FRED Network 7144 Seconds since last zeroed 11705 Bytes received 11705 Bytes sent 501 Data blocks received 501 Data blocks sent 2 Calls received 2 Calls sent 0 Fast selects received 0 Fast selects sent 2 Maximum switched circuits active Maximum channels active O Received call resource errors 0 Locally initiated resets O Remotely initiated resets 0 Network initiated resets 0 Restarts

This command displays information about each DTE counter. Refer to Appendix B for a description of each DTE counter.

5. NCP>SHOW MODULE X25-PROTOCOL KNOWN GROUPS CHARACTERISTICS

This command displays information about each closed user group.

# SHOW/LIST MODULE X25-SERVER/X29-SERVER (Remote management only)

The SHOW MODULE X25-SERVER and SHOW MODULE X29-SERVER commands display the parameters of the X.25 and X.29 call handlers stored in the volatile database. The LIST MODULE X25-SERVER and LIST MODULE X29-SERVER commands display the parameters of the X.25 and X.29 call handlers stored in the permanent database.

| <br>Note |
|----------|
| <br>     |

Use this command to manage VAX P.S.I. on remote nodes. To manage a remote node, enter this command as a parameter to the TELL command, or use the SET EXECUTOR NODE command first.

## **Format**

SHOW MODULE X25-SERVER [component-qualifier] parameter [qualifier] SHOW MODULE X29-SERVER [component-qualifier] parameter [qualifier] LIST MODULE X25-SERVER [component-qualifier] parameter [qualifier] LIST MODULE X29-SERVER [component-qualifier] parameter [qualifier]

#### **Component Qualifiers**

DESTINATION

KNOWN DESTINATIONS

## Qualifier

TO

# **Component Qualifiers**

# DESTINATION name KNOWN DESTINATIONS

Displays information about the specified destination or about all known destinations.

#### **Command Parameters**

#### **CHARACTERISTICS**

Displays static module information.

#### **COUNTERS**

Displays module error and performance statistics. Does not apply to the LIST MODULE X25-SERVER or LIST MODULE X29-SERVER command.

#### **STATUS**

Displays dynamic module information. Does not apply to the LIST MODULE X25-SERVER or LIST MODULE X29-SERVER command.

#### **SUMMARY**

Displays a summary of module information. This is the default display type.

# SHOW/LIST MODULE X25-SERVER/X29-SERVER (Remote management only)

# Qualifier

#### TO filespec

Specifies the output file. If you omit this parameter, the default file is SYS\$OUTPUT.

# Interpreting the Display

#### **Active circuits count**

This read-only parameter indicates the number of circuits the module currently has open.

# **Examples**

```
    NCP>SHOW MODULE X25-SERVER CHARACTERISTICS
        Module X25-Server Volatile Characteristics as of 30-JAN-1992 12:04:58
        Maximum circuits = 255
```

This command displays characteristics for the X25-SERVER module.

2. NCP>LIST MODULE X25-SERVER DESTINATION XTR CHARACTERISTICS

```
Module X25-Server Permanent Characteristics as of 30-JAN-1992 12:04:27
```

```
Destination = XTR
Object = PSIXTR
Priority = 30
Sending DTE = 234273412345
Subaddresses = 33-35
```

This command displays server module characteristics from the permanent database for destination XTR.

```
3. NCP>SHOW MODULE X25-SERVER STATUS
   Module X25-Server Volatile Status as of 30-JAN-1992 12:05:13
   Active circuits = 1
   State = on
```

This command displays status information for the X25-SERVER module.

4. NCP>SHOW MODULE X25-SERVER COUNTERS

```
Module X25-Server Counters as of 30-JAN-1992 12:05:21

4704 Seconds since last zeroed
7 Maximum circuits active
2 Incoming calls rejected, no resources
```

This command displays counter information for each server module. See Appendix B for a description of each server module counter.

#### SHOW/LIST NODE

The SHOW NODE command displays node information from the volatile database. The LIST NODE command displays node information from the permanent database available to the local node.

#### **Format**

SHOW node-component parameter [qualifier]

LIST node-component parameter [qualifier]

**Node Components** 

ACTIVE NODES LOOP NODES
ADJACENT NODES NODE

ADJACENT NODES KNOWN NODES

Qualifier

TO

# **Node Components**

#### **ACTIVE NODES**

For a routing node, indicates that information about all reachable nodes is to be displayed. For a nonrouting node (end node), indicates that information about the executor is to be displayed. Optionally, you can associate the following CIRCUIT parameter with this parameter:

CIRCUIT circuit-id Specifies that the display of a list of nodes is to be

restricted to those nodes adjacent to the specified circuit.

#### **ADJACENT NODES**

Indicates that information about all adjacent nodes is to be displayed. Adjacent nodes are those the executor perceives Routing can reach that are separated from the executor by a single circuit. Each occurrence of a node on a different circuit appears as a separate adjacent node. Optionally, you can associate the following CIRCUIT parameter with this parameter:

CIRCUIT circuit-id Specifies that the display of a list of nodes is to be

restricted to those nodes adjacent to the specified circuit.

#### **KNOWN NODES**

Indicates that information about all known nodes is to be displayed. Optionally, you can associate the following CIRCUIT parameter with this parameter:

CIRCUIT circuit-id Specifies that the display of a list of nodes is to be

restricted to those nodes adjacent to the specified circuit.

#### **LOOP NODES**

Indicates that information about all loop nodes is to be displayed.

#### **NODE** node-id

Identifies a particular node about which information is to be displayed.

# **Command Parameters**

#### **CHARACTERISTICS**

Indicates that static node information is to be displayed.

#### COUNTERS

Indicates that node error and performance statistics are to be displayed.

#### **STATUS**

Indicates that dynamic node information is to be displayed.

#### **SUMMARY**

Indicates a summary of node information is to be displayed. This is the default display type.

### Qualifier

## TO filespec

Specifies the output file. If none is specified, SYS\$OUTPUT is the default.

# Interpreting the Display

#### Active links number

This read-only parameter represents the number of active logical links from the executor to the destination node.

#### Circuit circuit-id

This read-only parameter identifies the circuit used to get to a remote node.

#### Cost number

This read-only parameter represents the total cost over the current path to the destination node. The DECnet Routing layer routes messages (data) along the path between two nodes with the smallest cost. Cost is a positive integer value.

#### **Delay seconds**

This read-only parameter is the average round-trip delay in seconds from the executor to the destination node.

#### Hops number

This read-only parameter indicates the number of hops from the executor node to a destination node. A hop is a value assigned by the Routing layer that represents the logical distance between two nodes on a network.

#### Management version n.n.n

This read-only parameter identifies the version number of the Network Management layer.

#### Next node node-id

This read-only parameter indicates the address and name of the next node on the circuit used to get to the node whose status is being displayed. Knowing which node is the partner on the next hop of the path to the destination node aids in tracing the path to that destination over a large number of hops.

#### NSP version n.n.n

This read-only parameter identifies the version number of the End Communication layer (ECL).

# Physical address p-address

This read-only parameter is the physical address that identifies the executor node.

#### Routing version n.n.n

This read-only parameter identifies the version number of the Routing layer.

#### Type node-type

This read-only parameter indicates the type of the specified node. The values of node-type are as follows:

Nonrouting III

Nonrouting IV

Routing IV

Routing III

Area

If the specified node is not adjacent to the local node, the *node-type* will be blank.

# **Examples**

1. NCP>SHOW ACTIVE NODES CHARACTERISTICS

Active Node Volatile Characteristics as of 15-JUN-1992 13:38:34

Executor node = 2.11 (BOSTON)

Max broadcast nonrouters = 64 Max broadcast routers = 32 

 Maximum path splits
 = 1

 Area maximum cost
 = 1022

 Area maximum hops
 = 30

 Maximum buffers
 = 100

 Buffer size
 = 576

 Butter size = 576

Default access = incoming and outgoing

Pipeline quota = 1500

Alias incoming = Enabled

Alias maximum links = 32

Alias node = 2.10 (CLUSTR)

Path split policy = Normal

### SHOW/LIST NODE

```
3.5 (TRNTO)
Remote node =
Nonprivileged user id
                         = NETNONPRIV
Remote node =
                11.9 (DALLAS)
Nonprivileged user id
                         = NETNONPRIV
Remote node = 12.34 (MYNODE)
Inbound
                         = router
Remote node =
              2.13 (KANSAS)
Nonprivileged user id
                         = NETNONPRIV
Remote node = 2.17 (NYC)
Nonprivileged user id
                         = NETNONPRIV
Loop node =
               0 (TESTER)
```

This command displays characteristics for all active nodes. This display shows values that you have set for both the local node and remote nodes.

2. NCP>SHOW NODE TRNTO STATUS

```
Node Volatile Status as of 15-JUN-1992 13:39:05

Node State Active Delay Type Cost Hops Line Links

3.5 (ROBIN) reachable 1 2 routing IV 1 1 DMC-0
```

This command displays status information about remote node ROBIN. This format includes the following information:

- Node name and address
- Routing state (reachable or unreachable)
- Active links associated with the node
- Delay time required to set the retransmission (estimated round trip delay).
- Node type (phase II, routing III, routing IV, nonrouting III, nonrouting IV, or area).
- Minimum total path cost to the node. This value represents the cost of the actual path a packet will use to get to this node.
- Minimum total hops to the node. Note that the minimum cost path may be different from the minimum hops path. This value does not necessarily prevent the actual path from being used.
- Line associated with the node, that is, the line over which traffic to the node is currently being routed.

Full status information is displayed only for reachable nodes.

NCP>SHOW KNOWN NODES SUMMARY

```
Known Node Volatile Summary as of 15-JUN-1992 13:39:47
```

Executor node = 2.11 (BOSTON)

State = on

Identification Active links = DECnet for OpenVMS

| Node                     |                                                         | State                                        | Active<br>Links   | Delay  | Circuit                 | Next node            |
|--------------------------|---------------------------------------------------------|----------------------------------------------|-------------------|--------|-------------------------|----------------------|
| 1.2<br>1.3<br>1.4<br>1.9 | (TRNTO)<br>(DALLAS)<br>(KANSAS)<br>(DENVER)<br>(BANGOR) | reachabl<br>reachabl<br>unreacha<br>unreacha | e 1<br>e 1<br>ble | 2<br>4 | FZA-0<br>FZA-0<br>FZA-0 | 1.55<br>1.55<br>1.55 |
| 1.17                     | (NYC)                                                   | reachabl                                     |                   |        | FZA-0                   | 1.55                 |

This command displays summary information for all known nodes. The summary format contains a subset of the information displayed in the status format. Note that the display also shows loop nodes and the line associated with the loop node name.

NCP>SHOW NODE TRNTO COUNTERS

```
Node Counters as of 15-JUN-1992 13:40:08
```

Remote node = 3.5 (TRNTO)

18748 Seconds since last zeroed

557304 Bytes received

231849 Bytes sent

27703 Messages received

27556 Messages sent

56 Connects received

5 Connects sent

12 Response timeouts

0 Received connect resource errors

This command displays counter information about remote node TRNTO. Note that remote node counters are a subset of those maintained for the local node. Refer to Appendix B for a description of each node counter.

NCP>SET NODE LOCAL LINE DMC-0 NCP>SHOW LOOP NODES STATUS

Loop Node Volatile Status as of 15-JUN-1992 13:43:19

Node State Active Delay Type Cost Hops Line Links

0 (LOCAL) DMC-0

This command displays status information about all loop nodes.

NCP>SHOW NODE M\* STATUS

This command displays status information about all nodes whose names begin with M.

NCP>SHOW NODE %SU STATUS

This command requests a display of status information of all nodes that have three-letter node names and SU as the second and third characters of their names.

### SHOW/LIST OBJECT

The SHOW OBJECT command displays object information from the volatile database. The LIST OBJECT command displays object information from the permanent database.

#### **Format**

SHOW object-component parameter [qualifier]

LIST object-component parameter [qualifier]

#### **Object Components**

OBJECT KNOWN OBJECTS

#### Qualifier

TO

# **Object Components**

### **KNOWN OBJECTS**

Indicates that information about all known objects is to be displayed.

#### **OBJECT** object-name

Identifies a particular object about which information is to be displayed.

### **Command Parameters**

#### **CHARACTERISTICS**

Indicates that static object information is to be displayed. The SHOW OBJECT CHARACTERISTICS command displays only those parameters that you have defined.

#### **STATUS**

Indicates that dynamic object information is to be displayed.

#### **SUMMARY**

Indicates that a summary of object information is to be displayed. This is the default display type.

# Qualifier

#### TO filespec

Specifies the output file. If none is specified, SYS\$OUTPUT is the default.

# **Examples**

1. NCP>SHOW OBJECT MAIL CHARACTERISTICS

Object Volatile Characteristics as of 15-JUN-1992 13:46:22

Object = MAIL

Number = 27
File id = MAIL.EXE
User id = NETNONPRIV
Proxy access = outgoing
Alias outgoing = Enabled
Alias incoming = Enabled

This command displays object characteristics for the MAIL object on a DECnet for OpenVMS node. This display shows values that you have set for the object.

2. NCP>SHOW OBJECT MAIL CHARACTERISTICS TO MAIL\_CHARS.NET

This command copies MAIL object characteristics from the volatile database to a file named MAIL\_CHARS.NET.

3. NCP>SHOW OBJECT NML SUMMARY

Object Volatile Summary as of 15-JUN-1992 12:07:44

Object Number File/PID User Id Password NML 19 NML.EXE NML\$SERVER BLUESKIES

This command displays object characteristics for the NML object.

4. NCP>SHOW OBJECT I\* SUMMARY

This command displays object characteristics for all objects whose names begin with  $\it{I}$ .

### TELL

The TELL command specifies an NCP command for execution at a remote node. The NCP command is entered as a parameter to the TELL command. Note that the TELL command sets the executor to the remote node only for a single NCP command.

#### **Format**

TELL node-component parameter [...] command

### **Node Component**

node-spec

## **Node Component**

## node-spec

Specifies a node name or address optionally followed by access control information. Use one of the following formats:

node-id

node-id"user password account"

The *node-id* can be a logical name. You can override access control in a logical name by specifying explicit access control information in the command.

## **Command Parameters**

## **ACCOUNT** account

Identifies the user's account for access control verification at the designated executor node. This parameter is not required for DECnet for OpenVMS nodes since DECnet for OpenVMS does not use this information to validate access control.

### **PASSWORD** password

Identifies the user's password for access control verification at the designated executor node.

### **USER** user-id

Identifies the user's ID for access control verification at the designated executor node.

### Comments

You cannot use the TELL prefix with the CLEAR EXECUTOR NODE, COPY KNOWN NODES, or SET EXECUTOR NODE commands.

## **Examples**

1. NCP>TELL 3.5 SET KNOWN LINES ALL

This command sets the executor to node 3.5 where the SET KNOWN LINES ALL command executes.

2. NCP>TELL TRNTO"GRAY MARY" SHOW KNOWN LINES

.

This command uses access control information to set the executor to node TRNTO where the SHOW KNOWN LINES command executes. The information is displayed locally.

3. NCP>TELL TRNTO USER SYSTEM PASSWORD MANAGER ZERO EXECUTOR

This command uses an alternate access control format to set the executor to node TRNTO where the ZERO EXECUTOR command executes.

## TRIGGER NODE

The TRIGGER NODE command starts the bootstrap mechanism of a target node to allow the node to load itself. Use this command to initiate the loading sequence for an unattended system.

## **Format**

TRIGGER node-component parameter [...]

**Node Component** 

NODE

## **Node Component**

#### NODE node-id

Identifies the node whose bootstrap is to be triggered.

## **Command Parameters**

## PHYSICAL ADDRESS p-address

Applies only to nodes on FDDI and Ethernet circuits. Specifies the physical address that the target node currently uses to identify itself. The value is the physical address that the target node has set for itself or, if the target node has not set a physical address, the hardware address associated with the target node's device controller.

### SERVICE PASSWORD password

Identifies the password required to trigger the bootstrap mechanism on the target node. The password is a hexadecimal number, 8 to 16 digits long. For broadcast circuits, it is in the range 0 to FFFFFFFFFFFFF.

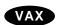

For DDCMP circuits, it is in the range 0 to FFFFFFFF.◆

## VIA circuit-id

Identifies the circuit over which the operation is to take place.

## **Examples**

1. NCP>TRIGGER NODE NYC

This command triggers the bootstrap mechanism on node NYC to initiate a downline load operation.

2. NCP>TRIGGER NODE NYC SERVICE PASSWORD FEFEFEFEFEFEFE VIA FZA-1

This command provides a service password in order to trigger the bootstrap mechanism on node NYC and to initiate a downline load operation over FDDI circuit FZA-1.

3. NCP>TRIGGER NODE SWIFT PHYSICAL ADDRESS AA-00-04-00-07-04 -\_ VIA MNA-0

This command triggers the bootstrap mechanism on node SWIFT to initiate a downline load operation. The executor node uses the physical address specified in the command to address the node SWIFT on Ethernet circuit MNA–0.

4. NCP>TRIGGER NODE SWIFT VIA MNA-0

This command triggers the bootstrap mechanism on node SWIFT on Ethernet circuit MNA-0 to initiate a downline load operation. DECnet for OpenVMS at the executor node attempts to address node SWIFT using a physical address derived from the node number. If node SWIFT does not recognize this address, the executor node uses the hardware address for node SWIFT if specified in the volatile database at the executor node.

## TRIGGER VIA

The TRIGGER VIA command starts the bootstrap mechanism of a target node using the specified circuit to allow the node to load itself. Use this command to initiate the loading sequence for an unattended system.

## **Format**

TRIGGER VIA circuit-id parameter [...]

## **Command Parameters**

## PHYSICAL ADDRESS p-address

Applies only to target nodes on FDDI and Ethernet circuits. Specifies the physical address that the target node currently uses to identify itself. The value is the physical address that the target node has set for itself or, if the target node has not set a physical address, the hardware address associated with the target node's device controller. This parameter must be included if an FDDI or Ethernet circuit is specified in VIA *circuit-id*.

## SERVICE PASSWORD password

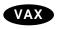

For DDCMP circuits, it is in the range 0 to FFFFFFFF.◆

## Comments

This command triggers the target node through the specified circuit. The target node identification is obtained from the volatile database on the executor node.

### **Examples**

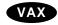

1 NCP>TRIGGER VIA DMC-0

This command triggers the bootstrap mechanism on the node connected to circuit DMC–0.  $\blacklozenge$ 

2. NCP>TRIGGER VIA MNA-0 PHYSICAL ADDRESS AA-00-04-00-07-04

This command triggers the bootstrap mechanism at the target node whose physical address on circuit MNA-0 is specified in the command.

## **ZERO CIRCUITS**

The ZERO CIRCUITS command resets circuit counters. Note that the word COUNTERS is optional.

## **Format**

ZERO circuit-component [COUNTERS]

**Circuit Components** 

CIRCUIT KNOWN CIRCUITS

## **Circuit Components**

**CIRCUIT** circuit-id

Identifies a particular circuit for which counters are to be reset.

**KNOWN CIRCUITS** 

Indicates that counters for all known circuits are to be reset.

## **Examples**

1. NCP>ZERO KNOWN CIRCUITS COUNTERS

This command resets all circuit counters for all known circuits.

## **ZERO EXECUTOR**

## **ZERO EXECUTOR**

The ZERO EXECUTOR command resets all counters. Note that the word COUNTERS is optional.

## **Format**

ZERO EXECUTOR [COUNTERS]

## **Examples**

1. NCP>ZERO EXECUTOR COUNTERS

This command resets all counters for the local node.

## **ZERO LINE**

The ZERO LINE command resets line counters. Note that the word COUNTERS is optional.

## **Format**

ZERO line-component [COUNTERS]

**Line Components** 

LINE KNOWN LINES

## **Line Components**

## LINE line-id

Identifies a particular line for which counters are to be reset.

### **KNOWN LINES**

Indicates that counters for all known lines are to be reset.

## **Examples**

1. NCP>ZERO KNOWN LINES COUNTERS

This command resets all line counters for all known lines.

2. NCP>ZERO LINE FZA-0

This command resets line counters for the FDDI line FZA-0.

## ZERO MODULE X25-PROTOCOL (Remote management only)

The ZERO MODULE X25-PROTOCOL command zeroes the counters for a particular DTE or for all known DTEs. Note that the word COUNTERS is optional.

\_ Note \_\_

Use this command to manage VAX P.S.I. on remote nodes. To manage a remote node, enter this command as a parameter to the TELL command, or use the SET EXECUTOR NODE command first.

## **Format**

ZERO MODULE X25-PROTOCOL parameter [qualifier] [COUNTERS]

**Command Parameters** 

DTE KNOWN DTES

**Qualifiers** 

NETWORK KNOWN NETWORKS

## **Command Parameters**

#### DTE dte-address

Zeroes the counters for the specified DTE only.

### **KNOWN DTES**

Zeroes the counters for all known DTEs.

You must associate the DTE parameter with either of the following qualifiers:

NETWORK network-name Selects the DTE(s) specified on a particular

network.

KNOWN NETWORKS Selects the DTE(s) on all known networks.

## **Examples**

1. NCP>ZERO MODULE X25-PROTOCOL KNOWN DTES COUNTERS

This command zeroes all DTE counters for all known DTEs on the default network.

2. NCP>ZERO MODULE X25-PROTOCOL KNOWN DTES NETWORK TELENET COUNTERS

This command zeroes counters for all DTEs on the network Telenet.

## ZERO MODULE X25-SERVER (Remote management only)/X29-SERVER

## ZERO MODULE X25-SERVER (Remote management only)/X29-SERVER

The ZERO MODULE X25-SERVER and ZERO MODULE X29-SERVER commands zero the counters for the X.25 and X.29 call handlers. Note that the word COUNTERS is optional.

\_\_\_\_\_ Note \_\_\_\_\_

Use this command to manage VAX P.S.I. on remote nodes. To manage a remote node, enter this command as a parameter to the TELL command, or use the SET EXECUTOR NODE command first.

## **Format**

ZERO MODULE X25-SERVER [COUNTERS]
ZERO MODULE X29-SERVER [COUNTERS]

## **Examples**

1. NCP>ZERO MODULE X25-SERVER COUNTERS

This command zeroes all module counters associated with the  $X.25\ call$  handler.

## **ZERO NODE**

The ZERO NODE command resets node counters. Note that the word COUNTERS is optional.

## **Format**

ZERO node-component [COUNTERS]

**Node Components** 

NODE KNOWN NODES

## **Node Components**

## **NODE** node-id

Identifies a particular node for which counters are to be reset.

## **KNOWN NODES**

Indicates that counters for all known nodes are to be reset.

## **Examples**

1. NCP>ZERO NODE TRNTO COUNTERS

This command resets all node counters maintained on the local node for remote node TRNTO.

## Part II

## **DECnet for OpenVMS DTS/DTR Utility**

# DECnet Test Sender/DECnet Test Receiver (DTS/DTR) Commands

DTS and DTR are cooperating tasks that perform various functions to exercise the DECnet software and test communication lines. DTS initiates each test by issuing a connection request to DTR. DTS passes parameters pertinent to the type of test request to DTR. The user interface to DTS consists of a group of commands. These commands enable you to select the type of test and subtest and to specify options relative to the operation of the test. These options include parameters to regulate the duration of the test, the type of information to be used for the test, and buffer-level control.

The OpenVMS DECnet Test Receiver image (DTRECV) cannot perform multiple buffering. In addition, it does not support any negative acknowledgment (NAK) or BACK options nor flow control other than segment. The OpenVMS DECnet Test Sender image (DTSEND) does not support multiple buffering either.

## 4.1 DTS Command Syntax

This section describes the DTS command syntax for all tests. Each command consists of a command keyword, optional general command qualifiers, each preceded by a slash (/) character, and optional command-specific qualifiers, each preceded by a slash character. You may abbreviate DTS commands and qualifiers, as long as the command is unambigious.

Note that, when using DTS commands in a batch job, you must use uppercase characters in the command.

The general DTS command syntax and the definition of each command component is as follows.

command-keyword/general-qualifier,.../command-specific-qualifier,...

command-keyword Specifies the general test to be performed.

CONNECT Indicates a connect test
DISCONNECT Indicates a disconnect test

DATA Indicates a data test

INTERRUPT Indicates an interrupt test

## DECnet Test Sender/DECnet Test Receiver (DTS/DTR) Commands 4.1 DTS Command Syntax

general-qualifier Specifies one or more general test

characteristics regardless of the test to be performed. These qualifiers and their default values are described in each command (CONNECT, DATA, DISCONNECT, and

INTERRUPT) where they apply.

command-specific-qualifier Specifies one or more test-specific qualifiers that

regulate the operation of the test.

The general command syntax adheres to the DCL rules for comments and continuation lines, as shown in the following example:

```
$ RUN SYS$SYSTEM:DTSEND
_TEST: DATA/PRINT/TYPE=SEQ !Perform Data Test
.
.
.
_TEST: INTERRUPT/NODENAME=DALLAS -
_/PRINT/TYPE=PAT !Perform Interrupt Test
.
.
.
_TEST: EXIT
$
```

## 4.2 DTS/DTR Usage Summary

DECnet Test Sender (DTS) and DECnet Test Receiver (DTR) are the DECnet transmitter and receiver test programs that exercise network task-to-task capabilities. DTSEND and DTRECV are the DECnet for OpenVMS implementations of these programs. The images and command files to use DTSEND and DTRECV are included with the DECnet for OpenVMS software.

There are four basic network tests provided by DTS and DTR:

- Connection tests
- · Data tests
- Disconnection tests
- Interrupt tests

Each test is composed of a set of subtests. See the following sections for a description of each test and its subtests.

## **Format**

The following shows of the DCL command that invokes DTSEND:

```
RUN SYS$SYSTEM: DTSEND
```

## **Command Parameters**

This command has no command parameters.

Before invoking DTS, be sure that the necessary line (if any) is in the ON state. To invoke DTS, type RUN SYS\$SYSTEM:DTSEND in response to the DCL prompt.

DTS returns with the following information and prompt:

```
DTS Version xxx initiated on dd-mmm-yy hh:mm:ss Test:
```

## DECnet Test Sender/DECnet Test Receiver (DTS/DTR) Commands 4.2 DTS/DTR Usage Summary

DTS accepts input entered interactively at the terminal. DTS also accepts a command procedure as input.

To exit DTS and thereby terminate the test, enter EXIT at the *\_Test:* prompt. For example:

```
_Test: EXIT
DTS terminated on dd-mmm-yy hh:mm:ss
$
```

Use the /PRINT qualifier to print test results. Also, you can use the /STATISTICS and /DISPLAY qualifiers to print statistics and messages transmitted to DTR, respectively. The /STATISTICS and /DISPLAY qualifiers apply only to the data and interrupt tests. See the individual commands for more information.

## 4.3 DTS Commands

This section explains how to use the four DTS tests. Examples are provided for each test.

### **DTS Commands**

CONNECT DATA DISCONNECT HELP ◆ INTERRUPT

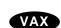

## CONNECT

Invokes a connection test.

#### **Format**

CONNECT [/general-qualifier[,...] /command-specific-qualifier[,...]]

### **General Qualifiers**

#### /NODENAME=node-id

Identifies the node (by name or address) on which DTR is to run. The default is the local node. Because you cannot use access control information as part of the node name, DTR runs on the default nonprivileged account on the remote node. To run DTR on an account other than the default, you associate the account with the DTR object.

#### /PRINT

Instructs DTS to print (or log) test results.

#### /NOPRINT

Disables printing of test results. The default is /NOPRINT.

#### /SPEED=number

Indicates the line speed (bits per second) of the test line. DTS uses this qualifier for reporting statistics (DTS does not control line speeds). The default is  $\protect\mbox{SPEED=1000000}$ .

## **Command- Specific Qualifiers**

## /TYPE=test-type

Indicates the subtest for the connection test. There are two subtests:

ACCEPT Indicates a connect accept test. The default is /TYPE=ACCEPT.

REJECT Indicates a connect reject test.

### /RETURN=return-option

Indicates the type of optional user data DTR returns. There are two possibilities:

STANDARD Indicates standard user data.

RECEIVED Indicates received user data.

## /NORETURN

Disables return of user data. The default is /NORETURN.

## **Description**

Connection tests evaluate the ability of the DECnet software to process connect, connect accept, and connect reject requests with and without optional user data. Connection tests that you may perform include the following:

- · Connect reject without user data
- Connect accept without user data
- · Connect reject with 16 bytes of standard user data
- · Connect accept with 16 bytes of standard user data

- · Connect reject with received user data used as reject user data
- · Connect accept with received user data used as accept user data

## **Examples**

1. \_Test: CONNECT/TYPE=ACCEPT/RETURN=RECEIVED

This command invokes the connection test with the connect accept subtest. DTS attempts to connect to DTR on the local node (by default). Connect user data is to be returned as part of the test.

2. \_Test: CONNECT/NODENAME=TRNTO

This command invokes the connection test with the connect accept subtest. DTS attempts to connect to DTR on remote node TRNTO. DTR returns no optional user data.

### **DATA**

Invokes a data test.

## **Format**

DATA [/general-qualifier[,...] /command-specific-qualifier[,...]]

### **General Qualifiers**

### /NODENAME=node-id

Identifies the node (by name or address) on which DTR is to run. The default is the local node. Because you cannot use access control information as part of the node name, DTR runs on the default nonprivileged account on the remote node. To run DTR on an account other than the default, you must associate the account with the DTR object.

#### /PRINT

Instructs DTS to print (or log) test results.

#### /NOPRINT

Disables printing of test results. The default is /NOPRINT.

#### /STATISTICS

Instructs DTS to print statistics on data and interrupt tests. The default is  $\slash\hspace{-0.4em}$  /STATISTICS.

## /NOSTATISTICS

Disables the output of statistics.

## /DISPLAY=number

Instructs DTS to print the specified number of bytes (in hexadecimal) of data and interrupt messages transmitted to DTR.

#### /NODISPLAY

Disables the display of data and interrupt messages that are transmitted to DTR. The default is /NODISPLAY.

### /SPEED=number

Indicates the line speed (bits per second) of the test line. DTS uses this qualifier for reporting statistics. (DTS does not control line speeds.) The default is  $\protect\mbox{SPEED=1000000}$ .

## **Command- Specific Qualifiers**

#### /TYPE=test-type

Indicates the subtest for the data test. There are four subtests:

SINK Indicates a sink test. The default is /TYPE=SINK.

SEQ Indicates a sequence test. PAT Indicates a pattern test.

ECHO Indicates an echo test.

#### /SIZE=number

Indicates the data message length in bytes. The lower bounds are 0 for a sink or echo test; 4 for a sequence test; and 5 for a pattern test. The upper bound is 4096 bytes for all tests. The default is /SIZE=128.

## /[test-duration]

Indicates the duration of the test. There are three units of time for this parameter:

```
/SECONDS=number
/MINUTES=number
/HOURS=number
```

The number specifies the duration of the test. The default unit is /SECONDS=30. The maximum test duration is 3,600,000 seconds or 1000 hours.

## **Description**

Data tests provide a full spectrum of test capabilities, ranging from data sink operations to data integrity checking. Data tests that you may perform include the following:

- Sink Test. DTR ignores all data received during this test. DTR performs neither sequence nor content validation.
- Sequence Test. Data messages transmitted by DTS to DTR include a
   4-byte sequence number. During the sequence test, if a message is received
   out of sequence, DTR aborts the logical link and the test.
- Pattern Test. Data messages transmitted to DTR have both a sequence number and a standard data pattern. During the pattern test, if either the sequence number or the received data does not match the expected data, DTR aborts the logical link and the test.
- Echo Test. DTR transmits all data messages received back to DTS during this test. DTS performs data validity tests.

## **Example**

```
DATA/PRINT/TYPE=SEQ/SIZE=128/SECONDS=10
_Test:
         _DTS-S-NORMAL, normal successful completion
         Test parameters:
         Test duration (sec) 10
         Target nodename
         Line speed (baud) 1000000
         Message size (bytes) 128
         Summary statistics:
         Total messages XMIT 788
                                     RECV
         Total bytes XMIT 100864
         Messages per second 78.8
         Bytes per second 10086
         Line throughput (baud) 80691
         _ Line utilization 8.0
```

This command invokes the data test with the sequence subtest. DTS sends messages to DTR on the local node where test information is to be printed. The message size is 128 bytes, and the duration of the test is 10 seconds.

## DISCONNECT

Invokes a disconnection test.

## **Format**

DISCONNECT [/general-qualifier[,...] /command-specific-qualifier[,...]]

## **General Qualifiers**

### /NODENAME=node-id

Identifies the node (by name or address) on which DTR is to run. The default is the local node. Because you cannot use access control information as part of the node name, DTR runs on the default nonprivileged account on the remote node. To run DTR on an account other than the default, you must associate the account with the DTR object.

#### /PRINT

Instructs DTS to print (or log) test results.

#### /NOPRINT

Disables printing of test results. The default is /NOPRINT.

## **Command- Specific Qualifiers**

## /TYPE=test-type

Indicates the subtest for the disconnection test. There are two subtests:

SYNCHRONOUS Indicates a synchronous disconnect test.

ABORT Indicates a disconnect abort test. The default is

/TYPE=ABORT.

### /RETURN=return-option

Indicates the type of optional user data DTR returns. There are two possibilities:

STANDARD Indicates standard user data.

RECEIVED Indicates received user data.

## /NORETURN

Disables return of user data. The default is /NORETURN.

## **Description**

Disconnection tests evaluate whether DTS detects the difference between disconnection and abort sequences generated by DTR as well as the ability of DTS to receive the proper optional user data. Disconnection tests that you can perform include the following:

- · Disconnect without user data
- · Abort without user data
- · Disconnect with 16 bytes of standard user data
- · Abort with 16 bytes of standard user data
- · Disconnect with received connect user data used as disconnect user data
- Abort with received connect user data used as abort user data

## **Example**

\_Test: DISCONNECT/NODENAME=DENVER/TYPE=ABORT

This command invokes the disconnection test with the disconnect abort subtest. DTS performs this test with DTR on remote node DENVER. No optional user data is to be returned.

## **HELP**

The HELP command displays general information about DTS commands and parameters.

### **Format**

HELP [topic]

## **Command Parameter**

## topic

Specifies DTS and DTR keyword that refers to a topic or subtopic on which you can obtain information.

## **Example**

```
_Test:
       HELP
  Information available:
  CONNECT
            DATA
                       DISCONNECT DTS
                                              INTERRUPT
Topic? dts
DTS
     DTS and DTR are cooperationg tasks that perform various functions to
     exercise network software. DTR functions as a slave to DTS. DTS
     initiates each test by issuing a connection request to DTR. DTS
     passes parameters pertinent to the type of test request to DTR in
     the optional data of the connection request. The user interface to
     DTS consists of a group of commands:
        CONNECT
        DATA
        DISCONNECT
        INTERRUPT
     You may abbreviate command keywords and qualifiers to four characters
     or less (if unique).
     Note that, when using DTS commands in a batch job, you must use uppercase
     characters in the command.
Topic?
```

This command invokes HELP and displays information about DTS.

## INTERRUPT

Invokes an interrupt test.

## **Format**

INTERRUPT [/general-qualifier[,...] /command-specific-qualifier[,...]]

## **General Qualifiers**

### /NODENAME=node-id

Identifies the node (by name or address) on which DTR is to run. The default is the local node. Because you cannot use access control information as part of the node name, DTR runs on the default nonprivileged account on the remote node. To run DTR on an account other than the default, you must associate the account with the DTR object.

#### /PRINT

Instructs DTS to print (or log) test results.

#### /NOPRINT

Disables printing of test results. The default is /NOPRINT.

#### /STATISTICS

Instructs DTS to print statistics on data and interrupt tests. The default is /STATISTICS.

## /NOSTATISTICS

Disables the output of statistics.

## /DISPLAY=number

Instructs DTS to print data and interrupt messages transmitted to DTR.

#### /NODISPLAY

Disables the display of data and interrupt messages that are transmitted to DTR. The default is /NODISPLAY.

#### /SPEED=number

Indicates the line speed (bits per second) of the test line. DTS uses this qualifier for reporting statistics. (DTS does not control line speeds.) The default is  $\protect\sprotect\s$ 

## **Command- Specific Qualifiers**

### /TYPE=test-type

Indicates the subtest for the interrupt test. There are four subtests:

SINK Indicates a sink test. The default is /TYPE=SINK.

SEQ Indicates a sequence test.
PAT Indicates a pattern test.
ECHO Indicates an echo test.

#### /SIZE=number

Indicates the data message length in bytes. The lower bounds are 0 for a sink or echo test; 4 for a sequence test; and 5 for a pattern test. The upper bound is 16 bytes for all tests. The default is /SIZE=16.

### /[test-duration]

Indicates the duration of the test. There are three units of time for this parameter:

```
/SECONDS=number
/MINUTES=number
/HOURS=number
```

The number specifies the duration of the test. The default unit is /SECONDS=30. The maximum test duration is 3.600.000 seconds or 1000 hours.

## **Description**

As with data tests, interrupt tests provide a full range of test capabilities from data sink operations to data integrity checking. Interrupt tests that you can perform include the following:

- Sink Test. DTR ignores all interrupt data received during this test. DTR performs neither sequence nor content validation.
- Sequence Test. Interrupt messages transmitted by DTS to DTR include a 4-byte sequence number. During the sequence test, if a message is received out of sequence, DTR aborts the logical link and the test.
- Pattern Test. Interrupt messages transmitted to DTR have both a sequence number and a standard data pattern. During the pattern test, if either the sequence number or the received data does not match the expected data, DTR aborts the logical link and the test.
- Echo Test. DTR transmits all interrupt messages received back to DTS during this test. DTS performs data validity tests.

## **Example**

```
_Test: INTERRUPT/NODENAME=DALLAS/PRINT/TYPE=PAT/SIZE=16

_DTS-S-NORMAL, normal successful completion

Test parameters:
    Test duration (sec) 30
    Target nodename "DALLAS"
    Line speed (baud) 1000000
    Message size (bytes) 16

Summary statistics:
    Total messages XMIT 2734 RECV 0
    Total bytes XMIT 43744
    Messages per second 91.1
    Bytes per second 1458
    Line throughput (baud) 11665
    __ Line utilization 1.1
```

This command invokes the interrupt test with the pattern subtest. DTS sends interrupt messages to DTR on node DALLAS where test information is to be printed. The interrupt message size is 16 bytes, and the duration of the test is 30 seconds (by default).

## **DECnet Circuit and Line Devices**

This appendix lists DECnet for OpenVMS circuit and line devices. NCP allows for management of the local node and for remote management of any DECnet node that you specify as the **executor**. The display that you see and the devices that you manage depend on the supported features of the particular DECnet system that you are managing.

Note that some of the devices shown may not be supported on the your system. Check the Software Product Description for the latest device information.

Table A-1 shows the devices for Ethernet circuits and lines. Devices on this table conform to the Ethernet and/or IEEE 802.3 protocol.

Table A-1 Ethernet Circuit and Line Devices

| Mnemonic | Driver | Description                                    |
|----------|--------|------------------------------------------------|
| BNA      | ET     | DEBNA, DEBNI communications link               |
| ISA      | EZ     | SGEC communications link                       |
| KFE      | EF     | VAXft 3000 communications link                 |
| MNA      | EX     | DEMNA communications link                      |
| MXE      | EC     | PMAD communications link                       |
| QNA      | XQ     | DEQNA, DELQA, DESQA, DEQTA communications link |
| SVA      | ES     | DESVA communications link                      |
| UNA      | XE     | DEUNA, DELUA communications link               |

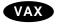

Table A–2 shows the devices for DDCMP and CI circuits and lines. DDCMP devices in this table conform to the DDCMP protocol. CI devices communicate using protocols defined by the System Communications Architecture (SCA).

Table A-2 DDCMP and CI Circuit and Line Devices

| Mnemonic | Driver | Description                                                       |
|----------|--------|-------------------------------------------------------------------|
| DIV      | SD     | DIV32, ISDN controller                                            |
| DMB      | SI     | DMB32 synchronous line unit                                       |
| DMC      | XM     | DMC11, DMR11 synchronous line units                               |
| DMF      | XG     | DMF32 synchronous line unit                                       |
| DMP      | XD     | DMP11, DMV11 synchronous point-to-point or multipoint line device |
| DSB      | SL     | DSB32 synchronous line unit                                       |

(continued on next page)

Table A-2 (Cont.) DDCMP and CI Circuit and Line Devices

| Mnemonic | Driver | Description                                                                               |
|----------|--------|-------------------------------------------------------------------------------------------|
| DSF      | SF     | VAXft 3000 synchronous communications controller                                          |
| DST      | ZS     | DST32, DSH32 synchronous device                                                           |
| DSV      | SJ     | DSV11 synchronous line interface                                                          |
| DSW      | ZT     | DSW-21, DSW-41, DSW-42 synchronous communication device                                   |
| TT       | NO     | DZ11, DZ32, DZQ11, DZV11 asynchronous device                                              |
| TX       | NO     | DMB32, DHB32, DHU11, DHV11, DHT32, DMF32 or DMZ32, DHQ11, DSH32,CXY08 asynchronous device |
| CI       | CN     | CI–780, CI–750, CIBCA, or CIBCI computer interconnect ◆                                   |

Table A-3 shows the devices for X.25 circuits and lines. Devices on this table conform to the LAPB protocol.

Although some systems do not support VAX P.S.I., you can manage remote VAX P.S.I. systems from the local node.

Table A-3 X.25 Circuit and Line Devices

| Mnemonic | Driver | Description                                                                     |
|----------|--------|---------------------------------------------------------------------------------|
| DMB      | SI     | DMB32 synchronous line unit                                                     |
| DMF      | XG     | DMF32 synchronous line unit                                                     |
| DPV      | UE     | DPV11-DA synchronous line interface                                             |
| DSB      | SL     | DSB32 synchronous line unit                                                     |
| DSV      | SJ     | DSV11 synchronous line interface                                                |
| DSW      | ZT     | DSW-21, DSW-41, DSW-42 synchronous communication devices                        |
| DUP      | XW     | DUP11-DA synchronous line interface                                             |
| KMV      | UV     | KMV1A synchronous line interface combined with X.25 level 2 microcode           |
| KMX      | XS     | KMS11–BD or –BE synchronous line interface combined with X.25 level 2 microcode |
| KMY      | XN     | KMS1P synchronous line interface combined with X.25 level 2 microcode $$        |

Table A-4 shows the devices for FDDI circuits and lines. Devices on this table conform to the FDDI protocol.

Table A-4 FDDI Circuit and Line Devices

| Mnemonic | Driver | Description                    |
|----------|--------|--------------------------------|
| FZA      | FC     | DEFZA FDDI communications link |
| MFA      | FX     | DEMFA FDDI communications link |

## **Network Counter Summary**

## **B.1 Overview**

This appendix includes descriptions of circuit, line and node counters. Where possible, the description of each counter includes the probable causes for the particular type of occurrence that causes the counter to be incremented. In some cases, the counters correspond to network events. The events and event descriptions provide additional information relative to the specific occurrence. The individual counter descriptions state which counters correspond to events.

NCP allows for management of the local node and for remote management of any DECnet node that you specify as the executor. The displays, counters, and messages that you receive by issuing NCP commands originate at the executor node. This appendix shows all the information that DECnet for OpenVMS can display. The actual display you receive depends on the supported features of the particular DECnet system that you are managing.

To see what management features are supported on DECnet for OpenVMS, see Chapter 3.

NCP reports the contents of all counters in decimal notation. Counter content displays with an angle bracket (>) indicate that the counter has overflowed. In some cases where the counter has more than one error associated with it, the standard counter is expanded to include a reason.

## Network Counter Summary B.1 Overview

## The following example illustrates the display of circuit counters:

```
NCP>SHOW KNOWN CIRCUITS COUNTERS
Known Circuit Counters as of 12-JUN-1992 06:45:10
Circuit = FZA-0
     >65534 Seconds since last zeroed
695803 Terminating packets received
1847598 Originating packets sent
            0 Terminating congestion loss
       201179 Transit packets received
       200122 Transit packets sent
            O Transit congestion loss
            0 Circuit down
            0 Initialization failure
  0 Adjacency down
1 Peak adjacencies
2057126 Data blocks sent
1975840666 Bytes sent
      903317 Data blocks received
    32194824 Bytes received
             0 Unrecognized frame destination
             0 User buffer unavailable
Circuit = SVA-0
       >65534 Seconds since last zeroed
             0 Terminating packets received
             Originating packets sent
            O Terminating congestion loss
Transit packets received
Transit packets sent
             0 Transit congestion loss
             0 Circuit down
             0 Initialization failure
             0 Adjacency down
             0 Peak adjacencies
             0 Data blocks sent
             0 Bytes sent
```

0 Data blocks received
0 Bytes received

0 Unrecognized frame destination
0 User buffer unavailable

## This example illustrates the display of line counters:

NCP>SHOW KNOWN LINE COUNTERS Known Line Counters as of 12-JUN-1992 06:42:51 Line = FZA-0>65534 Seconds since last zeroed 879508 Data blocks received 13438 Multicast blocks received 0 Receive failure 55687201 Bytes received 1846203 Multicast bytes received O Data overrun 1972648 Data blocks sent 9386 Multicast blocks sent 1845189341 Bytes sent 1058642 Multicast bytes sent 0 Send failure 0 Unrecognized frame destination 0 System buffer unavailable 0 User buffer unavailable >4294967294 MAC frame count 0 MAC error count 0 MAC lost count 1 Ring initializations initiated 2 Ring initializations received 1 Ring beacons initiated O Duplicate address test failures O Duplicate tokens detected 0 Ring purge errors 0 FCI strip errors 0 Traces initiated 0 Traces received 0 Directed beacons received 0 Elasticity buffer errors 0 LCT rejects 0 LEM rejects 0 Link errors 2 Connections completed Line = SVA-0>65534 Seconds since last zeroed 103374 Data blocks received 71226 Multicast blocks received O Receive failure 10714578 Bytes received 8119764 Multicast bytes received 0 Data overrun 52938 Data blocks sent 23861 Multicast blocks sent 436 Blocks sent, multiple collisions 329 Blocks sent, single collision 2201 Blocks sent, initially deferred 4990338 Bytes sent 2711186 Multicast bytes sent 0 Send failure O Collision detect check failure 0 Unrecognized frame destination 1 System buffer unavailable 0 User buffer unavailable

B-3

## **B.2 Circuit Counters**

This section contains a description of each circuit counter.

## Adjacency down

This counter indicates a loss of connection to an adjacent node that may result from any of the following:

- Node listener timeout
- · Invalid data received at a node listener
- Unexpected control (initialization or verification) message received
- Adjacency idled
- · Routing message received with a checksum error
- Node identification from a routing message or a Hello message that is not the one expected
- Hello message received indicating that connectivity became one-way

## Bytes received

This counter indicates the number of bytes of data received by the local node over the circuit. You can use this information together with the data blocks received counter to determine the inbound traffic load.

## Bytes sent

This counter indicates the number of bytes of data sent by the local node over the circuit. You can use this information together with the data blocks sent counter to determine the outbound traffic load.

#### Circuit down

This counter indicates the number of failures—operator or software induced—for the circuit. These failures may include any number of hardware- software- or operator-caused problems. This counter corresponds to events 4.7–9 (circuit down).

### Data blocks received

This counter indicates the number of data blocks received by the local node. You can use this information as a statistical base when evaluating the number of inbound data errors, remote reply timeouts, and local buffer errors.

#### Data blocks sent

This counter indicates the number of data blocks sent by the local node. You can use this information as a statistical base when evaluating the number of outbound data errors, local reply timeouts, and remote buffer errors.

#### Data errors inbound

This counter indicates the number of data errors that normally result from errors on the inbound communications channel to the local node. These errors are caused usually by a noisy communications line or a poorly functioning modem. This counter may include either or both of the following qualifiers if they contribute any of the following errors:

NAKs sent, header block check error NAKs sent, data field block check error

#### Data errors outbound

This counter indicates the number of data errors that normally result from errors on the outbound communications channel from the local node. These errors are caused usually by a noisy communications line or a poorly functioning modem. This counter represents the sum of all NAKs received.

#### Initialization failure

This counter indicates the number of times the circuit failed to initialize with remote Routing software. These failures may include any number of hardware-software- or operator-caused problems. This counter corresponds to events 4.11–13 (initialization failure).

#### Local buffer errors

This counter indicates the number of local buffer errors that normally result from a local receive buffer that is too small. These errors are caused when a remote node sends a block that is too big for the local node's receive buffer. This counter may include the following qualifier if it contributes to the error:

NAKs sent, buffer unavailable

This counter corresponds to event 5.9 (local buffer too small) and event 4.3 (oversized packet loss).

## Local reply timeouts

This counter indicates the number of timeouts that normally result from the following:

- The loss of communication between nodes while the local node has data to transmit
- An inappropriate value set for the reply timer on the local node

### Locally initiated resets

This counter indicates the number of resets sent over the circuit.

#### **Network initiated resets**

This counter indicates the number of resets originated by the PSDN received over the circuit.

## Originating packets sent

This counter indicates the number of data packets sent by the Routing layer on the local node.

## Peak adjacencies

This counter indicates the maximum number of nodes that have been up on a circuit.

## Remote buffer errors

This counter indicates the number of remote buffer errors that normally result from a remote receive buffer that is too small.

## Remote reply timeouts

This counter indicates the number of timeouts that normally result from the following:

- The loss of communication between nodes while the remote node has data to transmit
- An inappropriate value set for the reply timer on the remote node

## Network Counter Summary B.2 Circuit Counters

## Remotely initiated resets

This counter indicates the number of resets received over the circuit.

#### Seconds since last zeroed

This counter indicates the number of seconds that have elapsed since the circuit counters were zeroed. This counter provides a time frame for other counter values. The software increments this counter every second and clears it when other counters are cleared.

## Selection intervals elapsed

This counter indicates the number of selection intervals for half-duplex and multipoint control stations. This is the number of times a station selects another station. You can use this information as a statistical base when evaluating selection timeout errors.

#### Selection timeouts

This counter indicates the number of selection timeouts that normally result from the following:

- Loss of communication with a remote station.
- Data errors on the communications channel to or from that station.
- An inappropriate value for the station's select timer. This counter corresponds
  to event 5.5 (select error threshold) and may include either the *No reply to*select or the *Incomplete reply to select* qualifiers if they contribute to the
  errors.

#### **Terminating congestion loss**

This counter indicates the number of packets intended for the node that were discarded because Routing could not buffer them.

## Terminating packets received

This counter indicates the number of data packets received by the Routing layer on the local node.

### Transit congestion loss

This counter indicates the number of transit data packets discarded for congestion reasons. This counter is maintained only on full-routing nodes. If congestion loss increases, increase the MAXIMUM BUFFERS parameter for the local node.

## Transit packets received

This counter indicates the number of data packets received over the circuit and to be routed through the local node to another node. It is maintained only on full-routing nodes.

## Transit packets sent

This counter indicates the number of data packets sent over the circuit and being routed through the local node to another node. It is maintained only on full-routing nodes.

## Unrecognized frame destination

This counter indicates the number of times a frame was discarded because the frame was addressed to a multicast address not enabled on the circuit.

## User buffer unavailable

This counter indicates the total number of times that no user buffer was available for an incoming frame that passed all filtering. User buffers are supplied by users on receive requests.

## **B.3 Line Counters**

This section contains a description of each line counter. The counters in this section may be displayed for devices other than the DMC11 on remote nodes other than DECnet for OpenVMS.

## Blocks sent, initially deferred

This counter indicates the total number of times a frame transmission was deferred on its first transmission attempt. Used in measuring Ethernet contention with no collisions.

## Blocks sent, multiple collisions

This counter indicates the total number of times a frame was successfully transmitted on the third or later attempt after normal collisions on previous attempts.

## Blocks sent, single collision

This counter indicates the total number of times a frame was successfully transmitted on the second attempt after a normal collision on the first attempt.

## Bytes received

This counter indicates the number of bytes of data received over the line.

## Bytes sent

This counter indicates the number of bytes of data sent over the line.

#### Collision detect check failure

This counter indicates the approximate number of times a collision detect was not sensed after a transmission. This counter is also reported each time a packet is transmitted using either a DEUNA or DELUA on a broadband Ethernet.

## **Connections completed**

An FDDI counter that indicates the number of times the PHY Port entered the In Use state, after having completed the initialization process.

## Data blocks received

This counter indicates the number of data blocks received over the line.

### Data blocks sent

This counter indicates the number of data blocks sent over the line.

#### Data errors inbound

This counter indicates the number of incoming data errors that result from faults on the channel between the local DTE and DCE. The counter can include any of the following qualifiers:

Block too long Block check error Reject sent

#### Data errors outbound

This counter indicates the number of outgoing data errors that result from faults on the channel between the local DTE and DCE. The counter can include the following qualifier:

Reject received

## Data overrun

This counter indicates the total number of times the hardware lost an incoming frame because it was unable to keep up with the data rate.

## Network Counter Summary B.3 Line Counters

#### Directed beacons received

An FDDI counter that indicates the number of times the link received a unique directed beacon.

## **Duplicate address test failures**

An FDDI counter that indicates the number of times the duplicate address test detected that the link address was a duplicate.

## **Duplicate tokens detected**

An FDDI counter that indicates the number of times the media access control (MAC) detected a duplicate token either by means of the duplicate token-detection algorithm or by the receipt of a token while already holding one.

## **Elasticity buffer errors**

An FDDI counter that indicates the number of times the Elasticity Buffer function in the PHY Port had an overflow or underflow. This indicates a transmit clock error somewhere on the ring.

## FCI strip errors

An FDDI counter that indicates the number of times the receipt of a token terminated a Frame Content Independent Strip.

### Local buffer errors

This counter indicates the number of receive-not-ready (RNR) frames sent. The counter can include the following qualifier:

RNR sent, buffer unavailable

## Local process errors

This counter indicates errors for both VAX P.S.I. and DDCMP lines. For VAX P.S.I. operations, this counter indicates that a frame reject (FRMR) has been received over the line or that your system is being overloaded. The counter can include any of the following qualifiers:

Transmit underrun

Receive overrun

FRMR received, header format error

The first two qualifiers usually indicate that the system is overloaded and the third usually indicates that the VAX P.S.I. software may be incorrectly configured.

For DDCMP operations, this counter indicates the number of local DDCMP processing errors. DECnet for OpenVMS maintains this counter only for DMP and DMF lines. For a multipoint circuit, this counter reflects the total errors for the control station, and not for each tributary. These errors may be caused by a programming error at the local node, or by a circuit error that was not detected by the Data Link protocol. This counter may include any of the following qualifiers if they contribute to the errors:

NAKs sent, receive overrun

Receive overrun, NAK not sent

Transmit overruns

NAKs received, header format error

For DDCMP lines, this counter corresponds to events 5.3-4 and 5.6.

## Local reply timeouts

This counter indicates the number of times a frame with a poll bit set has been received over the line, that is, the number of errors that result from faults on the line.

# LCT rejects

An FDDI counter that indicates the number of times a connection on this PHY Port was rejected because the Link Confidence Test (LCT) at either end of the physical connection failed. The LCT rejects counter only counts rejections that cause the link to enter into the Watch State. The counter, therefore, indicates the number of *distinct* link quality problems rather than the total length of time such problems persisted.

### LEM rejects

An FDDI counter that indicates the number of times an active connection on this PHY Port was disconnected because the Link Error Monitor at this end of the physical connection rejected the connection, or because the Noise timer (TNE) expired.

#### Link errors

An FDDI counter that indicates the total number of *raw* Link Error input events detected by the Link Error Monitor.

#### MAC error count

An FDDI counter that indicates the total number of times the MAC Layer changed the error indicator in a frame from reset to set. This tells you the number of times the local FDDI adapter detected an error in a frame.

#### **MAC** frame count

An FDDI counter that indicates the total number of frames on the FDDI media, other than tokens.

#### **MAC** lost count

An FDDI counter that indicates the total number of times a frame (other than a token) was improperly terminated.

#### Multicast blocks received

This counter indicates the total number of multicast blocks successfully received.

# Multicast bytes received

This counter indicates the total number of multicast data bytes successfully received (includes bytes in Ethernet data field but not the Ethernet data link headers).

# **Multicast blocks sent**

This counter indicates the total number of multicast blocks successfully sent.

#### Multicast bytes sent

This counter indicates the total number of multicast data bytes successfully sent (including bytes in the Ethernet data field, but not in the Ethernet data link headers).

### Receive failure

This counter indicates the total number of blocks received with some data error (the blocks are data frames) that passed either physical or multicast address comparison. For each increment of the counter, a type of failure is recorded, as follows:

Block check error Framing error Frame too long

# Network Counter Summary B.3 Line Counters

#### Remote buffer errors

This counter indicates the number of receive-not-ready (RNR) frames received. The counter can include the following qualifier:

RNR received, buffer unavailable

#### Remote process errors

This counter indicates errors for both VAX P.S.I. and DDCMP lines. For VAX P.S.I. operations, this counter indicates an invalid n(R) and a frame reject (FRMR) sent over the line. The counter can include the following qualifiers:

Invalid n(R) received FRMR sent, header format error

These errors usually indicate that the DCE is functioning incorrectly.

For DDCMP operations, this counter indicates the number of remote DDCMP processing failures. DECnet for OpenVMS maintains this counter only for DMP and DMF lines. For a multipoint circuit, this counter reflects the total errors for the control station, and not for each tributary. These errors may be caused by a programming error or a hardware malfunction at the adjacent node. They could also be caused by a circuit error that was not detected by the Data Link protocol. This counter may include any of the following qualifiers if they contribute to these errors:

NAKs received, receive overrun NAKs sent, header format error Selection address errors Streaming tributaries

For DDCMP lines, this counter corresponds to events 5.4 and 5.6–8.

# Ring beacons initiated

An FDDI counter that indicates the number of times this station initiated the ring beacon process.

#### Ring initializations initiated

An FDDI counter that indicates the number of times this station initiated a ring reinitialization.

# Ring initializations received

An FDDI counter that indicates the number of times another station initiated ring reinitialization.

#### Ring purge errors

An FDDI counter that indicates the number of times the ring purger received a token while still in the ring purge state.

# Remote reply timeouts

This counter indicates the number of times the retransmit timer for that line has expired. Either the line is not connected to a modem, the PSDN is not responding fast enough, or the retransmit timer is set too low.

#### Seconds since last zeroed

This counter indicates the number of seconds that elapsed since the line counters were zeroed. This counter provides a time frame for other counter values. The software increments this counter every second and clears it when other counters are cleared.

#### Send failure

This counter indicates the total number of times a transmit attempt failed. For each increment of the counter, a type of failure is recorded, as follows:

Excessive collisions
Carrier check failed
Short circuit
Open circuit
Frame too long
Remote failure to defer

The "short circuit" failure is also reported each time a packet is transmitted using a DEQNA with a DECOM transceiver.

#### System buffer unavailable

This counter indicates the total number of times no system buffer was available for an incoming frame. This can be any buffer between the hardware and the user buffers (those supplied on receive requests).

#### **Traces initiated**

An FDDI counter that indicates the number of times this link initiated the PC-Trace process.

#### Traces received

An FDDI counter that indicates the number of times another link initiated the PC-Trace process.

### Unrecognized frame destination

This counter indicates the number of times a frame was discarded because there was no portal with the protocol enabled. The count includes frames received for the physical address only. It does not include frames received for the multicast or broadcast address.

#### User buffer unavailable

This counter indicates the total number of times no user buffer was available for an incoming frame that passed all filtering. The user buffer is one supplied by the user on a receive request.

# **B.4 Node Counters**

This section contains a description of each node counter.

# Aged packet loss

This counter indicates the number of data packets discarded for visiting too many nodes. This usually occurs while the nodes throughout the network are recovering from a disruption (for example, when a circuit or line goes down) in the former path to a destination. This counter is maintained only on routing nodes and corresponds to event 4.0 (aged packet loss).

#### **Buffer unavailable**

This counter indicates the number of data segments transferred from the remote node that were discarded because of insufficient cache buffering.

#### **Bytes received**

This counter indicates the number of user data bytes received from a remote node. This includes interrupt messages, but excludes Connect, Accept, Reject, and Disconnect messages.

# Network Counter Summary B.4 Node Counters

#### **Bytes sent**

This counter indicates the number of user data bytes sent to a remote node.

#### Connects received

This counter indicates the number of logical link connection requests received by the local node.

#### **Connects sent**

This counter indicates the number of logical link connection requests sent by the local node.

## Maximum logical links active

This counter indicates the largest number of logical links that have been active since DECnet for OpenVMS software was started or since executor counters were zeroed.

# Messages received

This counter indicates the number of NSP messages received from a remote node.

### Messages sent

This counter indicates the number of NSP messages sent to a remote node.

# Node out-of-range packet loss

This counter indicates the number of data packets discarded because the destination node's address is greater than the maximum address defined for the local node. This counter corresponds to event 4.2 (node out-of-range packet loss).

#### Node unreachable packet loss

This counter indicates the number of data packets lost because the destination node could not be accessed. This counter is maintained only on routing nodes. This counter corresponds to event 4.1 (node unreachable packet loss).

#### Oversized packet loss

This counter indicates the number of received data packets that were too large to forward because of the block size of the data link that would be used. This counter is maintained only on routing nodes, and corresponds to event 4.3 (oversized packet loss).

#### Packet format error

This counter indicates the number of packet format errors that occur because of invalid packet control information. This counter corresponds to event 4.4 (packet format error).

# Partial routing update loss

This counter indicates the number of received routing messages that were too long to process. Part of a routing update may be lost if it contains a reachable node with an address greater than the maximum address defined for the local node. This counter is maintained only on routing nodes, and corresponds to event 4.5 (partial routing update loss).

#### Received connect resource errors

This counter indicates the number of inbound connect messages for which the local node did not have sufficient resources. These errors may result from dynamic memory problems or too few logical link slots; that is, the MAXIMUM LINKS parameter value is too small.

#### Response timeouts

This counter indicates the number of times there was no response to an NSP segment within the allotted timeout period. This implies that the local node is having to retransmit messages. Such retransmission can be caused either by messages being discarded in the network or by a wide variance in the round-trip delay to the node. Normally, it indicates an overload condition in the network.

#### Seconds since last zeroed

This counter indicates the number of seconds that have elapsed since the node counters were zeroed. It provides a time frame for other counter values. The software increments this counter every second and clears it when other counters are cleared.

## Verification reject

This counter indicates the number of received verification messages that were invalid. It corresponds to event 4.6 (verification reject).

# **B.5 X.25 Protocol Module DTE Counters**

This section contains a description of each X.25 protocol module DTE counter. These counters apply only to VAX P.S.I. operations.

| Note                                                                                                    |
|----------------------------------------------------------------------------------------------------|
| Although some systems do not support VAX P.S.I., you can manage remot VAX P.S.I. systems from the local node. |

# Bytes received

This counter indicates the number of bytes of data received by the local DTE. You can use this information together with the data blocks received counter to determine the total traffic load.

# Bytes sent

This counter indicates the number of bytes of data sent by the local DTE. You can use this information together with the data blocks sent counter to determine the total traffic load.

## Calls received

This counter indicates the number of incoming calls received.

#### Calls sent

This counter indicates the number of outgoing calls made.

#### Data blocks received

This counter indicates the number of data blocks received by the local DTE.

#### Data blocks sent

This counter indicates the number of data blocks sent by the local DTE.

## Fast selects received

This counter indicates the number of calls received with the fast select facility specified.

#### Fast selects sent

This counter indicates the number of calls sent with the fast select facility specified.

# Network Counter Summary B.5 X.25 Protocol Module DTE Counters

### Locally initiated resets

This counter indicates the number of resets sent by the local DTE.

#### Maximum channels active

This counter indicates the maximum number of channels from the logical channels list that were active at any one time since the counters were last zeroed.

This counter applies only to those channels defined by the CHANNELS parameter of the SET MODULE X25-PROTOCOL command.

#### Maximum switched circuits active

This counter indicates the number of switched virtual circuits that were active at any one time since the counters were last zeroed.

#### **Network initiated resets**

This counter indicates the number of resets (originated by the PSDN) received by the local DTE.

#### Received call resource errors

This counter indicates the number of times an incoming call has been rejected because of insufficient resources or an incorrect configuration (for example, no destination or object specified).

#### Remotely initiated resets

This counter indicates the number of resets (originated by a remote DTE) received by the local DTE.

#### **Restarts**

This counter indicates the number of times the restart protocol procedure was used on the DTE.

### Seconds since last zeroed

This counter indicates the number of seconds that have elapsed since the module counters were zeroed. This counter provides a time frame for other counter values. The VAX P.S.I. software increments this counter every second and clears it when the counters are zeroed.

# B.6 X.25 and X.29 Server Module Counters

This section contains a description of each X.25 and X.29 server module counter. These counters apply only to VAX P.S.I. operations.

| Note                                                                                                    |
|----------------------------------------------------------------------------------------------------|
| Although some systems do not support VAX P.S.I., you can manage remote VAX P.S.I. systems from the local node. |

# Incoming calls rejected, no resources

This counter indicates the number of times the incoming call handler rejected a request to set up a virtual circuit because of insufficient resources. It includes calls rejected by security for the X.25 server module.

#### Maximum circuits active

This counter indicates the number of switched virtual circuits that have been set up since the counters were last zeroed.

# Network Counter Summary B.6 X.25 and X.29 Server Module Counters

# Seconds since last zeroed

This counter indicates the number of seconds that have elapsed since the module counters were zeroed. This counter provides a time frame for other counter values. The VAX P.S.I. software increments this counter every second and clears it when the counters are zeroed.

# **States and Transitions**

### C.1 Overview

Each circuit, line, and logical link has sets of states and substates that reflect internal network software activity. The following sections contain descriptions of circuit, line, and link states, and their substates and transitions. This section also describes X25-SERVER module and DTE states, substates, and their transitions. You cannot set or clear these substates, but you can display them by using NCP.

NCP allows for management of the local node and for remote management of any DECnet node that you specify as the executor. The display that you see for the circuit, line, or link state you specify depends on the supported features of the particular DECnet system that you are managing.

To see what management features are supported on DECnet for OpenVMS, see Chapter 3.

# C.2 Circuit and Line States and Transitions

Table C-1 lists all possible network management circuit and line states and substates. Table C-2 provides a list of state transitions that take place in response to certain user-initiated NCP functions. Some substates in these tables have an AUTO- prefix. These substates occur when circuit or line service operations take place. Refer to the *DNA Phase IV Network Management Functional Specification* for further information about circuit or line states, substates, and their transitions.

Table C-1 Circuit and Line States and Substates

| State | Substate       | Meaning                                                                                                    |
|-------|----------------|----------------------------------------------------------------------------------------------------|
| OFF   | None           | The circuit/line cannot be used.                                                                                                    |
| ON    | None           | The circuit/line is in normal use by the owner.                                                                                                    |
|       | -SYNCHRONIZING | The circuit/line is in the hardware initialization cycle. For X.25 permanent virtual circuits, the circuit is being reset, restarted, or an error has occurred. |
|       | -STARTING      | The circuit/line is in the owner routing initialization cycle.                                                                                                  |
|       | -REFLECTING    | The circuit/line is in use for passive loopback testing.                                                                                                    |
|       | -AUTODUMPING   | The circuit/line is reserved for upline dumping.                                                                                                    |
|       |                | (continued on next page)                                                                                                    |

(continued on next page)

# States and Transitions C.2 Circuit and Line States and Transitions

Table C-1 (Cont.) Circuit and Line States and Substates

| State   | Substate        | Meaning                                                                                                    |
|---------|-----------------|----------------------------------------------------------------------------------------------------|
|         | -AUTOSERVICE    | The circuit/line is reserved for service use.                                                                      |
|         | -AUTOLOADING    | The circuit/line is in use for automatic loading.                                                                  |
|         | -AUTOTRIGGERING | The circuit/line is in use for automatic triggering.                                                               |
|         | -DUMPING        | The circuit/line is in use by the operator for upline dumping.                                                     |
|         | -LOADING        | The circuit/line is in use by the operator for loading.                                                            |
|         | -LOOPING        | The circuit/line is in use by the operator for active circuit or line loopback testing.                            |
|         | -TRIGGERING     | The circuit/line is in use by the operator for triggering.                                                         |
|         | -FAILED         | The DLM SVC has not been able successfully to call the remote DTE, and the maximum recalls limit has been reached. |
| SERVICE | None            | The circuit/line is reserved by the operator for an active service function.                                       |
|         | -REFLECTING     | The circuit/line is in use for passive loopback testing.                                                           |
|         | -LOADING        | The circuit/line is in use by the operator for loading.                                                            |
|         | -LOOPING        | The circuit/line is in use by the operator for loopback testing.                                                   |
|         | -TRIGGERING     | The circuit/line is in use by the operator for triggering.                                                         |

Table C-2 Circuit and Line State Transitions

| Old State | New State        | Cause of Change                                                                                        |
|-----------|------------------|----------------------------------------------------------------------------------------------------|
| Any       | OFF              | Operator commands for non-<br>X.25 lines and circuits: SET<br>LINE STATE OFF, SET<br>CIRCUIT STATE OFF |
| OFF       | ON-STARTING      | Operator command for non-X.25 lines and circuits: SET LINE STATE ON, SET CIRCUIT STATE ON              |
|           | ON-SYNCHRONIZING | Operator command for X.25 lines and circuits: SET LINE STATE ON, SET CIRCUIT STATE ON                  |
|           | SERVICE          | Operator command: SET LINE STATE SERVICE                                                               |
|           |                  | (continued on next page)                                                                               |

# States and Transitions C.2 Circuit and Line States and Transitions

Table C-2 (Cont.) Circuit and Line State Transitions

| Old State        | New State        | Cause of Change                                                                                                    |
|------------------|------------------|----------------------------------------------------------------------------------------------------|
| ON               | OFF              | Operator command: SET LINE<br>STATE OFF and SET CIRCUIT<br>STATE OFF                                                                    |
|                  | ON-STARTING      | Routing restarted the data link (from either end).                                                                                      |
|                  | ON-SYNCHRONIZING | Hardware is being restarted on either end of the link, or X.25 virtual circuit has been cleared.                                        |
|                  | ON-REFLECTING    | The local node received a circuit /line loopback message from a remote system.                                                          |
|                  | ON-AUTOSERVICE   | NETACP received a service request.                                                                                                    |
|                  | ON-LOADING       | Operator command: LOAD                                                                                                    |
|                  | ON-LOOPING       | Operator command: LOOP CIRCUIT                                                                                                    |
|                  | ON-TRIGGERING    | Operator command: TRIGGER                                                                                                    |
|                  | SERVICE          | Operator command: SET<br>LINE STATE SERVICE, SET<br>CIRCUIT STATE SERVICE                                                               |
| ON-STARTING      | ON               | Routing initialization completed.                                                                                                    |
|                  | ON-REFLECTING    | The local node received a circuit /line loopback message from a remote node.                                                            |
|                  | ON-AUTOSERVICE   | NETACP received a service request.                                                                                                    |
|                  | ON-LOADING       | Operator command: LOAD                                                                                                    |
|                  | ON-LOOPING       | Operator command: LOOP CIRCUIT                                                                                                    |
|                  | ON-TRIGGERING    | Operator command: TRIGGER                                                                                                    |
|                  | SERVICE          | Operator command: SET<br>LINE STATE SERVICE, SET<br>CIRCUIT STATE SERVICE                                                               |
| ON-SYNCHRONIZING | None             | The circuit/line is attempting to come up.                                                                                              |
|                  | OFF              | Operator command: SET CIRCUIT STATE OFF                                                                                                 |
|                  | ON               | For an X.25 PVC, the hardware has been restarted and both ends of the PVC have agreed to communicate.                                   |
|                  | ON-FAILED        | For an outgoing DLM SVC,<br>the MAXIMUM RECALLS<br>limit has been reached and<br>the remote DTE still cannot be<br>called successfully. |
|                  |                  | (continued on next page)                                                                                                    |

# **States and Transitions C.2 Circuit and Line States and Transitions**

Table C-2 (Cont.) Circuit and Line State Transitions

| Old State          | New State                 | Cause of Change                                                              |
|--------------------|---------------------------|------------------------------------------------------------------------------|
| ON-REFLECTING      | ON-SERVICE                | A passive circuit/line loopback operation terminated.                        |
|                    | ON-AUTOSERVICE            | NETACP received a service request.                                           |
|                    | ON-LOADING                | Operator command: LOAD                                                       |
|                    | ON-LOOPING                | Operator command: LOOP CIRCUIT                                               |
|                    | ON-TRIGGERING             | Operator command: TRIGGER                                                    |
|                    | SERVICE                   | Operator command: SET<br>LINE STATE SERVICE, SET<br>CIRCUIT STATE SERVICE    |
| ON-AUTOSERVICE     | ON-STARTING               | NML released the line.                                                       |
|                    | ON-AUTOLOADING            | NML initiated a load operation.                                              |
|                    | ON-AUTOTRIGGERING         | NML initiated a trigger operation.                                           |
| ON-AUTOLOADING     | ON-AUTOSERVICE            | The load operation completed.                                                |
| ON-AUTOTRIGGERING  | ON-AUTOSERVICE            | The trigger operation completed.                                             |
| ON-LOADING         | ON-STARTING               | The load operation completed.                                                |
| ON-LOOPING         | ON-STARTING               | The active circuit/line loopback test completed.                             |
| ON-TRIGGERING      | ON-STARTING               | The trigger operation completed.                                             |
| SERVICE            | SERVICE-<br>SYNCHRONIZING | The circuit/line is attempting to come up in MOP mode.                       |
|                    | SERVICE-REFLECTING        | The local node received a circuit /line loopback message from a remote node. |
|                    | SERVICE-LOADING           | Operator command: LOAD                                                       |
|                    | SERVICE-LOOPING           | Operator command: LOOP<br>CIRCUIT                                            |
|                    | SERVICE-TRIGGERING        | Operator command: TRIGGER                                                    |
|                    | OFF                       | Operator command: SET LINE<br>STATE OFF, SET CIRCUIT<br>STATE OFF            |
|                    | ON-STARTING               | Operator command: SET LINE<br>STATE ON, SET CIRCUIT<br>STATE ON              |
| SERVICE-REFLECTING | SERVICE                   | A passive circuit/line loopback test completed.                              |
|                    | SERVICE-LOADING           | Operator command: LOAD                                                       |
|                    | SERVICE-LOOPING           | Operator command: LOOP CIRCUIT                                               |
|                    | SERVICE-TRIGGERING        | Operator command: TRIGGER                                                    |
|                    |                           | (continued on next page)                                                     |

Table C-2 (Cont.) Circuit and Line State Transitions

| Old State          | New State | Cause of Change                                  |
|--------------------|-----------|--------------------------------------------------|
| SERVICE-LOADING    | SERVICE   | The load operation completed.                    |
| SERVICE-LOOPING    | OFF       | Operator command: SET CIRCUIT STATE OFF          |
|                    | SERVICE   | The active circuit/line loopback test completed. |
| SERVICE-TRIGGERING | SERVICE   | The trigger operation completed.                 |

# **C.3 Link States**

Table C–3 lists all possible network management states for logical links. Refer to the *Network Services Protocol Functional Specification* for further information about link states.

Table C-3 Link States

| State       | Meaning                                                                                                    |
|-------------|----------------------------------------------------------------------------------------------------|
| CC sending  | Connect confirm sending. Confirmation of a connection is being sent from the destination node in response to a connect initiate from the originating node.  |
| CI ACKed    | Connect initiate acknowledged. The originating node has received a connect confirm from the destination node.                                               |
| CI received | Connect initiate received. The destination node has received a connect initiate from the originating node.                                                  |
| CI sending  | Connect initiate sending. The originating node is sending a connect initiate request to the destination node.                                               |
| closed      | The destination port is not available. The logical link has been disconnected, but the user program has not yet destined the channel to the network device. |
| DI received | Disconnect initiate received. The destination node has received a disconnect initiate message from the originating node.                                    |
| DI sending  | Disconnect initiate sending. The originating node is sending a disconnect initiate message to the destination node.                                         |
| run         | The logical link may be used for sending and receiving data.                                                                                                |

# C.4 DTE States and Transitions

Table C-4 lists all possible VAX P.S.I. management states and substates for DTEs. Table C-5 provides a list of DTE state transitions that take place.

| Note                                                                                                    |
|----------------------------------------------------------------------------------------------------|
| Although some systems do not support VAX P.S.I., you can manage remote VAX P.S.I. systems from the local node. |

# States and Transitions C.4 DTE States and Transitions

Table C-4 DTE States and Substates

| State | Substate       | Meaning                                                                                                    |
|-------|----------------|----------------------------------------------------------------------------------------------------|
| OFF   | RUNNING        | X.25 level 2 and level 3 software is operational but<br>the DTE is not available for use. Incoming calls are<br>cleared.                                                                                 |
|       | SYNCHRONIZING  | X.25 level 2 software is operational but level 3 software is not. The DTE is not available for use.                                                                                                    |
|       | UNSYNCHRONIZED | X.25 levels 2 and 3 are not operational and the DTE is not available for use.                                                                                                    |
| ON    | RUNNING        | The DTE is available for normal use.                                                                                                    |
|       | SYNCHRONIZING  | X.25 level 2 software is operational, level 3 software is starting up, and the DTE will soon be available for use.                                                                                       |
|       | UNSYNCHRONIZED | X.25 level 2 software is starting up and the DTE will soon be available for use.                                                                                                    |
| SHUT  | RUNNING        | X.25 levels 2 and 3 are operational but the DTE is not to be used for any new activity; that is, all existing virtual circuits will be allowed to complete their operations. Incoming calls are cleared. |
|       | SYNCHRONIZING  | X.25 level 2 software is operational and level 3 software is starting up. When the DTE is available for use, no circuits may be established.                                                             |
|       | UNSYNCHRONIZED | X.25 level 2 software is starting up. When the DTE is available for use, no circuits may be established.                                                                                                 |

Table C-5 DTE State Transitions

| Old State              | New State          | Cause of Change                                              |
|------------------------|--------------------|--------------------------------------------------------------|
| OFF-RUNNING ON-RUNNING |                    | Operator command: SET<br>MODULE X25-PROTOCOL<br>DTE STATE ON |
|                        | OFF-SYNCHRONIZING  | X.25 level 3 software is resynchronizing.                    |
|                        | OFF-UNSYNCHRONIZED | X.25 level 2 software is resynchronizing.                    |
| OFF-<br>UNSYNCHRONIZED | ON-UNSYNCHRONIZED  | Operator command: SET<br>MODULE X25-PROTOCOL<br>DTE STATE ON |
|                        | OFF-SYNCHRONIZING  | X.25 level 2 startup has completed.                          |
| OFF-SYNCHRONIZING      | ON-SYNCHRONIZING   | Operator command: SET<br>MODULE X25-PROTOCOL<br>DTE STATE ON |
|                        | OFF-RUNNING        | X.25 level 3 startup has completed.                          |
|                        | OFF-UNSYNCHRONIZED | X.25 level 2 software is resynchronizing.                    |
|                        |                    | (continued on next page)                                     |

# States and Transitions C.4 DTE States and Transitions

Table C-5 (Cont.) DTE State Transitions

| Old State               | New State           | Cause of Change                                                |
|-------------------------|---------------------|----------------------------------------------------------------|
| ON-RUNNING              | OFF-RUNNING         | Operator command: SET<br>MODULE X25-PROTOCOL<br>DTE STATE OFF  |
|                         | SHUT-RUNNING        | Operator command: SET<br>MODULE X25-PROTOCOL<br>DTE STATE SHUT |
|                         | ON-SYNCHRONIZING    | X.25 level 3 software is resynchronizing.                      |
|                         | ON-UNSYNCHRONIZED   | X.25 level 2 software is resynchronizing.                      |
| ON-<br>UNSYNCHRONIZED   | OFF-UNSYNCHRONIZED  | Operator command: SET<br>MODULE X25-PROTOCOL<br>DTE STATE OFF  |
|                         | SHUT-UNSYNCHRONIZED | Operator command: SET<br>MODULE X25-PROTOCOL<br>DTE STATE SHUT |
|                         | ON-SYNCHRONIZING    | X.25 level 2 startup has completed.                            |
| ON-SYNCHRONIZING        | OFF-SYNCHRONIZING   | Operator command: SET<br>MODULE X25-PROTOCOL<br>DTE STATE OFF  |
|                         | SHUT-SYNCHRONIZING  | Operator command: SET<br>MODULE X25-PROTOCOL<br>DTE STATE SHUT |
|                         | ON-RUNNING          | X.25 level 3 startup has completed.                            |
|                         | ON-UNSYNCHRONIZED   | X.25 level 2 software is resynchronizing.                      |
| SHUT-RUNNING            | OFF-RUNNING         | Operator command: SET<br>MODULE X25-PROTOCOL<br>DTE STATE OFF  |
|                         | ON-RUNNING          | Operator command: SET<br>MODULE X25-PROTOCOL<br>DTE STATE ON   |
|                         | SHUT-SYNCHRONIZING  | X.25 level 3 software is resynchronizing.                      |
|                         | SHUT-UNSYNCHRONIZED | X.25 level 2 software is resynchronizing.                      |
| SHUT-<br>UNSYNCHRONIZED | OFF-UNSYNCHRONIZED  | Operator command: SET<br>MODULE X25-PROTOCOL<br>DTE STATE OFF  |
|                         | ON-UNSYNCHRONIZED   | Operator command: SET<br>MODULE X25-PROTOCOL<br>DTE STATE ON   |
|                         | SHUT-SYNCHRONIZING  | X.25 level 2 startup has completed.                            |
|                         |                     | (continued on next page)                                       |

# States and Transitions C.4 DTE States and Transitions

Table C-5 (Cont.) DTE State Transitions

| Old State              | New State           | Cause of Change                                               |
|------------------------|---------------------|---------------------------------------------------------------|
| SHUT-<br>SYNCHRONIZING | OFF-SYNCHRONIZING   | Operator command: SET<br>MODULE X25-PROTOCOL<br>DTE STATE OFF |
|                        | ON-SYNCHRONIZING    | Operator command: SET<br>MODULE X25-PROTOCOL<br>DTE STATE ON  |
|                        | SHUT-RUNNING        | X.25 level 3 startup has completed.                           |
|                        | SHUT-UNSYNCHRONIZED | X.25 level 2 software is resynchronizing.                     |

# C.5 X.25 Server Module States and Transitions

Table C–6 lists all possible VAX P.S.I. management states for the X.25 server module. Table C–7 summarizes state transitions that take place.

Although some systems do not support VAX P.S.I., you can manage remote VAX P.S.I. systems from the local node.

Table C-6 X.25 Server States

| State | Meaning                                                                        |
|-------|--------------------------------------------------------------------------------|
| OFF   | The module is not in use.                                                      |
| ON    | The module is available for normal use.                                        |
| SHUT  | The module is to be closed down but only when all present activity has ceased. |

Table C-7 X.25 Server State Transitions

| Old State | New State | Cause of Change                                    |
|-----------|-----------|----------------------------------------------------|
| OFF       | ON        | Operator command: SET MODULE X25-SERVER STATE ON   |
| ON        | OFF       | Operator command: SET MODULE X25-SERVER STATE OFF  |
|           | SHUT      | Operator command: SET MODULE X25-SERVER STATE SHUT |
| SHUT      | ON        | Operator command: SET MODULE X25-SERVER STATE ON   |
|           | OFF       | Operator command: SET MODULE X25-SERVER STATE OFF  |

# **Event Class and Type Summary**

This appendix includes a summary of NCP events in terms of their class and type. In general, event classes relate to specific layers of the DNA architecture. The event logging components support the event classes summarized.

NCP allows for management of the local node and for remote management of any DECnet node that you specify as the executor. The display that you see for the event that you specify depends on the supported features of the particular DECnet system that you are managing.

To see what management features are supported on DECnet for OpenVMS, see Chapter 3.

| Event Class | Description                                            |
|-------------|--------------------------------------------------------|
| 0           | Network Management layer                               |
| 1           | Applications layer                                     |
| 2           | Session Control layer                                  |
| 3           | End Communications layer                               |
| 4           | Routing layer                                          |
| 5           | Data Link layer                                        |
| 6           | Physical Link layer                                    |
| 7           | X.25 packet level events                               |
| 8-31        | Reserved for other common classes                      |
| 32-63       | RSTS system specific                                   |
| 64-95       | RSX system specific                                    |
| 96-127      | TOPS 10/20 system specific                             |
| 128-159     | OpenVMS system specific                                |
| 160-191     | RT system specific                                     |
| 192-223     | CT system specific                                     |
| 224-255     | Communication server specific                          |
| 256-352     | Reserved for future use                                |
| 353         | Digital Distributed Name Service (DECdns) clerk events |
| 354-479     | Reserved for future use                                |
| 480-511     | Customer specific                                      |

DECnet for OpenVMS logs events only for event classes 0, 3, 4, and 128–159. If you attempt to turn on logging for any other event, it does not get logged. All other classes are supported for logging of processed events from other remote nodes. Events in class 353 are logged only in networks where the Digital Distributed Name Service (DECdns) software is running.

# **Event Class and Type Summary**

Events in class 7 are logged only on nodes that have VAX P.S.I. installed.

If the logging sink is the monitor and no name is specified, DECnet for OpenVMS uses the OPCOM facility to display event messages on all terminals enabled as NETWORK (by means of REPLY/ENABLE=NETWORK), including the console. Event messages have the following format:

```
event type class.type, event-text
from node address [(node-name)] dd-mmm-yy hh:mm:ss.ms
component-type, event-qualifiers,...
```

The event text is a standard text message for each event class and type. The message format also includes the source node (address and node name, if available) and time stamp for when the event occurred. For most events, the message format includes the component type and name for which the event applies. Finally, the message format may include one or more event qualifiers that provide additional information as to the cause of the event. The following example is a typical message that may be displayed on the console:

```
%%%%%%%%%% OPCOM 29-JUN-1992 13:49:05.45 %%%%%%%% Message from user DECNET on FALSE DECnet event 4.15, adjacency up From node 4.884 (FALSE), 29-JUN-1992 13:49:02.09 Circuit BNA-0, Adjacent node = 4.894 (PASSWD)
```

The information accompanying each event description in Section D.1 includes a brief description of event qualifiers that may be displayed for the event.

Note that OPCOM does not display line or node counters on the terminal device. However, they can be written to the console sink.

# **D.1 Network Management Layer Events**

The following specific event classes and types are supported for the network management layer. Only those events and entire event classes marked with an asterisk (\*) are logged by DECnet for OpenVMS components.

#### 0.0 Event records lost\*

Events occurred too rapidly for the event logger to buffer them.

### 0.1 Automatic node counters

A node counter timer expired, thus prompting this event. This message displays the name of the node to which the event applies, along with the node counters for that node.

# 0.2 Automatic line counters

A line counter timer expired, thereby producing this event. This message displays the name of the line to which the event applies, along with the line counters for that line.

#### 0.3 Automatic circuit service\*

An adjacent node requested an automatic circuit service operation. This message displays the name of the circuit to which the event applies, along with the following event qualifiers: the service function performed (load or dump), the status of the operation (requested, successful, or failed), the node address, the file specification, and the software type. If the operation fails, this status includes an NML error message and details.

# Event Class and Type Summary D.1 Network Management Layer Events

#### 0.4 Line counters zeroed

Line counters were zeroed. This message displays the name of the line to which the event applies. The event logger logs these counters prior to the execution of a request to zero them.

# 0.5 Node counters zeroed

Node counters were zeroed. This message displays the name of the node to which the event applies. The event logger logs these counters prior to the execution of a request to zero them.

## 0.6 Passive loopback\*

The software initiated or terminated a passive loopback test on behalf of an adjacent node. This message displays the name of the line to which the event applies, along with one event qualifier that specifies the state of the operation (initiated or terminated).

# 0.7 Aborted service request\*

An adjacent node requested a service operation over a line connected to the local node. However, a problem prevented it from being processed at the local node. This message displays the name of the line to which the event applies, along with one event qualifier that specifies the reason for the failure. The reason may be one of the following:

#### · Line open error

DECnet received an MOP message and was unable to acquire control of the line.

# · Line state change by higher level

The line was preempted by a higher priority function. For example, you used NCP to turn off the line.

### Receive error

A line error occurred while the Network Management layer was trying to receive the request.

#### Receive timeout

The line message receive timer expired before the request could be received from the adjacent node. Either the timer was too short, the line error level was too great for any message to get through, or the adjacent node stopped requesting.

#### Unrecognized request

A message was received but was not recognizable as a request for upline dumping, downline loading, or passive loopback testing. The adjacent node may be running an incompatible version of the line service protocol.

# 0.8 Automatic counters\*

A counter timer for a node, circuit, or line has expired, thereby producing this event. This message displays the name of the component to which the event applies, along with the counters for that component.

# 0.9 Counters zeroed\*

Counters were zeroed for the node, circuit, or line. This message displays the name of the component to which the event applies. The event logger logs these events prior to the execution of a request to zero them.

# **Event Class and Type Summary D.2 Session Control Layer Events**

# **D.2 Session Control Layer Events**

The following specific event classes and types are supported for the session control layer.

# 2.0 Local node state change

The operational state of the local node changed because of an operator command. Note, however, that the transition from SHUT to OFF also happens automatically when the last logical link is disconnected (under normal operation).

This message displays three event qualifiers: the reason for the state change (operator command or normal operation), the old state (ON, OFF, SHUT, or RESTRICTED), and the new state.

# 2.1 Access control reject

The local node rejected a connection request because of invalid access control information.

This message displays four event qualifiers: the name and address of the source node, the object type number and process ID of the source process requesting the connection, the object type number and process ID of the destination process to receive the connection request, and the invalid access control information.

# **D.3 End Communications Layer Events**

The following specific event classes and types are supported for the End Communications layer. The Network Services Protocol (NSP) is the protocol that operates within the End Communications layer. Only those events and entire event classes marked with an asterisk (\*) are logged by DECnet for OpenVMS components.

#### 3.0 Invalid message\*

NSP received a message that could not be interpreted. This may indicate a software malfunction in either the local or remote NSP. This message displays one event qualifier—the NSP message that was invalid. Refer to the *Network Services Protocol Functional Specification* for a description of NSP messages.

#### 3.1 Invalid flow control\*

The remote NSP attempted to modify the local flow control value in an invalid manner. This may indicate a software malfunction in either the local or remote NSP. This message displays one event qualifier—the current flow control value. Refer to the *Network Services Protocol Functional Specification* for a description of flow control.

## 3.2 Database reused

The local node received a connection request from a node for which there is no counter block. All counter blocks have been previously used, and one of the previously used blocks is available for this new node. This results in the loss of node counters for the node that formerly occupied the database entry.

This message displays the name of the node for which the database entry was formerly used, along with the node counters for that node.

# **D.4 Routing Layer Events**

The following specific event classes and types are supported for the Routing layer. Only those events and entire event classes marked with an asterisk (\*) are logged by DECnet for OpenVMS components.

#### 4.0 Aged packet loss\*

Routing discarded a packet because it had visited too many nodes. This can be a normal occurrence when the network is reconfiguring its routing databases. It can be a failure when the MAXIMUM HOPS value is set too small. This can cause the MAXIMUM VISITS value to be too small for a path that should be usable.

This message displays the name of the line to which the event applies, along with one event qualifier—the packet header. This is information from the beginning of the packet. For non-broadcast packets, it consists of a hexadecimal byte of flags, the decimal destination and source node addresses, and a hexadecimal byte of forwarding data. For broadcast packets, it also includes the physical address of the destination and source, the service type, and the protocol type. Refer to the *Routing Layer Functional Specification* for additional information.

# 4.1 Node unreachable packet loss\*

Routing discarded a packet because the local node found that the destination node was unreachable. This event provides a trace of what has happened to packets that are not reaching their destination.

This message displays the name of the line to which the event applies, along with one event qualifier—the packet header (as described for event 4.0).

# 4.2 Node out-of-range packet loss\*

Routing discarded a packet because the destination node number was greater than the maximum node number known to the local node. Typically, this results from the addition of a new node to the network without increasing the MAXIMUM ADDRESS value on the local node, yet expecting the local node to route packets to that node.

This message displays the name of the line to which the event applies, along with one event qualifier—the packet header (as described for event 4.0).

#### 4.3 Oversized packet loss\*

Routing discarded a packet because it was too large to forward to the appropriate adjacent node. Typically, this occurs when the adjacent node's buffer size is too small or when the source node sends a packet that is too large.

This message displays the name of the line over which the packet was to be forwarded, along with one event qualifier—the packet header (as described for event 4.0).

## 4.4 Packet format error\*

Routing discarded a packet because of a format error in the packet header. This usually results from a programming error in the packet formatting by the adjacent node, though it could result from a line error that was not detected by the line protocol.

This message displays the name of the line to which the event applies, along with one event qualifier—the packet beginning. This consists of the first 6 bytes of the packet, displayed as hexadecimal.

# 4.5 Partial routing update loss\*

Routing received a routing message that contained node addresses greater than the maximum address known to the local node. Subsequently, information on these nodes was lost. This occurs when the MAXIMUM ADDRESS value on an adjacent node has been increased to accommodate more nodes, but the local node's has not.

# **Event Class and Type Summary** D.4 Routing Layer Events

This message displays the name of the line over which this message was received, along with two event qualifiers—the packet header (as described for event 4.0) and the highest node address in the routing update that was lost.

# 4.6 Verification reject\*

An attempt to initialize with another node failed. The local node received an invalid password in the verification requested of the adjacent node during routing initialization over the line. Either the local node expected the wrong receive password, or the adjacent node sent the wrong transmit password.

This message displays the name of the line to which the event applies, along with one event qualifier—the address of the adjacent node that failed to initialize.

# 4.7 Circuit down, circuit fault\*

An error has occurred for the circuit. This message displays the name of the circuit to which the event applies, along with one event qualifier—the reason for the event. The reason could be one of the following:

· Adjacent node address change

The adjacent node changed addresses without going through the normal initialization sequence. This is also logged when an adjacent node attempts to initialize with the local node, but the address of the adjacent node is not in the database.

Adjacent node address out of range

The adjacent node's address is greater than the maximum address defined for the local node. This may be caused by an incorrectly defined node address or by a failure to update the local node's database when a new node was added.

· Adjacent node block size too small

The line block size provided by the adjacent node is too small for normal network operation. The block size may be set incorrectly at the adjacent node.

Adjacent node listener receive timeout

The node has received no message over the data link within the last 30 seconds. This usually means that the remote node is not running.

Adjacent node listener received invalid data

A test message sent by the adjacent node contained invalid or corrupted data. This is most likely caused by a hardware problem.

· Call failed

An outgoing SVC call failed. This is an X.25 event.

Data errors

The line was declared down by the line protocol of the local node handler when the line exceeded an error threshold.

Dropped by adjacent node

The adjacent node was responsible for breaking the circuit connection.

· Invalid verification seed value

A Routing initialization message sent by an adjacent node is not formatted properly. This is most likely caused by a remote network software problem.

• Line synchronization lost

# Event Class and Type Summary D.4 Routing Layer Events

The normal line protocol was restarted or terminated by the adjacent node. Either a line exceeded an error threshold, or network management initiated a line state change. DMR/DMC failures that cause a line synchronization error are as follows:

- Threshold errors, including more than eight attempts to transmit a message, or eight NAKs received in a row.
- Start message received in the ON state (that is, the remote system detected an error and restarted the line).
- Maintenance requested while in the ON state (that is, the remote system tried to perform a maintenance operation such as LOOP CIRCUIT).
- Message was lost because no buffer was available in CPU memory.
- Nonexistent memory error.
- Procedure error, because of driver failure or hardware failure.
- Timeout on request to transmit a message in 255 seconds.
- Power failure.
- · Routing update checksum error

A routing update packet failed its internal integrity test.

Unexpected packet type

A packet was received out of the normal protocol sequence. For example, the local node received a normal data packet when it expected a verification packet.

Verification password required from Phase III node

A required routing initialization password was not specified before an attempt was made to initialize the Phase III node in a Phase IV network.

Verification receive timeout

A required verification packet was not received from the adjacent node within the required response time. Either packets were lost on the line or a failure occurred at the adjacent node.

Version skew

The routing version of the adjacent node is unacceptable to the local node. The operator may have installed incorrect software at the adjacent node.

#### 4.8 Circuit down\*

An error has occurred for the circuit. This message displays the name of the circuit to which the event applies, along with the following event qualifiers: the packet header (as described for event 4.0), the reason (as described for event 4.7), and the address of the adjacent node.

# 4.9 Circuit down, operator initiated\*

An operator initiated state change has occurred for the circuit. This message displays the name of the circuit to which the event applies, along with the following event qualifiers—the packet header (as described for event 4.0), the reason (as described for event 4.7), and the addresses of the expected node and the adjacent node.

# Event Class and Type Summary D.4 Routing Layer Events

# 4.10 Circuit up\*

A remote node has initialized on one of the physical lines connected to the local node. This message displays the name of the line to which the event applies, along with one event qualifier—the address of the newly initialized node.

Be sure to note that this event does not imply that the node is reachable. Reachability is determined by the higher-level routing algorithms.

#### 4.11 Initialization failure, line fault\*

A remote node failed to initialize with the local node because of a physical line error. This message displays the name of the line to which the event applies, along with one event qualifier—the reason for the event (as described for event 4.7).

#### 4.12 Initialization failure\*

A remote node failed to initialize with the local node because of a software error. This message displays the name of the line to which the event applies, along with two event qualifiers—the packet header (as described for event 4.0) and the reason (as described for event 4.7).

# 4.13 Initialization failure, operator initiated\*

A remote node failed to initialize with the local node because of an operator error. This message displays the name of the line to which the event applies, along with three event qualifiers—the packet header (as described for event 4.0), the reason (as described for event 4.7), and the version received from the adjacent node.

### 4.14 Node reachability change\*

Because of Routing operation, the reachability of a remote node has changed. This message displays the name of the node to which the event applies, along with one event qualifier—the routing status of the node (reachable or unreachable).

# 4.15 Adjacency up\*

The adjacent node on the circuit is initialized. This message displays the name of the circuit to which the event applies, and one event qualifier—the address of the adjacent node.

# 4.16 Adjacency rejected\*

The adjacent node on the circuit is not initialized. This message displays the name of the circuit to which the event applies, and two event qualifiers—the address of the adjacent node and the reason for the event (as described for event 4.7).

# 4.17 Area reachability change\*

Because of Routing operation, the reachability of an area has changed. This message displays the name of the area to which the event applies, along with one event qualifier—the routing status of the area (reachable or unreachable).

## 4.18 Adjacency down\*

An error has occurred for an adjacency on the circuit. This message displays the name of the circuit to which the event applies, along with the following event qualifiers—the reason (as described for event 4.7), the packet header (as described for event 4.4), and the address of the adjacent node on the circuit.

### 4.19 Adjacency down, operator initiated\*

An adjacency on the circuit is down because of an operator request. This message displays the name of the circuit to which the event applies, along with the following event qualifiers—the reason (as described for event 4.7), the packet header (as described for event 4.0), and the addresses of the expected node and the adjacent node on the circuit.

# **D.5 Data Link Layer Events**

The following specific event classes and types are supported for the Data Link layer. Only those events and entire event classes marked with an asterisk (\*) are logged by DECnet for OpenVMS components.

### 5.0 Locally initiated state change

The line state changed because of an operator command. This message displays the name of the line to which the event applies, along with two event qualifiers—the old DDCMP state (HALTED, ISTRT, ASTRT, RUNNING, or MAINTENANCE) and the new DDCMP state. Refer to the *Digital Data Communications Message Protocol Functional Specification* for a description of these states.

## 5.1 Remotely initiated state change

A remote user changed the line state. This message displays the name of the line to which the event applies, along with two event qualifiers (see event 5.0).

#### 5.2 Protocol restart received in maintenance mode

The remote node restarted normal operation while the local node had the line in maintenance mode. This message displays the name of the line to which the event applies.

#### 5.3 Send error threshold

Too many data transmission errors occurred. This message displays the name of the line to which the event applies, along with the line counters for that line and one event qualifier—the address of the received station (node).

#### 5.4 Receive error threshold

Too many data reception errors occurred. This message displays the name of the line to which the event applies, along with the line counters for that line and one event qualifier (see event 5.3).

#### 5.5 Select error threshold

Too many selection errors occurred. This message displays the name of the line to which the event applies, along with the line counters for that line and one event qualifier (see event 5.3).

#### 5.6 Block header format error

DDCMP received an invalid block header. This message displays the name of the line to which the event applies, along with one event qualifier—the invalid block header. Refer to the *Digital Data Communications Message Protocol Functional Specification* for a description of the block header format.

#### 5.7 Selection address error

The wrong tributary responded in the polling process. This event occurs only for a multipoint control station when one receives a message that does not match the address of the currently selected tributary.

# Event Class and Type Summary D.5 Data Link Layer Events

This message displays the name of the line to which the event applies, along with three event qualifiers—the tributary addresses of the selected tributary, the received tributary, and the previous tributary.

#### 5.8 Streaming tributary

A tributary on the line is impeding the use of that line. This message displays the name of the line to which the event applies, along with two event qualifiers—the tributary address of the received tributary and the status of the tributary. The status may be any of the following:

- Streaming
- · Continued send after timeout
- Continued send after deselect
- Ended streaming

#### 5.9 Local buffer too small

A local buffer is too small for receiving a block of data. This message displays the name of the line to which the event applies, along with two qualifiers—the length (in bytes) of the received block and the length (in bytes) of the buffer.

#### 5.13 Line initialization failure

An initialization failure occurred over a broadcast line. This message displays the name of the line to which the event applies.

#### 5.14 Send failure on line

A data transmission attempt failed on a broadcast line. This message displays the name of the line to which the event applies, along with two event qualifiers—the reason for the failure and the distance. Failure reasons can include excessive collisions, short or open circuits, too long a frame, a framing error, an unrecognized frame destination, a remote failure to defer, a block check error, or data overrun.

### 5.15 Receive failed on line

Data was not received on a broadcast line. This message displays the name of the line to which the event applies, along with two event qualifiers—the reason for the failure (as described in event 5.14) and the header, which includes the source and destination node addresses and the protocol type.

### 5.16 Collision detect check failed on line

A check for collision detection failed on a broadcast line. This message displays the name of the line to which the event applies.

# 5.17 DTE up\*

A local DTE has synchronized X.25 levels 2 and 3. The DTE address and network name are displayed.

## 5.18 DTE down\*

A local DTE is resynchronizing X.25 levels 2 and 3. The DTE address and network name are displayed.

#### 5.19 Retransmit maximum exceeded\*

A frame has been retransmitted the maximum number of times for this line without having received an acknowledgment. This means that either the PSDN or the line to the PSDN has failed.

#### 5.20 FRMR received\*

A frame reject was received. This is an error that you cannot correct by retransmitting the same frame again. This is usually due to a protocol violation.

# 5.21 Illegal frame received\*

The frame received was not correctly formatted, or was not the frame expected by the X.25 protocol.

# D.6 X.25 Packet Level Events

The following specific event classes and types are supported for X.25 packet level events. Only those events and entire event classes marked with an asterisk (\*) are logged by DECnet for OpenVMS components on nodes that have VAX P.S.I. installed.

# 7.0 DTE state change\*

The operator has altered the DTE state to that displayed.

# 7.1 Illegal packet received\*

VAX P.S.I. has received a packet from the PSDN that is invalid in some way. This is usually because of a protocol violation by the PSDN.

#### 7.2 Invalid LCN\*

This is used whenever the logical channel number (LCN) in the received packet is invalid. For example: the network has sent a restart packet with a nonzero LCN, a call request packet on an LCN already in use, or a packet on an unused LCN, or tried to use an LCN reserved for a PVC. This is usually because of a protocol violation by the PSDN, but can be caused by not correctly configuring the PVCs in the database.

#### 7.3 Flow control invalid\*

Invalid P(S) received or invalid P(R) received. This is because of a protocol error.

#### 7.4 Restart\*

Either a restart packet was received or sent (in which case another event may also be logged). This indicates either a protocol error or that the DCE or DTE has reinitialized.

#### 7.5 Clear\*

A clear packet with a nonzero cause code was either received or sent because of a protocol error. See the PSDN documentation for the cause of the message and the diagnostic codes displayed.

#### 7.6 Reset\*

A reset packet with a nonzero cause code was either received or sent because of a protocol error. See the PSDN documentation for the cause of the message and the diagnostic codes displayed.

## 7.7 Diagnostic\*

A diagnostic packet was either received or sent because of a protocol error. See the PSDN documentation for the cause of the message and the diagnostic codes displayed.

# 7.8 Reject\*

A reject packet was received. VAX P.S.I. does not support receiving reject packets, because PSDNs are not permitted to send them.

# Event Class and Type Summary D.6 X.25 Packet Level Events

#### 7.9 Retransmission maximum exceeded\*

The specified control packet has been transmitted the maximum number of times without being acknowledged by the PSDN. Usually this is caused by a failure by the PSDN or the connection to the PSDN, but may be because the DTE is not correctly configured.

#### 7.10 Call failed\*

The call (incoming or outgoing) has failed because of one of the following reasons: the application process has exited, the application has rejected the call, no destination has been set up, insufficient resources are available, a call has collided, security checks have failed, or a PSDN or a remote DTE has cleared the call.

## 7.11 State change\*

The operator has initiated a state change, such as shutting down the node. This event is displayed when you shut down VAX P.S.I. (or a part of VAX P.S.I., such as the X.29 server).

# **D.7 System-Specific Events**

The following system-specific event classes and types are supported for OpenVMS operating systems.

#### 128.1 DAP CRC error detected

A CRC error was detected at the DAP level by the file access listener (FAL) or by RMS. The event displays the name of the node to which the connection was established.

# 128.2 Duplicate PHASE 2 address error

A circuit connection was attempted to a PHASE 2 node that was already reachable. You are allowed only one circuit connection to any PHASE 2 node.

## 128.3 Process created

A process has been created to handle an incoming X.25 call. The message displays the process name, process ID, and the status returned by the \$CREPRC system service.

# 128.4 Process terminated

A process created to handle an incoming X.25 call has terminated. The message displays the process ID and the exit status of the process.

# D.8 Digital Distributed Name Service (DECdns) Clerk Events

The following specific event classes and types are supported for the Digital Distributed Name Service (DECdns) clerk.

## 353.5 DECdns clerk unable to communicate with server

The DECdns clerk was unable to communicate with a DECdns server. This message displays the name of the clearinghouse where the communication failed, the node on which the DECdns server servicing the clearinghouse exists, and the reason why the communication failed, which may be any of the following:

## Unknown clearinghouse

The requested clearinghouse is not serviced by the DECdns server that was contacted. This may happen when the cache maintained by the local DECdns clerk contains outdated information for a directory.

Clearinghouse down

# Event Class and Type Summary D.8 Digital Distributed Name Service (DECdns) Clerk Events

A DECdns server is unable to service a request because the clearinghouse is not operational (stopped state).

### Wrong state

A DECdns server is unable to service a request because the clearinghouse is currently starting up or shutting down.

# Data corruption

A DECdns server is unable to service the request because the clearinghouse file has been corrupted.

#### No communication

A network error occurred on the local system or on the system containing the DECdns server. The local OpenVMS error is displayed as a part of this message.

#### 353.20 Local DECdns Advertiser error

This event communicates errors that are local to the DECdns Advertiser. All of these errors have the prefix ADV. The DECdns Advertiser (DNS\$ADVER) has encountered an error that prevents proper operation of the process. Exact errors are listed in the system error messages chapter in the *OpenVMS System Messages and Recovery Procedures Reference Manual*.

# Index

|                                | CLEAR CIRCUIT command, 3-2                      |
|--------------------------------|-------------------------------------------------|
| Α                              | CLEAR EXECUTOR command, 3–6                     |
|                                | CLEAR EXECUTOR NODE command, 3–11               |
| Abbreviating NCP commands, 1–2 | CLEAR LINE command, 3–12                        |
| Abort, 4–7, 4–8, 4–9, 4–12     | CLEAR LOGGING command, 3-16                     |
| Addresses                      | CLEAR LOGGING EVENTS command, 3-17              |
| physical, 1-9, 1-10            | CLEAR LOGGING NAME command, 3–19                |
| AUTO prefix, C-1               | CLEAR MODULE X25-ACCESS command, 3–21           |
|                                | CLEAR MODULE X25-PROTOCOL command,              |
| C                              | 3–22                                            |
| Circuit and line devices       | CLEAR MODULE X25-SERVER command, 3–25           |
| BNA, A-1                       | CLEAR MODULE X29-SERVER command, 3-25           |
| CI, A-1                        | CLEAR NODE CIRCUIT command, 3-31                |
| DIV, A-1                       | CLEAR NODE command, 3-27                        |
| DMB, A-1, A-2                  | CLEAR OBJECT command, 3–32                      |
| DMC, A-1                       | Command prompting                               |
| DMF, A-1, A-2                  | See Prompt syntax                               |
| DMP, A-1                       | Command syntax                                  |
| DPV, A-2                       | See Syntax                                      |
| DSB, A-1, A-2                  | Component names                                 |
| DSF, A-1                       | using wildcards with, 1–3                       |
| DST, A-1                       | CONNECT command, 4-4                            |
| DSV, A-1, A-2                  | Connection tests, 4–4                           |
| DSW, A-1, A-2                  | invoking, 4–4                                   |
| DUP, A-2                       | types of, 4–4                                   |
| FZA, A-2                       | CONNECT NODE command, 3-34                      |
| ISA, A-1                       | CONNECT VIA command, 3-35                       |
| KFE, A-1                       | Consoles                                        |
| KMV, A-2                       | connecting to host node, 3–34                   |
| KMX, A-2                       | connecting to host node on a specified circuit, |
| KMY, A-2                       | 3–35                                            |
| MFA, A-2                       | COPY KNOWN NODES command, 3-36                  |
| MNA, A-1                       | Counters                                        |
| MXE, A-1                       | circuit, 3-120, B-1, B-4                        |
| QNA, A-1                       | line, 3–161, B–7                                |
| SVA, A-1                       | node, 3-160, 3-162, 3-164, B-11                 |
| TT, A-1                        | summary of network, B-1                         |
| TX, A-1                        | X.25 protocol module, B-13                      |
| UNA, A-1                       | X.25 server module, B–14                        |
| Circuits                       |                                                 |
| clearing counters, 3–159       | D                                               |
| counters, 3–159, B–1, B–4      | <del>-</del>                                    |
| devices, A-1                   | Databases                                       |
| information, 3–120             | circuit                                         |
| states, C-1 to C-4             | clearing permanent values, 3–2                  |
| testing, 3–31, 3–49, 3–111     | creating volatile or permanent parameters,      |
| transitions, C-1 to C-4        | 3-57                                            |

| Databases                                                 | Databases                                                                                    |
|-----------------------------------------------------------|----------------------------------------------------------------------------------------------|
| circuit (cont'd)                                          | node (cont'd)                                                                                |
| loading volatile area with all permanent parameters, 3–56 | setting volatile or permanent values,<br>3–106                                               |
| resetting volatile parameters to default,                 | object                                                                                       |
| 3–2                                                       | creating volatile or permanent parameters,                                                   |
| setting volatile or permanent parameters,                 | 3–113                                                                                        |
| 3–57 clearing selected permanent parameters, 3–6          | loading volatile area with all permanent parameters, 3–112                                   |
| copying remote node data, 3–36                            | setting volatile or permanent values,                                                        |
| creating volatile or permanent parameters,                | 3–113                                                                                        |
| 3–64                                                      |                                                                                              |
| Ethernet configurator module                              | proxy<br>clear and load volatile area with all                                               |
| clearing permanent values of a specified                  | permanent parameters, 3–75                                                                   |
| circuit, 3–20                                             | resetting selected volatile parameters to default,                                           |
| creating volatile or permanent parameters,                | 3-6                                                                                          |
| 3–90                                                      |                                                                                              |
| executor node                                             | setting volatile or permanent parameters, 3-64 updating all volatile or permanent data, 3-36 |
| clearing volatile or permanent loop node                  | X.25 network connector-node access                                                           |
| and circuit values, 3–111                                 | clearing volatile or permanent names and                                                     |
| creating volatile or permanent network                    | parameters, 3–21                                                                             |
| control parameters, 3–64                                  | for host node, $3-21$ , $3-92$                                                               |
| loading volatile area with all permanent                  | X.25 or X.29 server module                                                                   |
| parameters, 3–63, 3–85                                    | clearing volatile or permanent call handler                                                  |
| setting volatile or permanent network                     | values, 3–25                                                                                 |
| control values, 3–64                                      | creating volatile or permanent call handler                                                  |
| host node                                                 | parameters, 3–100                                                                            |
| accessing X.25 target node parameters,                    | resetting volatile or permanent call handler                                                 |
| 3–21                                                      | values, 3–25                                                                                 |
| line                                                      | setting volatile or permanent call handler                                                   |
| clear and load volatile parameters with                   | values, 3–100                                                                                |
| permanent data, 3–76                                      | X.25 protocol module                                                                         |
| clearing all values, 3–12                                 | clearing volatile or permanent values,                                                       |
| creating parameters, 3–77                                 | 3–22                                                                                         |
| resetting volatile parameters to default,                 | creating volatile or permanent parameters,                                                   |
| 3–12                                                      | 3–94                                                                                         |
| setting parameters, 3–77                                  | resetting volatile parameters to default,                                                    |
| logging                                                   | 3–22                                                                                         |
| clearing event-source values, 3–17                        | setting volatile or permanent values, 3-94                                                   |
| clearing sink-name, 3–19                                  | Databases on local node                                                                      |
| clearing volatile data, 3-16                              | displaying                                                                                   |
| creating event-sink parameters, 3-88                      | See Displaying network parameters                                                            |
| creating event-source parameters, 3-86                    | DATA command, 4–6                                                                            |
| resetting event-source values, 3–17                       | Data integrity checking, 4–7                                                                 |
| resetting volatile data, 3-16                             | Data linegrity checking, 4–7 Data Link layer                                                 |
| setting event-sink parameters, 3–88                       | events, D-9                                                                                  |
| setting event-source parameters, 3-86                     | Data message length, 4–6, 4–11                                                               |
| loop node                                                 | Data tests, 4–6                                                                              |
| clearing volatile or permanent values on                  | DECdns                                                                                       |
| executor node, 3-31                                       | event messages, D-12                                                                         |
| creating volatile or permanent parameters,                | events, D-12                                                                                 |
| 3–111                                                     | IDP, 3-7                                                                                     |
| setting volatile or permanent values, 3-111               | interface, 3–7, 3–66                                                                         |
| node                                                      | namespace, 3-7, 3-66                                                                         |
| clearing volatile or permanent values,                    | DECnet                                                                                       |
| 3–27                                                      | circuit and line devices, A-1                                                                |
| creating volatile or permanent parameters,                | devices supported by, A-1                                                                    |
| 3–106                                                     | event class and type summary, D-1 to D-13                                                    |

| DECnet (cont'd)                                                                                                    | Displaying network parameters (cont'd)                                                                                                    |
|----------------------------------------------------------------------------------------------------|----------------------------------------------------------------------------------------------------|
| using the Network Control Program to control,                                                                                                    | volatile database information, 3-118                                                                                                    |
| 1–1, 2–1                                                                                                    | volatile link information, 3-131                                                                                                    |
| DECnet for OpenVMS                                                                                                    | X.25 and X.29 server parameters for call                                                                                                    |
| See DECnet                                                                                                    | handler, 3–145                                                                                                    |
| DECnet Test Sender/DECnet Test Receiver utility                                                                                                    | X.25 protocol module parameters, 3-141                                                                                                    |
| (DTS/DTR), 4–1                                                                                                    | DNS                                                                                                    |
|                                                                                                    | See DECdns                                                                                                    |
| abort, 4-7, 4-8, 4-9, 4-12                                                                                                    | DTE (data terminal equipment)                                                                                                    |
| commands, 4–3 to 4–12                                                                                                    | states and transitions, C-5                                                                                                    |
| abbreviating, 4-1                                                                                                    | state transitions, C-6                                                                                                    |
| qualifiers, 4–1                                                                                                    | •                                                                                                    |
| syntax, $4-1$ using in a batch job, $4-1$                                                                                                    | DTE (Data Terminal Equipment)                                                                                                    |
| · · · · · · · · · · · · · · · · · · ·                                                                                                    | database parameters                                                                                                    |
| directing output, 4–3                                                                                                    | See Database on local node                                                                                                    |
| invoking, 4–2                                                                                                    | DTR                                                                                                    |
| printing, 4–3                                                                                                    | See DECnet Test Sender/DECnet Test Receiver                                                                                                    |
| testing network, 4–4 to 4–12                                                                                                    | utility (DTS/DTR)                                                                                                    |
| tests                                                                                                    | DTRECV (DECnet Test Receiver image), 4-1                                                                                                    |
| connection, 4–4                                                                                                    | DTS                                                                                                    |
| data, 4–6                                                                                                    | See DECnet Test Sender/DECnet Test Receiver                                                                                                    |
| disconnection, 4–8                                                                                                    | utility (DTS/DTR)                                                                                                    |
| exiting, 4–3                                                                                                    | DTS/DTR utility                                                                                                    |
| interrupt, 4–11                                                                                                    | ÿ                                                                                                    |
| subtests, 4–2                                                                                                    | See DECnet Test Sender/DECnet Test Receiver                                                                                                    |
| terminating, 4–3                                                                                                    | utility (DTS/DTR)                                                                                                    |
| using, 4–3                                                                                                    | DTSEND (DECnet Test Sender image), 4–1                                                                                                    |
| DEFINE CIRCUIT command, 3–57                                                                                                    | DTSEND command, 4–2                                                                                                    |
| DEFINE EXECUTOR command, 3–64                                                                                                    | Duration tests, 4–7, 4–12                                                                                                    |
| DEFINE LINE command, 3–77                                                                                                    |                                                                                                    |
| DEFINE LOCCING EVENTS command 9 96                                                                                                    |                                                                                                    |
| DEFINE LOGGING EVENTS command, 3–86                                                                                                    | E                                                                                                    |
| DEFINE LOGGING STATE command, 3-88                                                                                                    | <del>-</del>                                                                                                    |
| DEFINE LOGGING STATE command, 3-88 DEFINE MODULE CONFIGURATOR command,                                                                                                    | Echo tests, 4–7, 4–12                                                                                                    |
| DEFINE LOGGING STATE command, 3-88 DEFINE MODULE CONFIGURATOR command, 3-90                                                                                                    | Echo tests, 4–7, 4–12<br>End Communications layer events, D–4                                                                                                    |
| DEFINE LOGGING STATE command, 3–88 DEFINE MODULE CONFIGURATOR command, 3–90 DEFINE MODULE X25-ACCESS command, 3–92                                                                                                    | Echo tests, 4–7, 4–12 End Communications layer events, D–4 Entering NCP commands, 1–2                                                                                                    |
| DEFINE LOGGING STATE command, 3–88 DEFINE MODULE CONFIGURATOR command, 3–90 DEFINE MODULE X25-ACCESS command, 3–92 DEFINE MODULE X25-PROTOCOL command,                                                                                                    | Echo tests, 4–7, 4–12 End Communications layer events, D–4 Entering NCP commands, 1–2 Event class and type summary, D–1 to D–13                                                                                                    |
| DEFINE LOGGING STATE command, 3–88 DEFINE MODULE CONFIGURATOR command, 3–90 DEFINE MODULE X25-ACCESS command, 3–92 DEFINE MODULE X25-PROTOCOL command, 3–94                                                                                                    | Echo tests, 4–7, 4–12 End Communications layer events, D–4 Entering NCP commands, 1–2 Event class and type summary, D–1 to D–13 Event lists, 1–9                                                                                                    |
| DEFINE LOGGING STATE command, 3–88 DEFINE MODULE CONFIGURATOR command, 3–90 DEFINE MODULE X25-ACCESS command, 3–92 DEFINE MODULE X25-PROTOCOL command, 3–94 DEFINE MODULE X25-SERVER command,                                                                                                    | Echo tests, 4–7, 4–12 End Communications layer events, D–4 Entering NCP commands, 1–2 Event class and type summary, D–1 to D–13 Event lists, 1–9 Events                                                                                                    |
| DEFINE LOGGING STATE command, 3–88 DEFINE MODULE CONFIGURATOR command, 3–90 DEFINE MODULE X25-ACCESS command, 3–92 DEFINE MODULE X25-PROTOCOL command, 3–94 DEFINE MODULE X25-SERVER command, 3–100                                                                                                    | Echo tests, 4–7, 4–12 End Communications layer events, D–4 Entering NCP commands, 1–2 Event class and type summary, D–1 to D–13 Event lists, 1–9 Events Data Link layer, D–9                                                                                                    |
| DEFINE LOGGING STATE command, 3–88 DEFINE MODULE CONFIGURATOR command, 3–90 DEFINE MODULE X25-ACCESS command, 3–92 DEFINE MODULE X25-PROTOCOL command, 3–94 DEFINE MODULE X25-SERVER command, 3–100 DEFINE MODULE X29-SERVER command,                                                                                                    | Echo tests, 4–7, 4–12 End Communications layer events, D–4 Entering NCP commands, 1–2 Event class and type summary, D–1 to D–13 Event lists, 1–9 Events Data Link layer, D–9 DNS (Distributed Name Service), D–12                                                                                                    |
| DEFINE LOGGING STATE command, 3–88 DEFINE MODULE CONFIGURATOR command, 3–90 DEFINE MODULE X25-ACCESS command, 3–92 DEFINE MODULE X25-PROTOCOL command, 3–94 DEFINE MODULE X25-SERVER command, 3–100 DEFINE MODULE X29-SERVER command, 3–100                                                                                                    | Echo tests, 4–7, 4–12 End Communications layer events, D–4 Entering NCP commands, 1–2 Event class and type summary, D–1 to D–13 Event lists, 1–9 Events Data Link layer, D–9 DNS (Distributed Name Service), D–12 End Communications layer, D–4                                                                                                    |
| DEFINE LOGGING STATE command, 3–88 DEFINE MODULE CONFIGURATOR command, 3–90 DEFINE MODULE X25-ACCESS command, 3–92 DEFINE MODULE X25-PROTOCOL command, 3–94 DEFINE MODULE X25-SERVER command, 3–100 DEFINE MODULE X29-SERVER command, 3–100 DEFINE NODE CIRCUIT command, 3–111                                                                                                    | Echo tests, 4–7, 4–12 End Communications layer events, D–4 Entering NCP commands, 1–2 Event class and type summary, D–1 to D–13 Event lists, 1–9 Events Data Link layer, D–9 DNS (Distributed Name Service), D–12 End Communications layer, D–4 Network Management layer, D–2                                                                                                    |
| DEFINE LOGGING STATE command, 3–88 DEFINE MODULE CONFIGURATOR command, 3–90 DEFINE MODULE X25-ACCESS command, 3–92 DEFINE MODULE X25-PROTOCOL command, 3–94 DEFINE MODULE X25-SERVER command, 3–100 DEFINE MODULE X29-SERVER command, 3–100 DEFINE NODE CIRCUIT command, 3–111 DEFINE NODE command, 3–106                                                                                                    | Echo tests, 4–7, 4–12 End Communications layer events, D–4 Entering NCP commands, 1–2 Event class and type summary, D–1 to D–13 Event lists, 1–9 Events Data Link layer, D–9 DNS (Distributed Name Service), D–12 End Communications layer, D–4 Network Management layer, D–2 OpenVMS specific, D–12                                                                                                    |
| DEFINE LOGGING STATE command, 3–88 DEFINE MODULE CONFIGURATOR command, 3–90 DEFINE MODULE X25-ACCESS command, 3–92 DEFINE MODULE X25-PROTOCOL command, 3–94 DEFINE MODULE X25-SERVER command, 3–100 DEFINE MODULE X29-SERVER command, 3–100 DEFINE NODE CIRCUIT command, 3–111 DEFINE NODE command, 3–106 DEFINE OBJECT command, 3–113                                                                                                    | Echo tests, 4–7, 4–12 End Communications layer events, D–4 Entering NCP commands, 1–2 Event class and type summary, D–1 to D–13 Event lists, 1–9 Events Data Link layer, D–9 DNS (Distributed Name Service), D–12 End Communications layer, D–4 Network Management layer, D–2 OpenVMS specific, D–12 Routing layer, D–4                                                                                                    |
| DEFINE LOGGING STATE command, 3–88 DEFINE MODULE CONFIGURATOR command, 3–90 DEFINE MODULE X25-ACCESS command, 3–92 DEFINE MODULE X25-PROTOCOL command, 3–94 DEFINE MODULE X25-SERVER command, 3–100 DEFINE MODULE X29-SERVER command, 3–100 DEFINE NODE CIRCUIT command, 3–111 DEFINE NODE command, 3–106 DEFINE OBJECT command, 3–113 Directing output, 2–1                                                                                                    | Echo tests, 4–7, 4–12 End Communications layer events, D–4 Entering NCP commands, 1–2 Event class and type summary, D–1 to D–13 Event lists, 1–9 Events Data Link layer, D–9 DNS (Distributed Name Service), D–12 End Communications layer, D–4 Network Management layer, D–2 OpenVMS specific, D–12 Routing layer, D–4 Session Control layer, D–4                                                                                                    |
| DEFINE LOGGING STATE command, 3–88 DEFINE MODULE CONFIGURATOR command, 3–90 DEFINE MODULE X25-ACCESS command, 3–92 DEFINE MODULE X25-PROTOCOL command, 3–94 DEFINE MODULE X25-SERVER command, 3–100 DEFINE MODULE X29-SERVER command, 3–100 DEFINE NODE CIRCUIT command, 3–111 DEFINE NODE command, 3–106 DEFINE OBJECT command, 3–113 Directing output, 2–1 DISCONNECT command, 4–8                                                                                                    | Echo tests, 4–7, 4–12 End Communications layer events, D–4 Entering NCP commands, 1–2 Event class and type summary, D–1 to D–13 Event lists, 1–9 Events Data Link layer, D–9 DNS (Distributed Name Service), D–12 End Communications layer, D–4 Network Management layer, D–2 OpenVMS specific, D–12 Routing layer, D–4 Session Control layer, D–4 X.25 Packet level, D–11                                                                                                    |
| DEFINE LOGGING STATE command, 3–88 DEFINE MODULE CONFIGURATOR command, 3–90 DEFINE MODULE X25-ACCESS command, 3–92 DEFINE MODULE X25-PROTOCOL command, 3–94 DEFINE MODULE X25-SERVER command, 3–100 DEFINE MODULE X29-SERVER command, 3–100 DEFINE MODULE X29-SERVER command, 3–100 DEFINE NODE CIRCUIT command, 3–111 DEFINE NODE command, 3–106 DEFINE OBJECT command, 3–113 Directing output, 2–1 DISCONNECT command, 4–8 Disconnection tests, 4–8                                                                                                    | Echo tests, 4–7, 4–12 End Communications layer events, D–4 Entering NCP commands, 1–2 Event class and type summary, D–1 to D–13 Event lists, 1–9 Events Data Link layer, D–9 DNS (Distributed Name Service), D–12 End Communications layer, D–4 Network Management layer, D–2 OpenVMS specific, D–12 Routing layer, D–4 Session Control layer, D–4 X.25 Packet level, D–11 Executor nodes                                                                                                    |
| DEFINE LOGGING STATE command, 3–88 DEFINE MODULE CONFIGURATOR command, 3–90 DEFINE MODULE X25-ACCESS command, 3–92 DEFINE MODULE X25-PROTOCOL command, 3–94 DEFINE MODULE X25-SERVER command, 3–100 DEFINE MODULE X29-SERVER command, 3–100 DEFINE NODE CIRCUIT command, 3–111 DEFINE NODE command, 3–106 DEFINE OBJECT command, 3–113 Directing output, 2–1 DISCONNECT command, 4–8 Disconnection tests, 4–8 types of, 4–9                                                                                                    | Echo tests, 4–7, 4–12 End Communications layer events, D–4 Entering NCP commands, 1–2 Event class and type summary, D–1 to D–13 Event lists, 1–9 Events Data Link layer, D–9 DNS (Distributed Name Service), D–12 End Communications layer, D–4 Network Management layer, D–2 OpenVMS specific, D–12 Routing layer, D–4 Session Control layer, D–4 X.25 Packet level, D–11 Executor nodes clearing counters, 3–160                                                                                                    |
| DEFINE LOGGING STATE command, 3–88 DEFINE MODULE CONFIGURATOR command, 3–90 DEFINE MODULE X25-ACCESS command, 3–92 DEFINE MODULE X25-PROTOCOL command, 3–94 DEFINE MODULE X25-SERVER command, 3–100 DEFINE MODULE X29-SERVER command, 3–100 DEFINE NODE CIRCUIT command, 3–111 DEFINE NODE command, 3–106 DEFINE OBJECT command, 3–113 Directing output, 2–1 DISCONNECT command, 4–8 Disconnection tests, 4–8 types of, 4–9 DISCONNECT LINK command, 3–40                                                                                                    | Echo tests, 4–7, 4–12 End Communications layer events, D–4 Entering NCP commands, 1–2 Event class and type summary, D–1 to D–13 Event lists, 1–9 Events Data Link layer, D–9 DNS (Distributed Name Service), D–12 End Communications layer, D–4 Network Management layer, D–2 OpenVMS specific, D–12 Routing layer, D–4 Session Control layer, D–4 X.25 Packet level, D–11 Executor nodes clearing counters, 3–160 commands                                                                                                    |
| DEFINE LOGGING STATE command, 3–88 DEFINE MODULE CONFIGURATOR command, 3–90 DEFINE MODULE X25-ACCESS command, 3–92 DEFINE MODULE X25-PROTOCOL command, 3–94 DEFINE MODULE X25-SERVER command, 3–100 DEFINE MODULE X29-SERVER command, 3–100 DEFINE MODULE X29-SERVER command, 3–111 DEFINE NODE CIRCUIT command, 3–111 DEFINE NODE command, 3–106 DEFINE OBJECT command, 3–113 Directing output, 2–1 DISCONNECT command, 4–8 Disconnection tests, 4–8 types of, 4–9 DISCONNECT LINK command, 3–40 Displaying network parameters                                                                                                    | Echo tests, 4–7, 4–12 End Communications layer events, D–4 Entering NCP commands, 1–2 Event class and type summary, D–1 to D–13 Event lists, 1–9 Events Data Link layer, D–9 DNS (Distributed Name Service), D–12 End Communications layer, D–4 Network Management layer, D–2 OpenVMS specific, D–12 Routing layer, D–4 Session Control layer, D–4 X.25 Packet level, D–11 Executor nodes clearing counters, 3–160 commands prefix identifier, 3–154                                                                                                    |
| DEFINE LOGGING STATE command, 3–88 DEFINE MODULE CONFIGURATOR command, 3–90 DEFINE MODULE X25-ACCESS command, 3–92 DEFINE MODULE X25-PROTOCOL command, 3–94 DEFINE MODULE X25-SERVER command, 3–100 DEFINE MODULE X29-SERVER command, 3–100 DEFINE MODULE X29-SERVER command, 3–111 DEFINE NODE CIRCUIT command, 3–111 DEFINE NODE command, 3–106 DEFINE OBJECT command, 3–113 Directing output, 2–1 DISCONNECT command, 4–8 Disconnection tests, 4–8 types of, 4–9 DISCONNECT LINK command, 3–40 Displaying network parameters circuit information, 3–120                                                                                                    | Echo tests, 4–7, 4–12 End Communications layer events, D–4 Entering NCP commands, 1–2 Event class and type summary, D–1 to D–13 Event lists, 1–9 Events Data Link layer, D–9 DNS (Distributed Name Service), D–12 End Communications layer, D–4 Network Management layer, D–2 OpenVMS specific, D–12 Routing layer, D–4 Session Control layer, D–4 X.25 Packet level, D–11 Executor nodes clearing counters, 3–160 commands prefix identifier, 3–154 management listener (NML), 3–73                                                                            |
| DEFINE LOGGING STATE command, 3–88 DEFINE MODULE CONFIGURATOR command, 3–90 DEFINE MODULE X25-ACCESS command, 3–92 DEFINE MODULE X25-PROTOCOL command, 3–94 DEFINE MODULE X25-SERVER command, 3–100 DEFINE MODULE X29-SERVER command, 3–100 DEFINE NODE CIRCUIT command, 3–111 DEFINE NODE command, 3–106 DEFINE OBJECT command, 3–113 Directing output, 2–1 DISCONNECT command, 4–8 Disconnection tests, 4–8 types of, 4–9 DISCONNECT LINK command, 3–40 Displaying network parameters circuit information, 3–120 Ethernet configurator data, 3–136                                                                                                    | Echo tests, 4–7, 4–12 End Communications layer events, D–4 Entering NCP commands, 1–2 Event class and type summary, D–1 to D–13 Event lists, 1–9 Events Data Link layer, D–9 DNS (Distributed Name Service), D–12 End Communications layer, D–4 Network Management layer, D–2 OpenVMS specific, D–12 Routing layer, D–4 Session Control layer, D–4 X.25 Packet level, D–11 Executor nodes clearing counters, 3–160 commands prefix identifier, 3–154 management listener (NML), 3–73 setting as the default command point, 3–73                                 |
| DEFINE LOGGING STATE command, 3–88 DEFINE MODULE CONFIGURATOR command, 3–90 DEFINE MODULE X25-ACCESS command, 3–92 DEFINE MODULE X25-PROTOCOL command, 3–94 DEFINE MODULE X25-SERVER command, 3–100 DEFINE MODULE X29-SERVER command, 3–100 DEFINE MODULE X29-SERVER command, 3–111 DEFINE NODE CIRCUIT command, 3–111 DEFINE NODE command, 3–106 DEFINE OBJECT command, 3–113 Directing output, 2–1 DISCONNECT command, 4–8 Disconnection tests, 4–8 types of, 4–9 DISCONNECT LINK command, 3–40 Displaying network parameters circuit information, 3–120 Ethernet configurator data, 3–136 line information, 3–128                                                                                                    | Echo tests, 4–7, 4–12 End Communications layer events, D–4 Entering NCP commands, 1–2 Event class and type summary, D–1 to D–13 Event lists, 1–9 Events Data Link layer, D–9 DNS (Distributed Name Service), D–12 End Communications layer, D–4 Network Management layer, D–2 OpenVMS specific, D–12 Routing layer, D–4 Session Control layer, D–4 X.25 Packet level, D–11 Executor nodes clearing counters, 3–160 commands prefix identifier, 3–154 management listener (NML), 3–73 setting as the default command point, 3–73 testing, 3–51                   |
| DEFINE LOGGING STATE command, 3–88 DEFINE MODULE CONFIGURATOR command, 3–90 DEFINE MODULE X25-ACCESS command, 3–92 DEFINE MODULE X25-PROTOCOL command, 3–94 DEFINE MODULE X25-SERVER command, 3–100 DEFINE MODULE X29-SERVER command, 3–100 DEFINE MODULE X29-SERVER command, 3–111 DEFINE NODE CIRCUIT command, 3–111 DEFINE NODE command, 3–106 DEFINE OBJECT command, 3–113 Directing output, 2–1 DISCONNECT command, 4–8 Disconnection tests, 4–8 types of, 4–9 DISCONNECT LINK command, 3–40 Displaying network parameters circuit information, 3–120 Ethernet configurator data, 3–136 line information, 3–128 local node information, 3–125                                                                       | Echo tests, 4–7, 4–12 End Communications layer events, D–4 Entering NCP commands, 1–2 Event class and type summary, D–1 to D–13 Event lists, 1–9 Events  Data Link layer, D–9 DNS (Distributed Name Service), D–12 End Communications layer, D–4 Network Management layer, D–2 OpenVMS specific, D–12 Routing layer, D–4 Session Control layer, D–4 X.25 Packet level, D–11 Executor nodes clearing counters, 3–160 commands prefix identifier, 3–154 management listener (NML), 3–73 setting as the default command point, 3–73 testing, 3–51 Exiting NCP, 2–1 |
| DEFINE LOGGING STATE command, 3–88 DEFINE MODULE CONFIGURATOR command, 3–90 DEFINE MODULE X25-ACCESS command, 3–92 DEFINE MODULE X25-PROTOCOL command, 3–94 DEFINE MODULE X25-SERVER command, 3–100 DEFINE MODULE X29-SERVER command, 3–100 DEFINE MODULE X29-SERVER command, 3–111 DEFINE NODE CIRCUIT command, 3–111 DEFINE NODE command, 3–106 DEFINE OBJECT command, 3–113 Directing output, 2–1 DISCONNECT command, 4–8 Disconnection tests, 4–8 types of, 4–9 DISCONNECT LINK command, 3–40 Displaying network parameters circuit information, 3–120 Ethernet configurator data, 3–136 line information, 3–128 local node information, 3–125 logging information, 3–133                                            | Echo tests, 4–7, 4–12 End Communications layer events, D–4 Entering NCP commands, 1–2 Event class and type summary, D–1 to D–13 Event lists, 1–9 Events Data Link layer, D–9 DNS (Distributed Name Service), D–12 End Communications layer, D–4 Network Management layer, D–2 OpenVMS specific, D–12 Routing layer, D–4 Session Control layer, D–4 X.25 Packet level, D–11 Executor nodes clearing counters, 3–160 commands prefix identifier, 3–154 management listener (NML), 3–73 setting as the default command point, 3–73 testing, 3–51                   |
| DEFINE LOGGING STATE command, 3–88 DEFINE MODULE CONFIGURATOR command, 3–90 DEFINE MODULE X25-ACCESS command, 3–92 DEFINE MODULE X25-PROTOCOL command, 3–94 DEFINE MODULE X25-SERVER command, 3–100 DEFINE MODULE X29-SERVER command, 3–100 DEFINE MODULE X29-SERVER command, 3–111 DEFINE NODE CIRCUIT command, 3–111 DEFINE NODE command, 3–106 DEFINE OBJECT command, 3–113 Directing output, 2–1 DISCONNECT command, 4–8 Disconnection tests, 4–8 types of, 4–9 DISCONNECT LINK command, 3–40 Displaying network parameters circuit information, 3–120 Ethernet configurator data, 3–136 line information, 3–128 local node information, 3–125 logging information, 3–133 network names and parameters from the X.25 | Echo tests, 4–7, 4–12 End Communications layer events, D–4 Entering NCP commands, 1–2 Event class and type summary, D–1 to D–13 Event lists, 1–9 Events  Data Link layer, D–9 DNS (Distributed Name Service), D–12 End Communications layer, D–4 Network Management layer, D–2 OpenVMS specific, D–12 Routing layer, D–4 Session Control layer, D–4 X.25 Packet level, D–11 Executor nodes clearing counters, 3–160 commands prefix identifier, 3–154 management listener (NML), 3–73 setting as the default command point, 3–73 testing, 3–51 Exiting NCP, 2–1 |
| DEFINE LOGGING STATE command, 3–88 DEFINE MODULE CONFIGURATOR command, 3–90 DEFINE MODULE X25-ACCESS command, 3–92 DEFINE MODULE X25-PROTOCOL command, 3–94 DEFINE MODULE X25-SERVER command, 3–100 DEFINE MODULE X29-SERVER command, 3–100 DEFINE MODULE X29-SERVER command, 3–111 DEFINE NODE CIRCUIT command, 3–111 DEFINE NODE command, 3–106 DEFINE OBJECT command, 3–113 Directing output, 2–1 DISCONNECT command, 4–8 Disconnection tests, 4–8 types of, 4–9 DISCONNECT LINK command, 3–40 Displaying network parameters circuit information, 3–120 Ethernet configurator data, 3–136 line information, 3–128 local node information, 3–125 logging information, 3–133                                            | Echo tests, 4–7, 4–12 End Communications layer events, D–4 Entering NCP commands, 1–2 Event class and type summary, D–1 to D–13 Event lists, 1–9 Events  Data Link layer, D–9 DNS (Distributed Name Service), D–12 End Communications layer, D–4 Network Management layer, D–2 OpenVMS specific, D–12 Routing layer, D–4 Session Control layer, D–4 X.25 Packet level, D–11 Executor nodes clearing counters, 3–160 commands prefix identifier, 3–154 management listener (NML), 3–73 setting as the default command point, 3–73 testing, 3–51 Exiting NCP, 2–1 |
| DEFINE LOGGING STATE command, 3–88 DEFINE MODULE CONFIGURATOR command, 3–90 DEFINE MODULE X25-ACCESS command, 3–92 DEFINE MODULE X25-PROTOCOL command, 3–94 DEFINE MODULE X25-SERVER command, 3–100 DEFINE MODULE X29-SERVER command, 3–100 DEFINE MODULE X29-SERVER command, 3–111 DEFINE NODE CIRCUIT command, 3–111 DEFINE NODE command, 3–106 DEFINE OBJECT command, 3–113 Directing output, 2–1 DISCONNECT command, 4–8 Disconnection tests, 4–8 types of, 4–9 DISCONNECT LINK command, 3–40 Displaying network parameters circuit information, 3–120 Ethernet configurator data, 3–136 line information, 3–128 local node information, 3–125 logging information, 3–133 network names and parameters from the X.25 | Echo tests, 4–7, 4–12 End Communications layer events, D–4 Entering NCP commands, 1–2 Event class and type summary, D–1 to D–13 Event lists, 1–9 Events  Data Link layer, D–9 DNS (Distributed Name Service), D–12 End Communications layer, D–4 Network Management layer, D–2 OpenVMS specific, D–12 Routing layer, D–4 Session Control layer, D–4 X.25 Packet level, D–11 Executor nodes clearing counters, 3–160 commands prefix identifier, 3–154 management listener (NML), 3–73 setting as the default command point, 3–73 testing, 3–51 Exiting NCP, 2–1 |

|                                                         | LIST CIRCUIT command, 3-120                    |
|---------------------------------------------------------|------------------------------------------------|
| F                                                       | LIST EXECUTOR command, 3–125                   |
| <u></u>                                                 | LIST LINE command, 3–128                       |
| FDDI (Fiber Distributed Data Interface), 3–81           | LIST LOGGING command, 3-133                    |
| ECHO DATA, 3-12, 3-78                                   | LIST MODULE CONFIGURATOR command,              |
| ECHO LENGTH, 3–12, 3–78                                 | 3–136                                          |
| ECHO TARGET, 3–13, 3–78                                 | LIST MODULE X25-ACCESS command, 3-139          |
| NIF TARGET, 3–13, 3–80                                  | LIST MODULE X25-PROTOCOL command,              |
| REQUESTED TRT, 3–13, 3–81                               | 3–141                                          |
| RESTRICTED TOKEN TIMEOUT, 3–13, 3–81                    | LIST MODULE X25-SERVER command, 3–145          |
| RING PURGER ENABLE, 3–13, 3–82                          | LIST MODULE X29-SERVER command, 3–145          |
| SIF CONFIGURATION TARGET, 3–14, 3–82                    | LIST NODE command, 3–147                       |
| SIF OPERATION TARGET, 3–14, 3–82                        | LIST OBJECT command, 3–152                     |
| VALID TRANSMISSION TIME, 3–14, 3–83                     | LOAD NODE command, 3–44                        |
|                                                         | LOAD VIA command, 3–47                         |
| H                                                       | Loopback mirrors                               |
| h-addresses                                             | See MIRRORs                                    |
| See Physical addresses                                  | LOOP CIRCUIT command, 3–49                     |
| Hardware addresses                                      | Loop circuit for testing, 3–49                 |
| See Physical addresses                                  | LOOP EXECUTOR command, 3–51                    |
| HELP command, 3–42                                      | LOOP NODE samuel 3, 54                         |
| Help facility, 1–12                                     | LOOP NODE command, 3–54                        |
| Hex password, 1-9                                       | Loop nodes, 3–54                               |
|                                                         | М                                              |
| l                                                       | IVI                                            |
| Identifiers                                             | MIRRORs (loopback mirrors), 3-54               |
| downline load, 3–45, 3–48                               | Multiple buffering, 4–1                        |
| IDP string parameter, 3–66                              |                                                |
| Internal clock, 3–77                                    | N                                              |
| INTERRUPT command, 4-11                                 | NCP (Network Control Program)                  |
| Interrupt tests, 4–11                                   | usage summary, 2–1                             |
| types of, 4–12                                          | NCP commands                                   |
| Invoking NCP, 1–1                                       | continuing, 1–2                                |
|                                                         | entering, 1–2                                  |
| K                                                       | recalling, 1–2                                 |
|                                                         | Network counter summary, B-1 to B-15           |
| KMS/KMV DUMP Analyzer                                   | Network management                             |
| See PSIKDA                                              | layer events, D-2                              |
|                                                         | Networks                                       |
| L                                                       | circuit devices, A-1                           |
| Line counters summary, B-7                              | line devices, A-1                              |
| Lines                                                   | parameters                                     |
| clearing counters, 3-161                                | See Database on local node                     |
| counters, 3–161, B–7                                    | testing, 3–49, 3–51, 3–52, 3–54, 4–1           |
| devices, A-1                                            | Node counters, 3–160, 3–164, B–11              |
| states, C-1 to C-4                                      | summary, B-11                                  |
| transitions, C-1 to C-4                                 | Nodes                                          |
| X.25 testing, 3–52                                      | address, 4–8, 4–11                             |
| Line speeds                                             | clearing all counters, 3–160, 3–164            |
| setting, 4–6, 4–11                                      | name, 4–8, 4–11                                |
| Links                                                   | remote, 4–8 Nonprivileged DECnet accounts, 4–8 |
| disconnecting, 3–40                                     | Nonprivileged DECnet accounts, 4-8             |
| disconnecting logical from local node, 3–40 states, C–5 |                                                |

| 0                                                              | Q                                            |
|----------------------------------------------------------------|----------------------------------------------|
| Object code values, 3-116                                      | Quotas                                       |
| Objects                                                        | pipeline, 3–69                               |
| code values, 3–115                                             |                                              |
| parameters, 3-112, 3-113, 3-152                                | R                                            |
| OpenVMS systems                                                | -                                            |
| events specific to, D-12                                       | Recalling NCP commands, 1–2                  |
| Optional user data, 4-4, 4-8                                   | Routing layer events, D-4                    |
| Р                                                              | S                                            |
| P.S.I. DTEs                                                    | Sequence tests, 4–7, 4–12                    |
| See also X.25 server modules                                   | Server module counters, 3–163, B–14          |
| states and substates, C-5                                      | Session Control layer events, D-4            |
| state transitions, C-6                                         | SET CIRCUIT ALL command, 3-56                |
| P.S.I. server modules                                          | SET CIRCUIT command, 3-57                    |
| states, C-8                                                    | SET EXECUTOR ALL command, 3-63               |
| state transitions, C-8                                         | SET EXECUTOR command, 3-64                   |
| p-addresses                                                    | SET EXECUTOR NODE command, 3-73              |
| See Physical addresses                                         | SET KNOWN PROXIES ALL command, 3-75          |
| Pattern tests, 4–7, 4–12                                       | SET LINE ALL command, 3-76                   |
|                                                                | SET LINE command, 3-77                       |
| Physical addresses, 1–9, 1–10                                  | SET LOGGING ALL command, 3-85                |
| PIPELINE QUOTA parameter, 3–69                                 | SET LOGGING EVENTS command, 3-86             |
| Pipeline quotas, 3–69<br>Printing                              | SET LOGGING STATE command, 3-88              |
|                                                                | SET MODULE CONFIGURATOR command, 3-90        |
| test results, 4–4, 4–6, 4–8, 4–11                              | SET MODULE X25-ACCESS command, 3-92          |
| Prompting sequence examples, 1–6 to 1–7                        | SET MODULE X25-PROTOCOL command, 3-94        |
| eximples, 1–6 to 1–7<br>exiting, 1–5                           | SET MODULE X25-SERVER command, 3-100         |
| Prompt syntax, 1–4                                             | SET MODULE X29-SERVER command, 3-100         |
| Protocol module counters, B–13                                 | SET NODE ALL command, 3-105                  |
| Proxies                                                        | SET NODE CIRCUIT command, 3-111              |
|                                                                | SET NODE command, 3-106                      |
| parameters, 3–75 PURGE CIRCUIT command, 3–2                    | SET OBJECT ALL command, 3-112                |
| PURGE EXECUTOR command, 3–6                                    | SET OBJECT command, 3-113                    |
| PURGE LINE command. 3–12                                       | SHOW AREA command, 3-118                     |
| PURGE LOGGING command, 3–12                                    | SHOW CIRCUIT command, 3-120                  |
| PURGE LOGGING COMMAND, 3–10 PURGE LOGGING EVENTS command, 3–17 | SHOW EXECUTOR command, 3-125                 |
| PURGE LOGGING NAME command, 3–19                               | SHOW LINE command, 3-128                     |
| PURGE MODULE CONFIGURATOR command,                             | SHOW LINKS command, 3-131                    |
| 3–20                                                           | SHOW LOGGING command, 3-133                  |
| PURGE MODULE X25-ACCESS command, 3–21                          | SHOW MODULE CONFIGURATOR command,            |
| PURGE MODULE X25-ACCESS command,                               | 3–136                                        |
| 3–22                                                           | SHOW MODULE X25-ACCESS command, 3–139        |
| PURGE MODULE X25-SERVER command, 3–25                          | SHOW MODULE X25-PROTOCOL command,            |
| PURGE MODULE X29-SERVER command, 3–25                          | 3–141                                        |
| PURGE NODE CIRCUIT command, 3–31                               | SHOW MODULE X25-SERVER command, 3-145        |
| PURGE NODE command, 3–31                                       | SHOW MODULE X29-SERVER command, 3-145        |
| PURGE OBJECT command, 3–32                                     | SHOW NODE command, 3-147                     |
| 1 Cival Obstol command, 5-52                                   | SHOW OBJECT command, 3-152                   |
|                                                                | Sink tests, 4-7, 4-11, 4-12                  |
|                                                                | Software transmissions                       |
|                                                                | loading downline to target node, 3-44        |
|                                                                | loading downline to target node on specified |

circuit, 3-47

States substates, C-1 transitions, C-2 **Statistics** printing, 4-6, 4-11 reporting, 4-4, 4-6, 4-11 **Syntax** for event list identification, 1-9 of NCP commands, 1-2 rules for naming NCP components and parameters, 1-7 to 1-11 Target nodes starting bootstrap and self-load program, 3 - 156through a specified circuit, 3-158 testing, 3-54TELL command, 3-154 **Testing** the network, 4-1 See DECnet Test Sender/DECnet Test Receiver utility (DTS/DTR) tests TRIGGER NODE command, 3-156 TRIGGER VIA command, 3-158 U User data See Optional user data VAX P.S.I. See P.S.I. W Wildcard characters using with NCP, 1-3 X.25 networks accessing with specified multihost connector, clearing DTE counters, 3-162 testing lines, 3-52 X.25 packet level events, D-11 X.25 protocol modules counters, 3-162, B-13 parameters, 3-22, 3-94, 3-141 X.25 server modules See also P.S.I. clearing call handler counters, 3-163 counters, 3-163, B-14

X.25 server modules (cont'd)
parameters, 3-25, 3-100, 3-145
states, C-8
state transitions, C-8
X.29 server modules
See X.25 server modules

# Ζ

ZERO CIRCUITS command, 3-159
ZERO EXECUTOR command, 3-160
ZERO LINE command, 3-161
ZERO MODULE X25-PROTOCOL command, 3-162
ZERO MODULE X25-SERVER command, 3-163
ZERO MODULE X29-SERVER command, 3-163
ZERO NODE command, 3-164